## Basic Knowledge for Advance Network Troubleshooting #1

By Warin Loasakul (Fordot)

Thai**Admin** 

# Agenda

- 1. OSI 7 Layer & Beyond the  $7<sup>th</sup>$  layer
- 2. Ethereal: Basic usage introduction
- 3. Protocol Detail

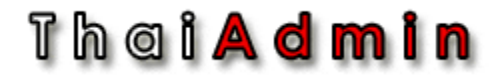

## OSI 7 Layer

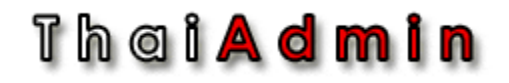

## Data Flow and Header

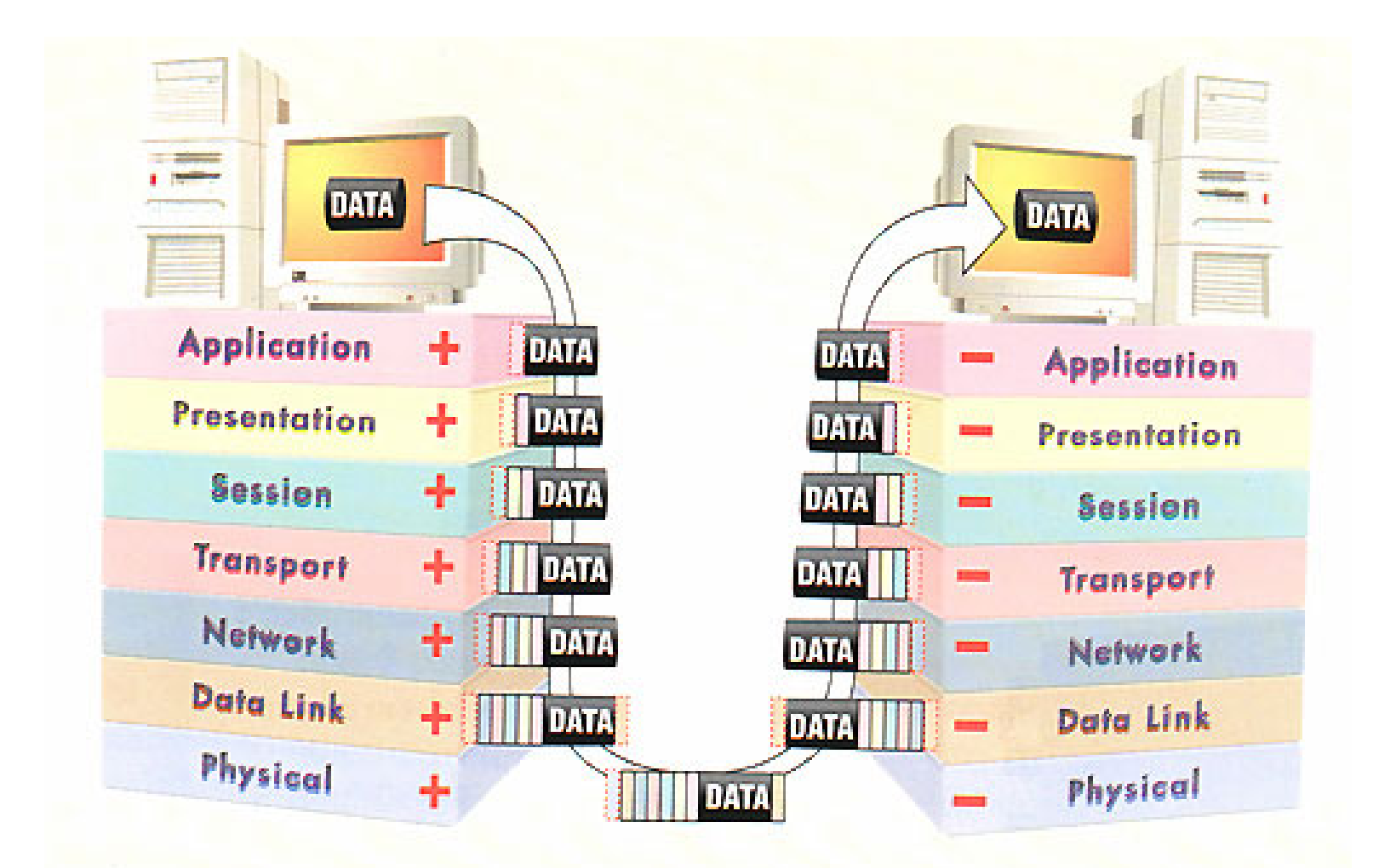

## Th a i **A d m i n**

# Meaning

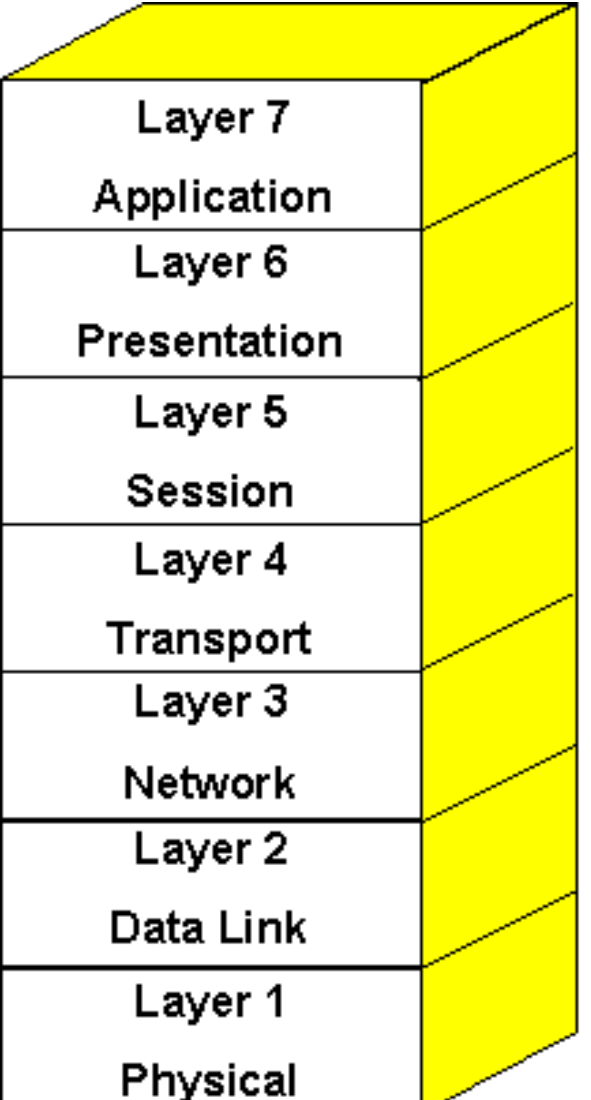

Applications and application interfaces for OSI networks. Provides access to lower layer functions and services.

Negotiates syntactic representations and performs data transformations, e.g. compression and code conversion.

Coordinates connection and interaction between applications. establishes dialogue, manages and synchronizes direction of data flow.

Ensures end-to-end data transfer and integrity across the network. Assembles packets for routing by Layer 3.

Routes and relays data units across a network of nodes. Manages flow control and call establishment procedures.

Transfers data units from one network node to another over transmission circuit. Ensures data integrity between nodes.

Delimits and encodes the bits onto the physical medium. Defines electrical, mechanical and procedural formats.

Thei**Admin** 

# Layering (Beyond the 7<sup>th</sup> layer)

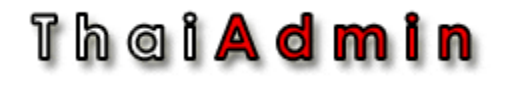

## DoD Stack (1970)

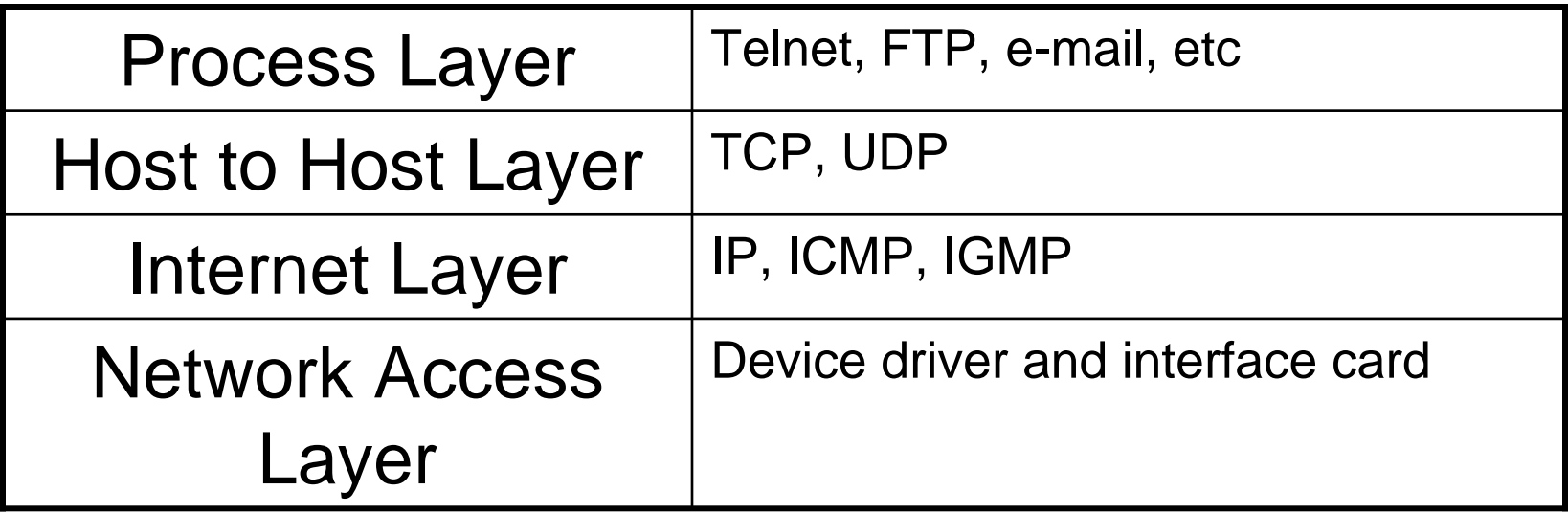

## Th a i <mark>A d m i n</mark>

# **OSI Model (1978)**

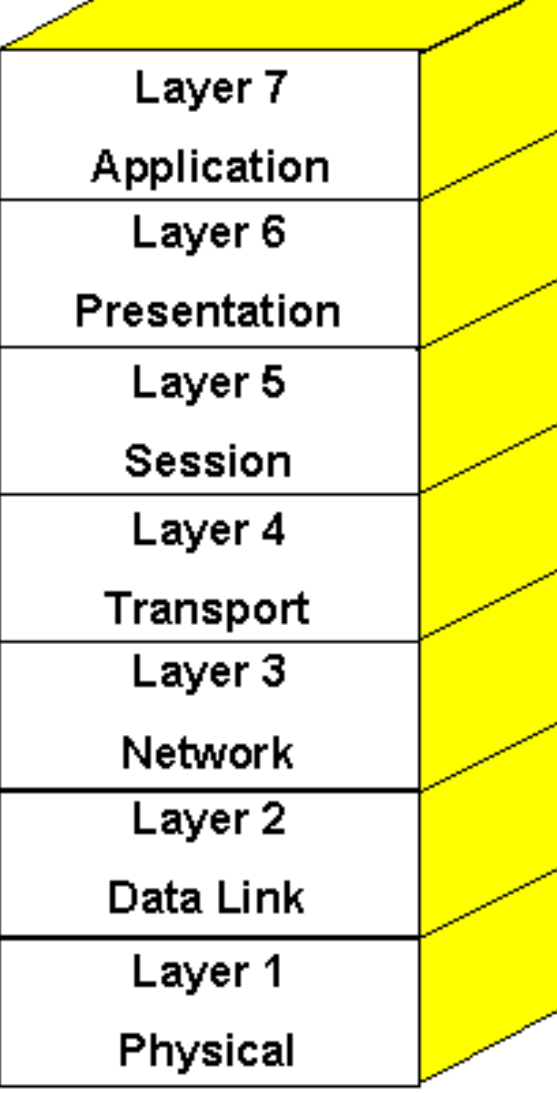

Applications and application interfaces for OSI networks. Provides access to lower layer functions and services.

Negotiates syntactic representations and performs data transformations, e.g. compression and code conversion.

Coordinates connection and interaction between applications. establishes dialogue, manages and synchronizes direction of data flow.

Ensures end-to-end data transfer and integrity across the network. Assembles packets for routing by Layer 3.

Routes and relays data units across a network of nodes. Manages flow control and call establishment procedures.

Transfers data units from one network node to another over transmission circuit. Ensures data integrity between nodes.

Delimits and encodes the bits onto the physical medium. Defines electrical, mechanical and procedural formats.

Thei**Admin** 

## SS7 Stack (1981)

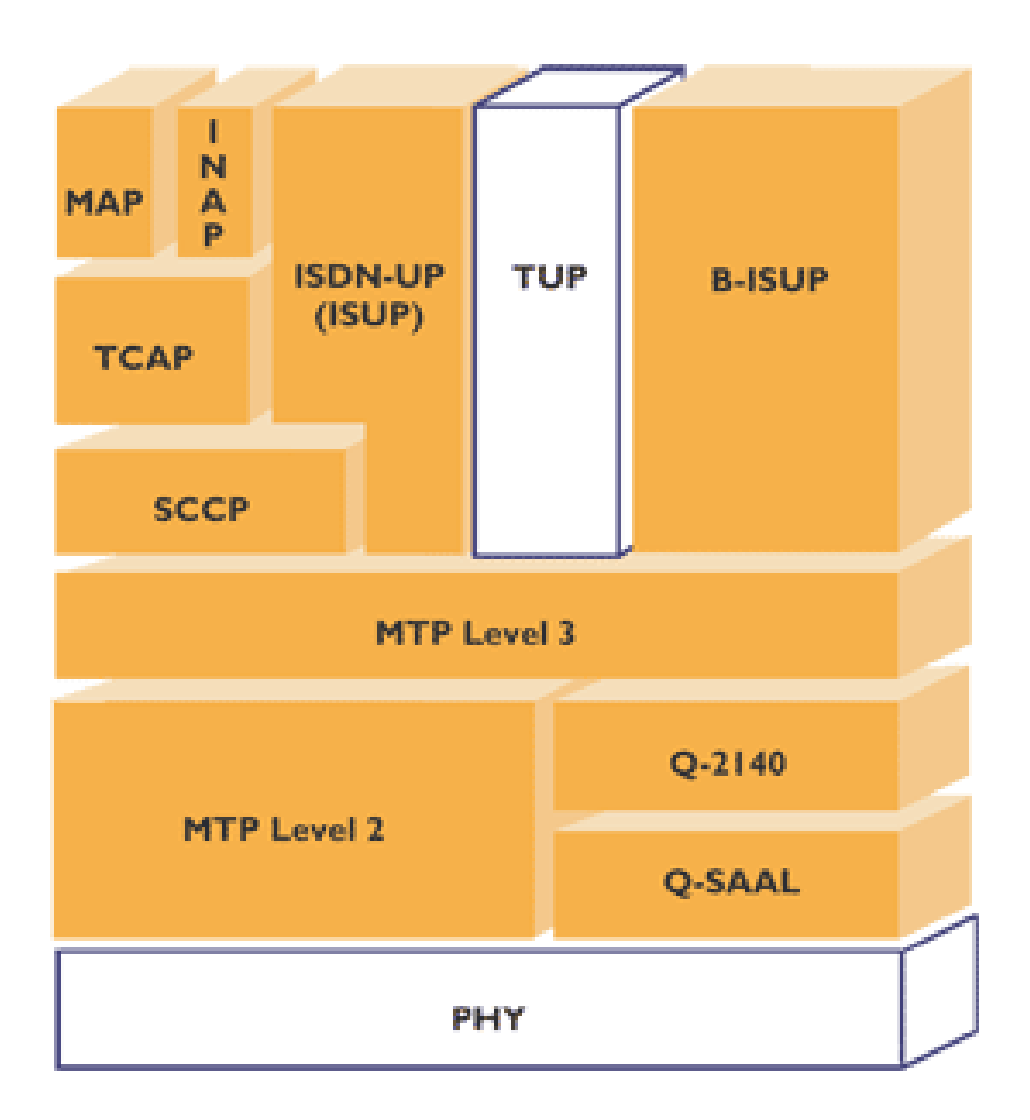

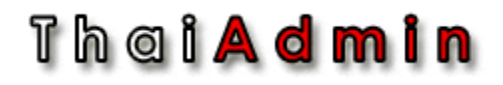

# Apple Talk Stack (1984)

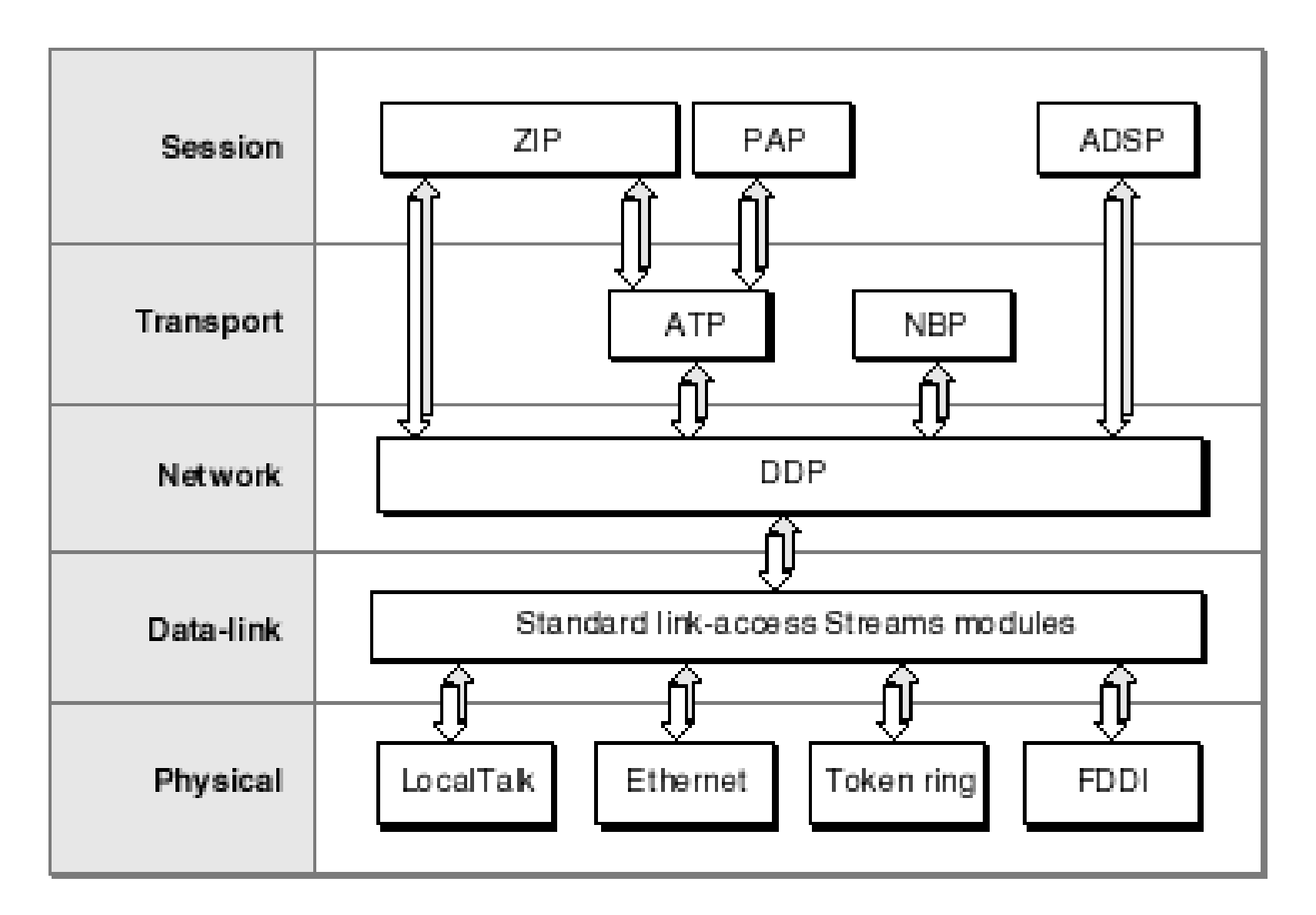

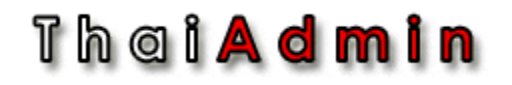

## SNA Stack (1974)

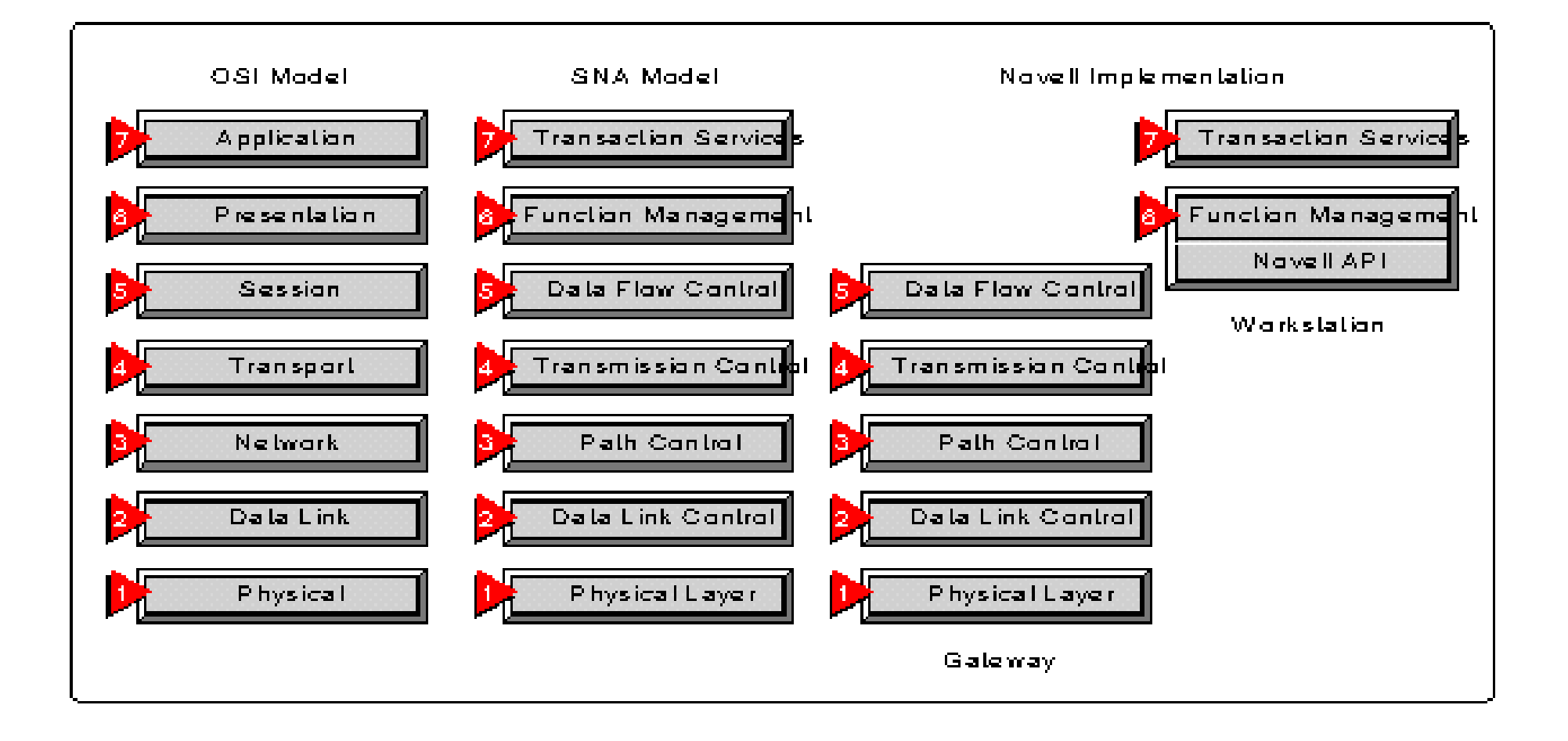

#### Thei**Admin**

## Novel Protocol Suite

Novell Protocol Suite

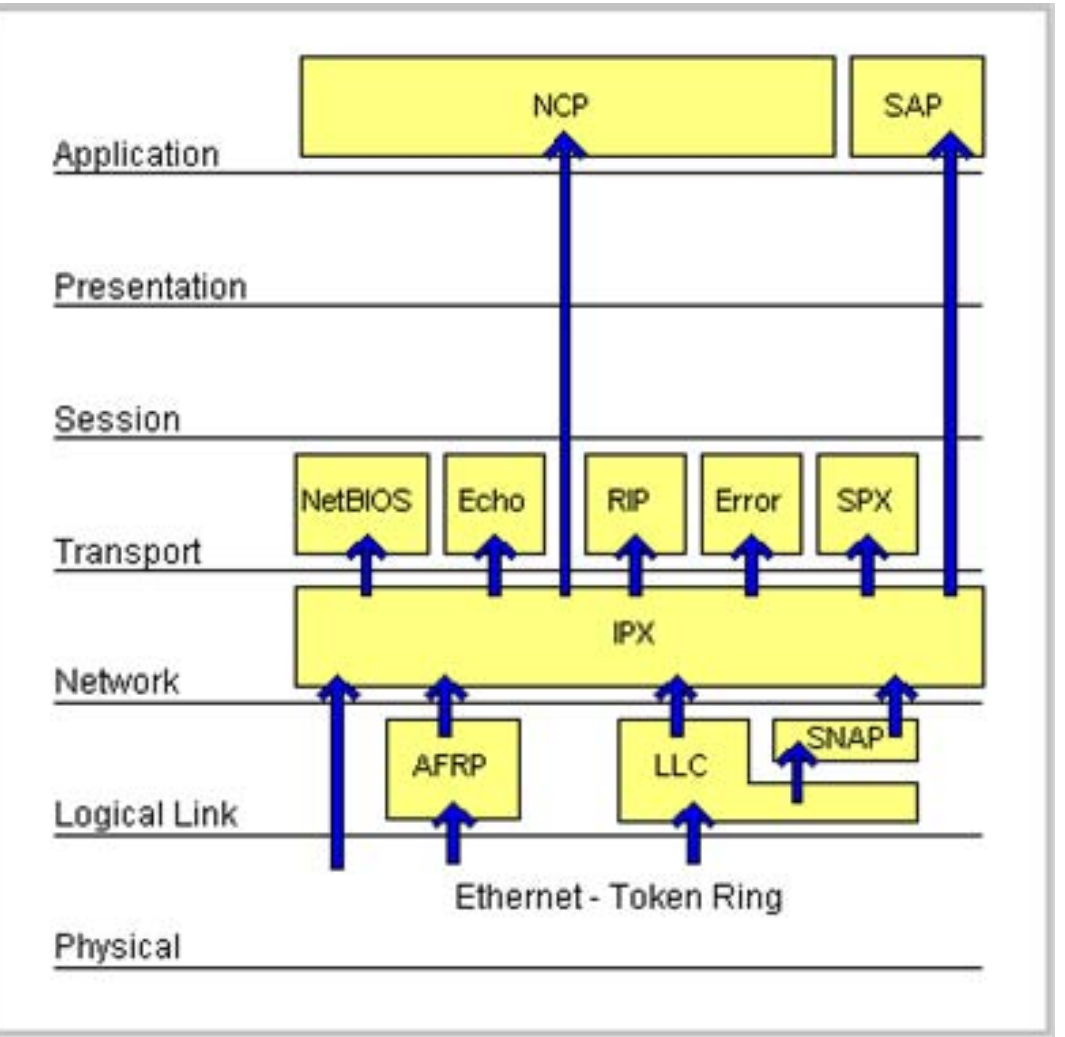

### Thei**Admin**

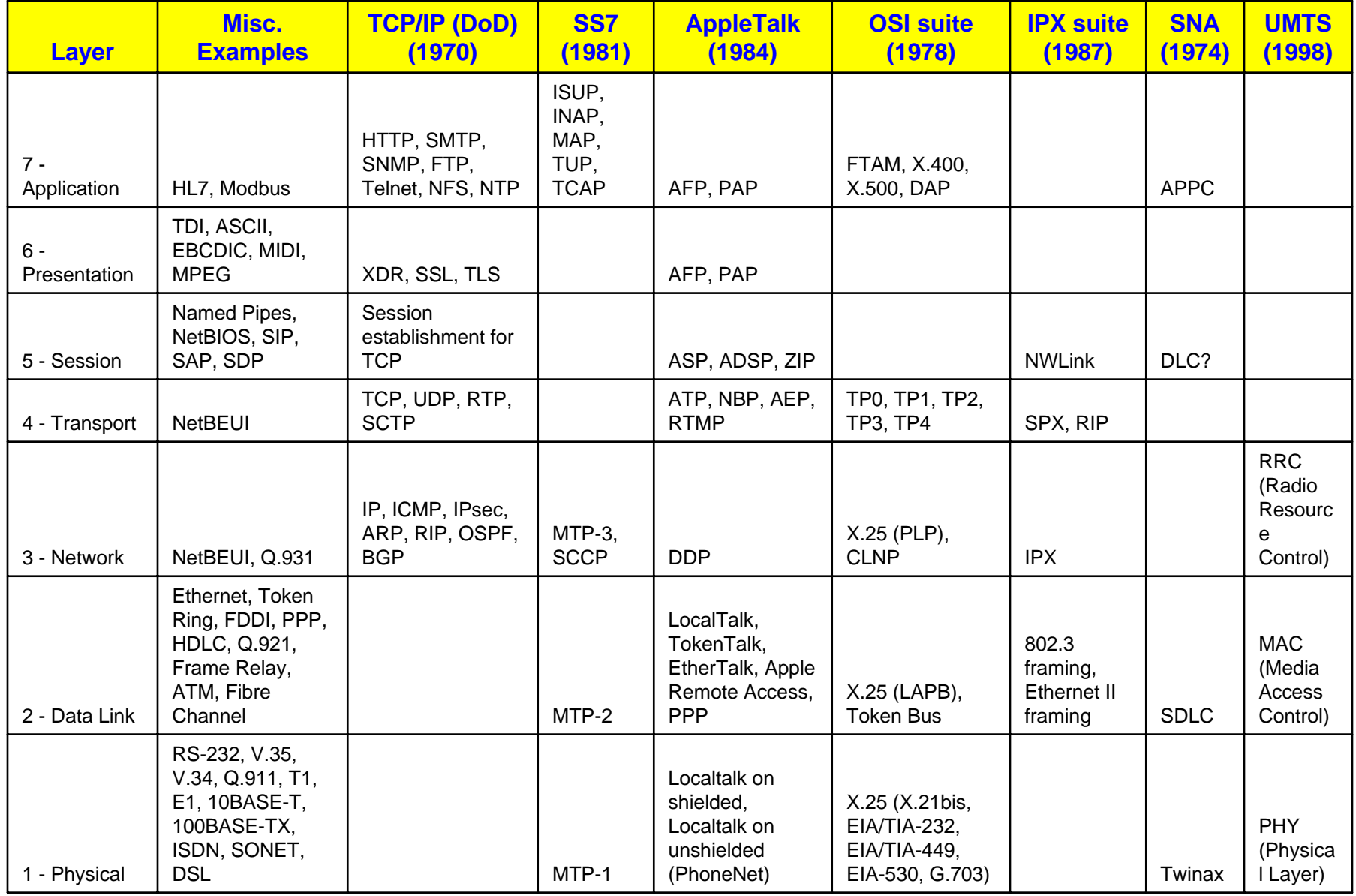

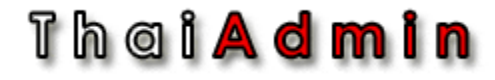

# Group Discussion

## Th a i <mark>A d m i n</mark> Discussion 1: Something wrong? Or not?

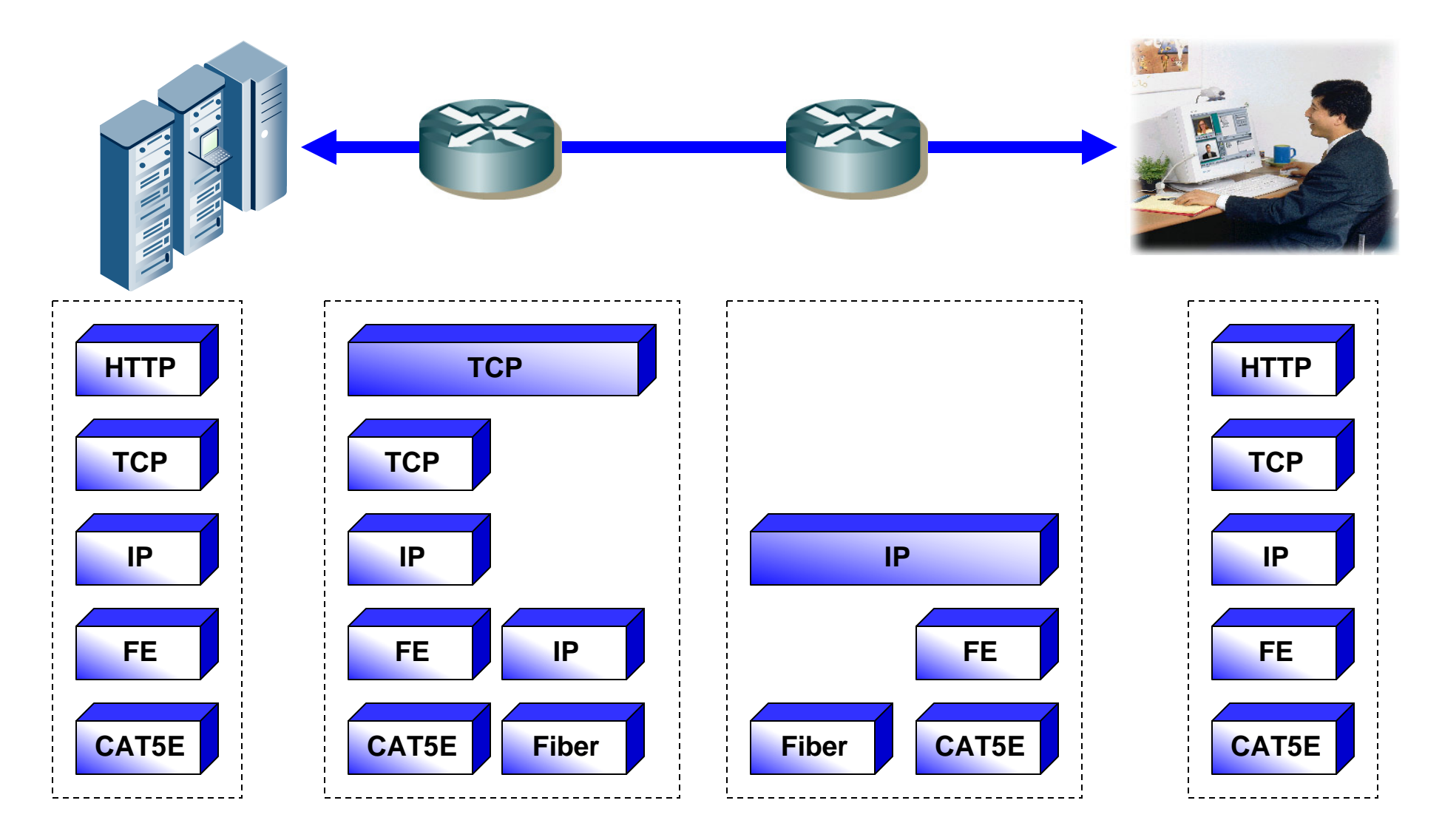

## Thei<mark>Admin</mark>

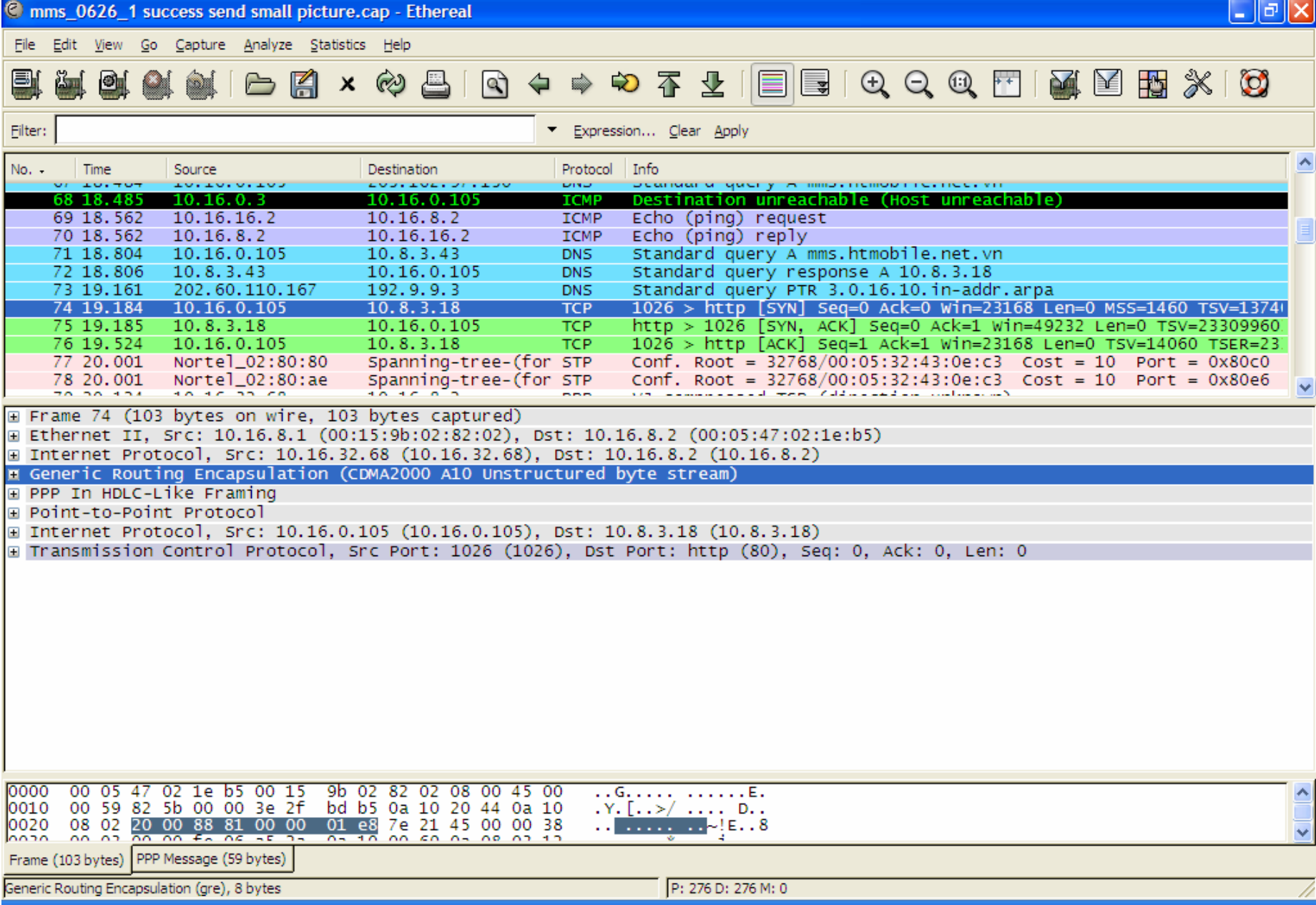

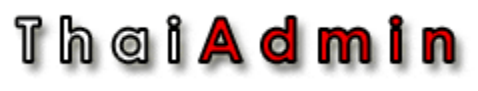

## Is this picture still can be trust? What you learn from University is Correct?

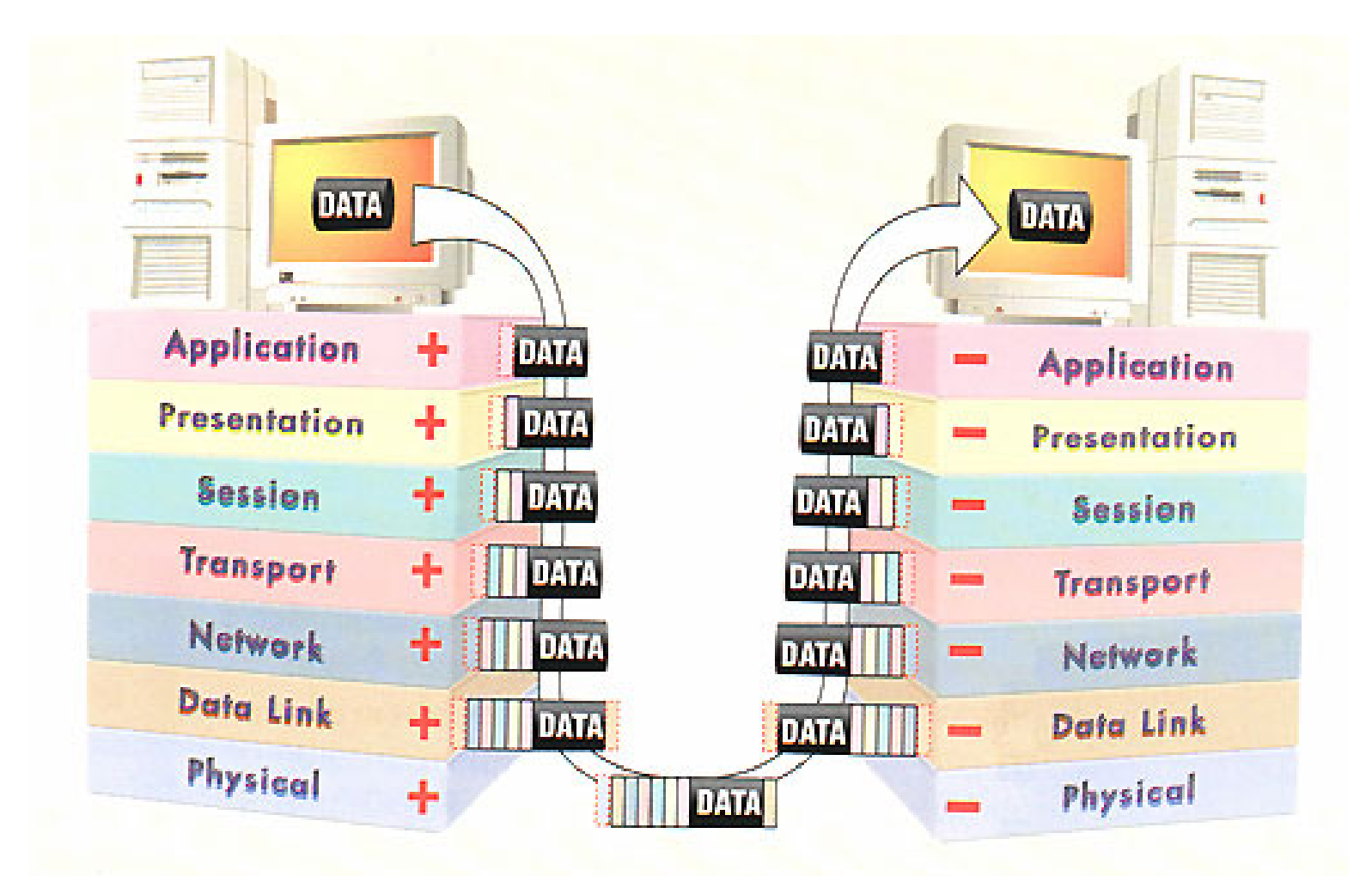

## Th a i **A d m i n** Discussion 2: Something wrong? Or not?

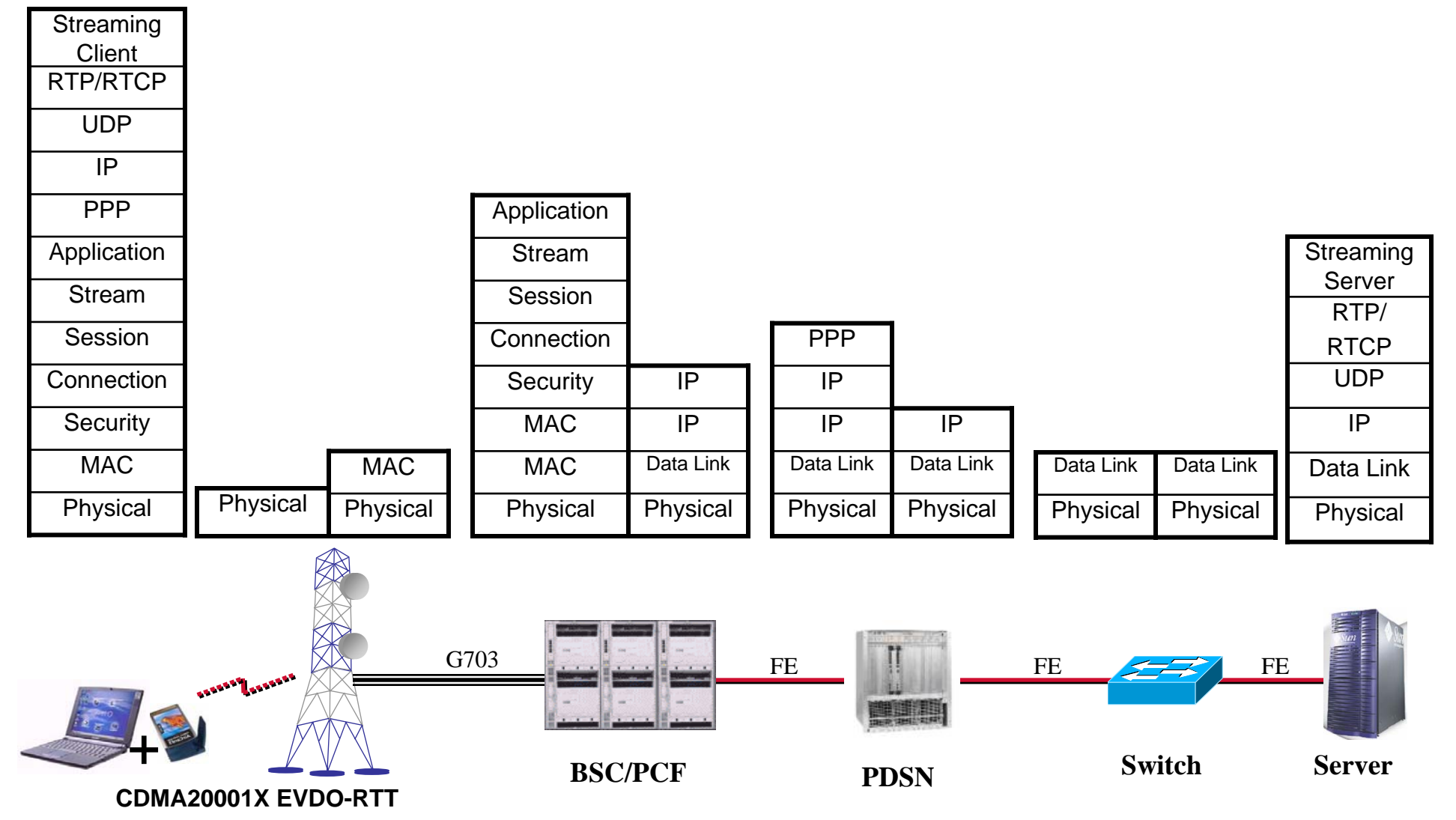

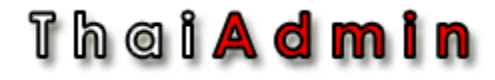

## Network Analyzer Tools

Th a i <mark>A d m i n</mark>

# Most Popular

- Ethereal Network Analyzer
- Sniffer Pro
- Snoop Analyzer Standard
- Network Stumbler Wireless Packet Sniffer
- IP Sniffer
- etc

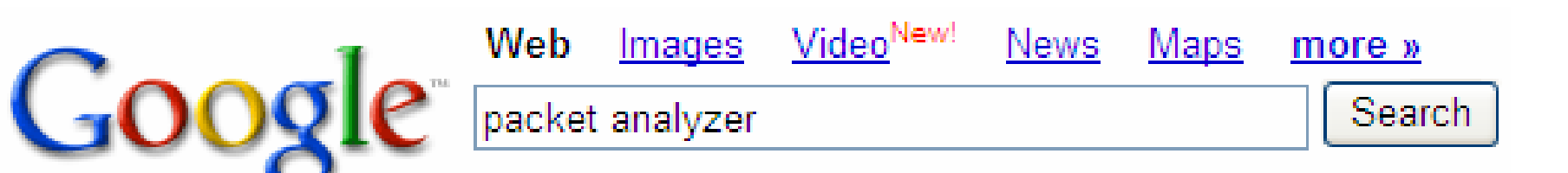

Th a i **A d m i n** 

# What is Ethereal

- Ethereal is a network packet analyzer
- A network packet analyzer will try to capture network packet
- And display captured data
- Ethereal is Open Source
- Available for UNIX and Windows.
- http://www.ethereal.com/

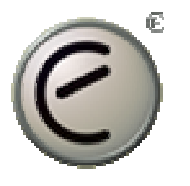

Th a i **A d m i n** 

# Introduction to Ethereal

- How to setup network for packet capturing
- How to capture message
- How to capture with filtering
- How to display message
- How to display with filtering

## Thei**Admin** How to setup network for packet capturing

• Share Media Hub

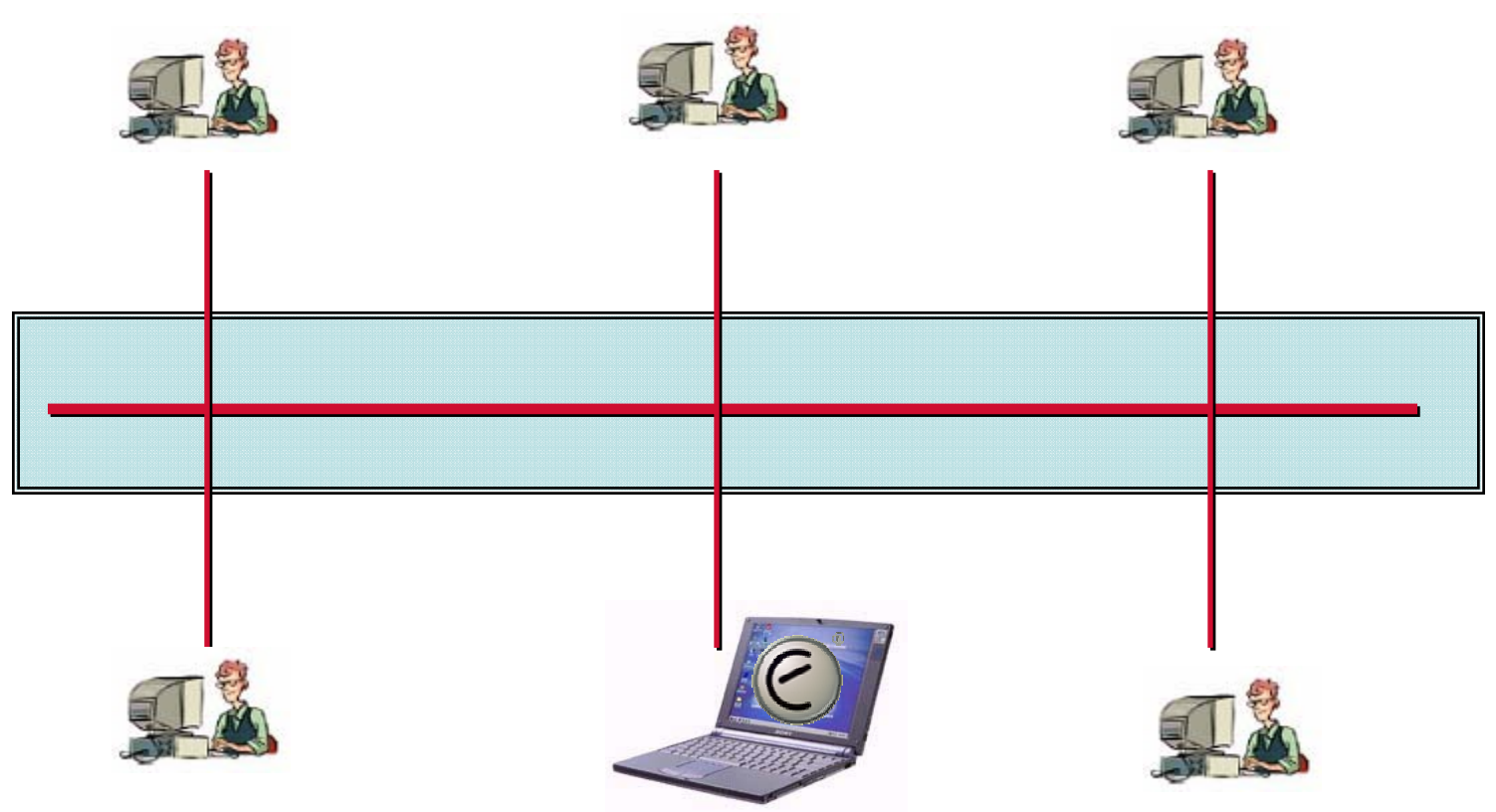

## Th a i **A d m i n** How to setup network for packet capturing

• LAN Switching

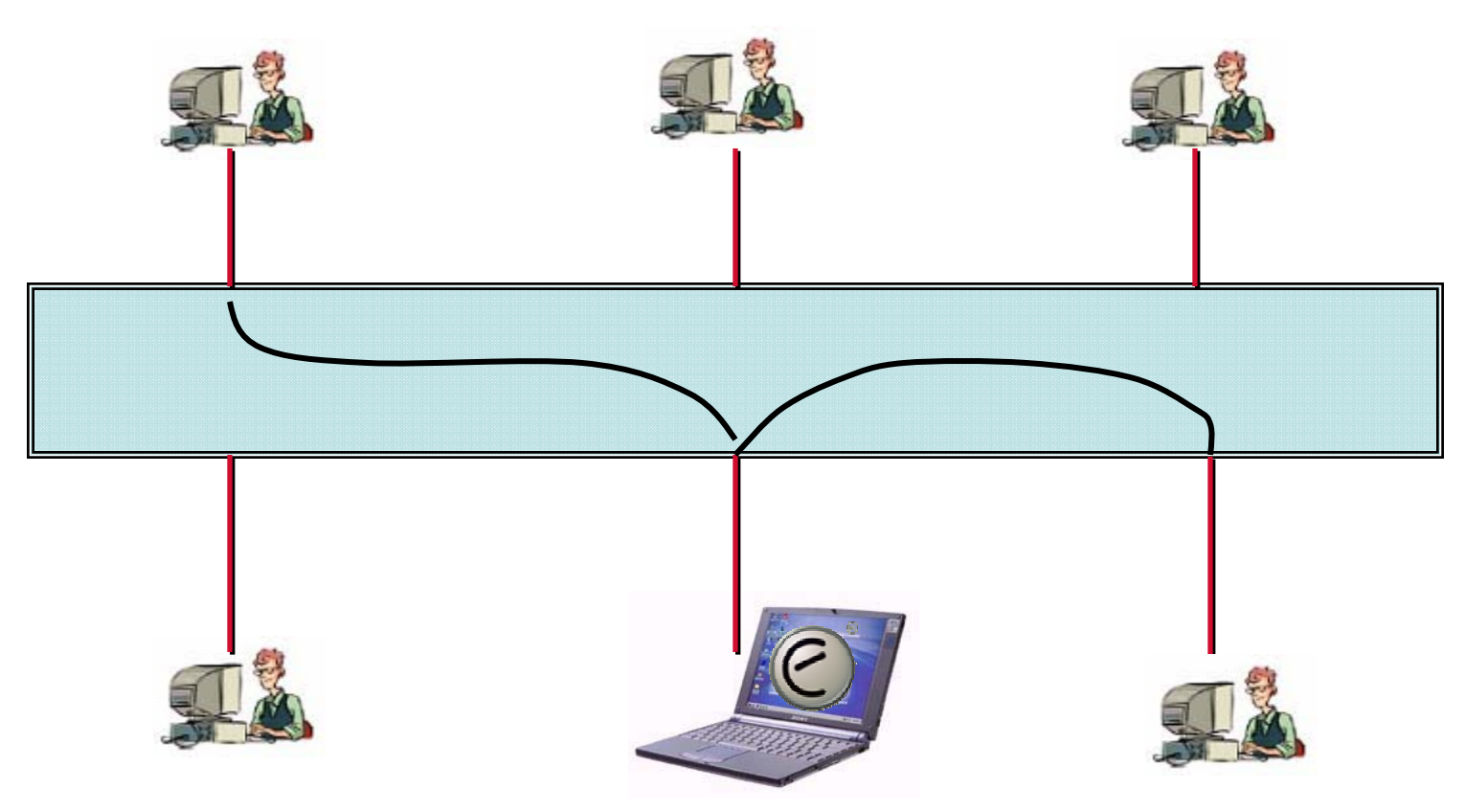

Have to configure Mirror port in LAN Switch before capture packet

## Th a i **A d m i n** Cisco span port command

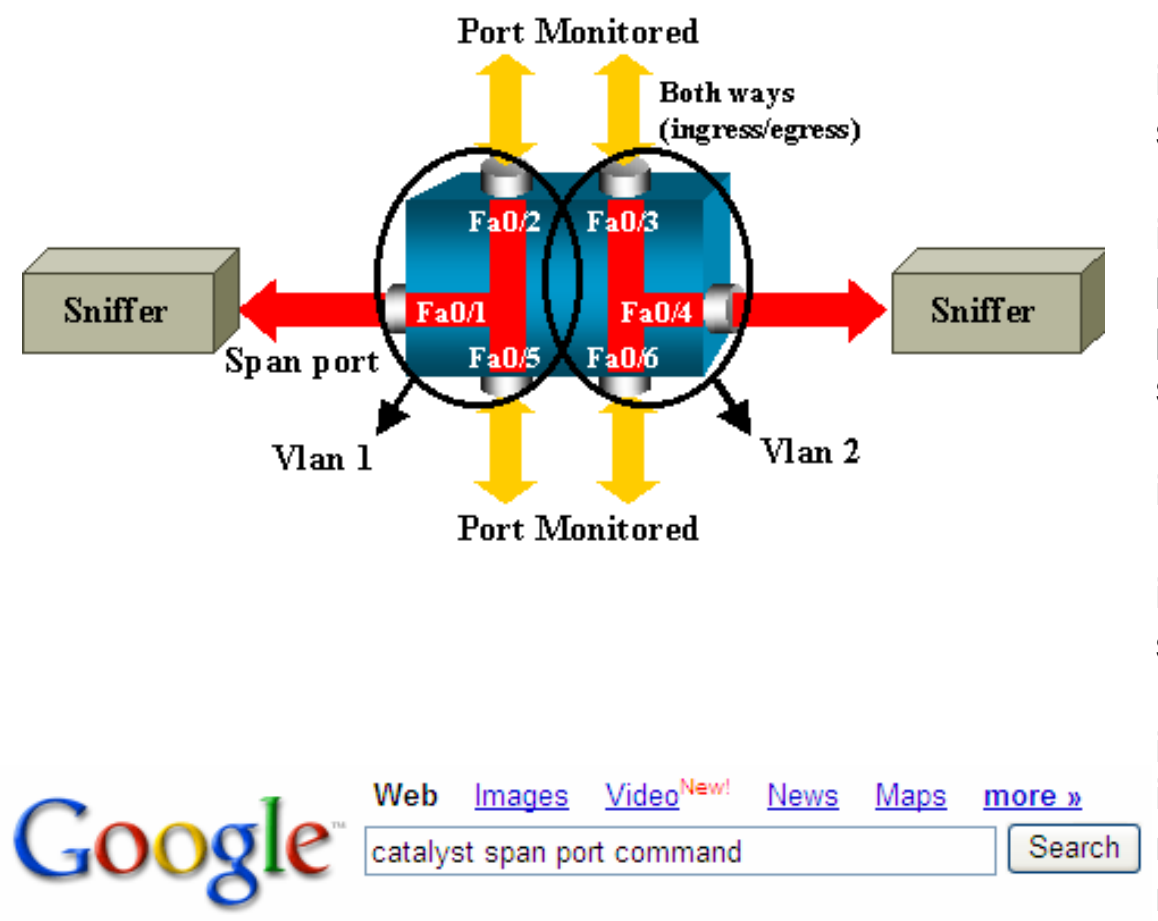

!interface FastEthernet0/1 port monitor FastEthernet0/2 port monitor FastEthernet0/5 port monitor VLAN1

interface FastEthernet0/2!

!

!

interface FastEthernet0/3 switchport access vlan 2 !

interface FastEthernet0/4 port monitor FastEthernet0/3 port monitor FastEthernet0/6 switchport access vlan 2

interface FastEthernet0/5!

interface FastEthernet0/6 switchport access vlan 2 !

interface VLAN1

ip address 10.200.8.136 255.255.252.0 no ip directed-broadcast

no ip route-cache

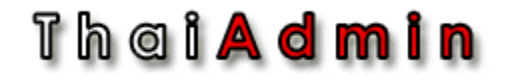

## Start Ethereal

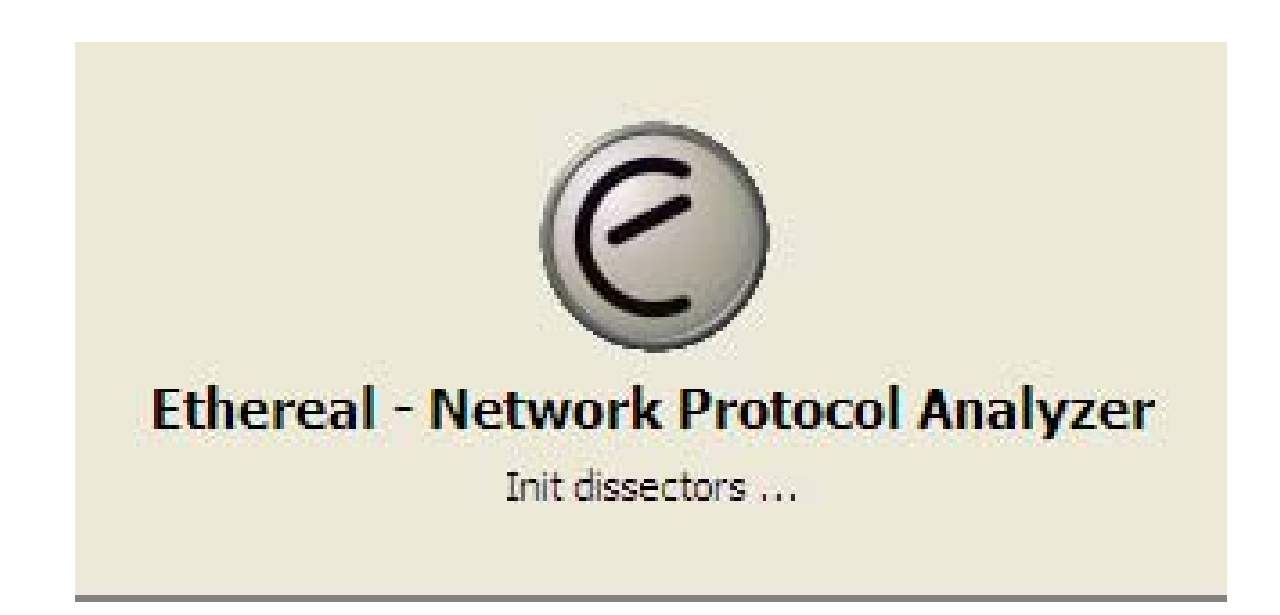

## Th a i **A d m i n**

# Capturing Live Network Data

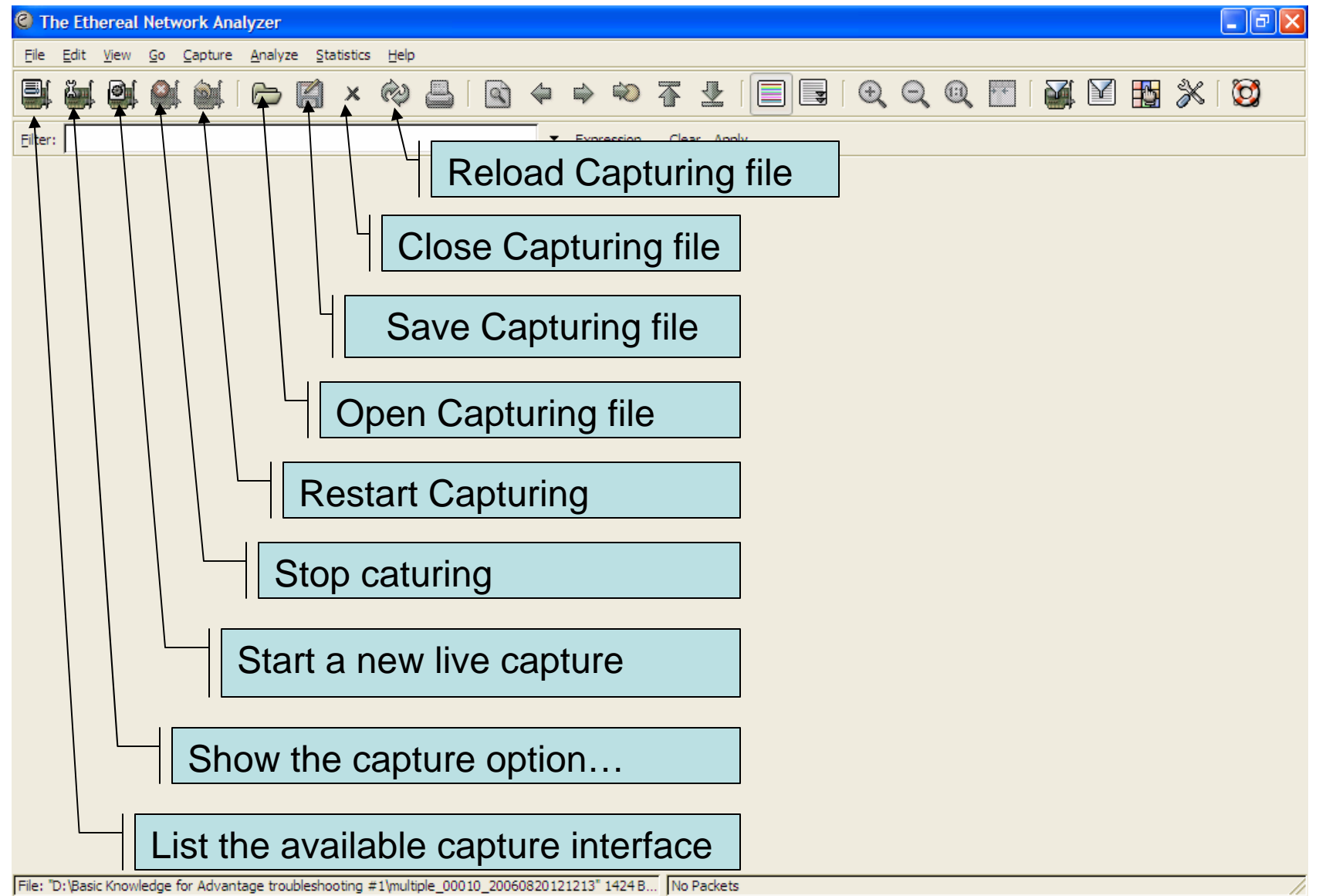

## Thai**Admin**

## List the Available Capture Interface

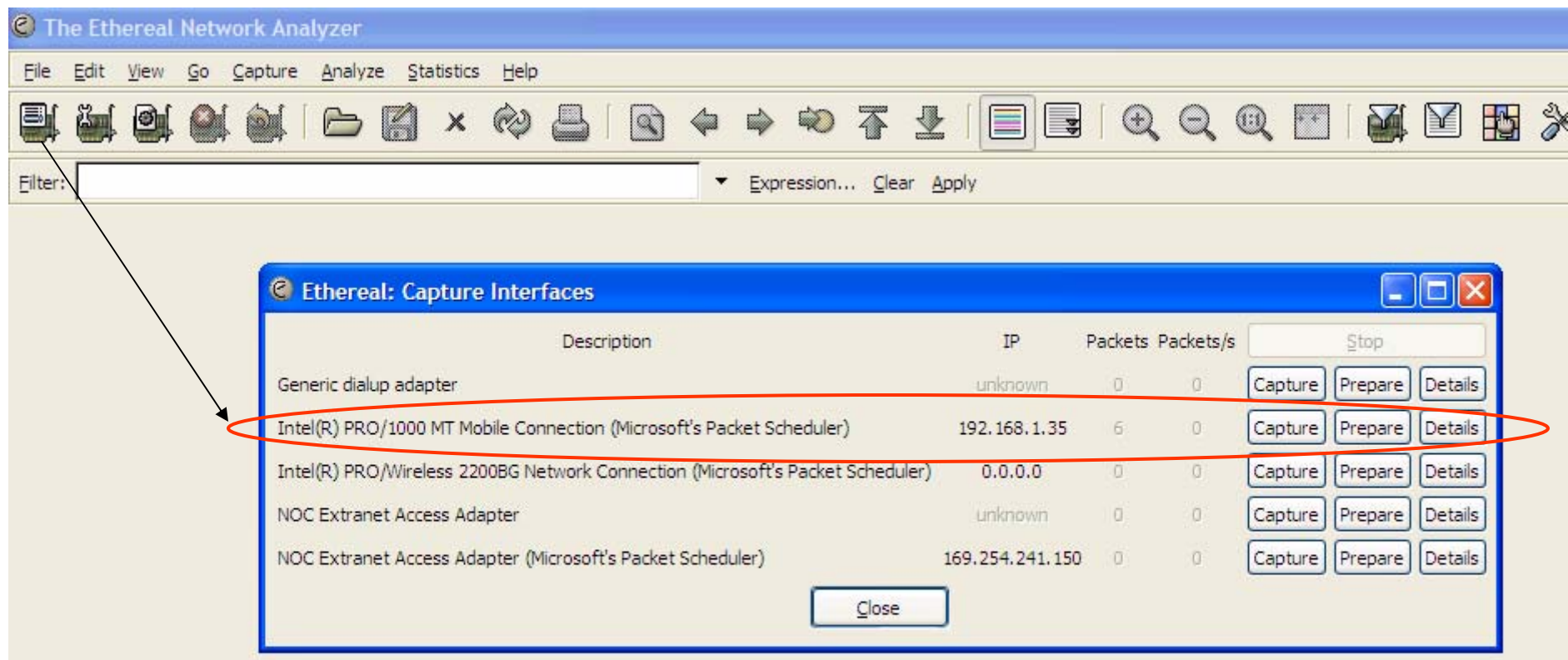

#### Thai**Admin**

# Show the Capture Option

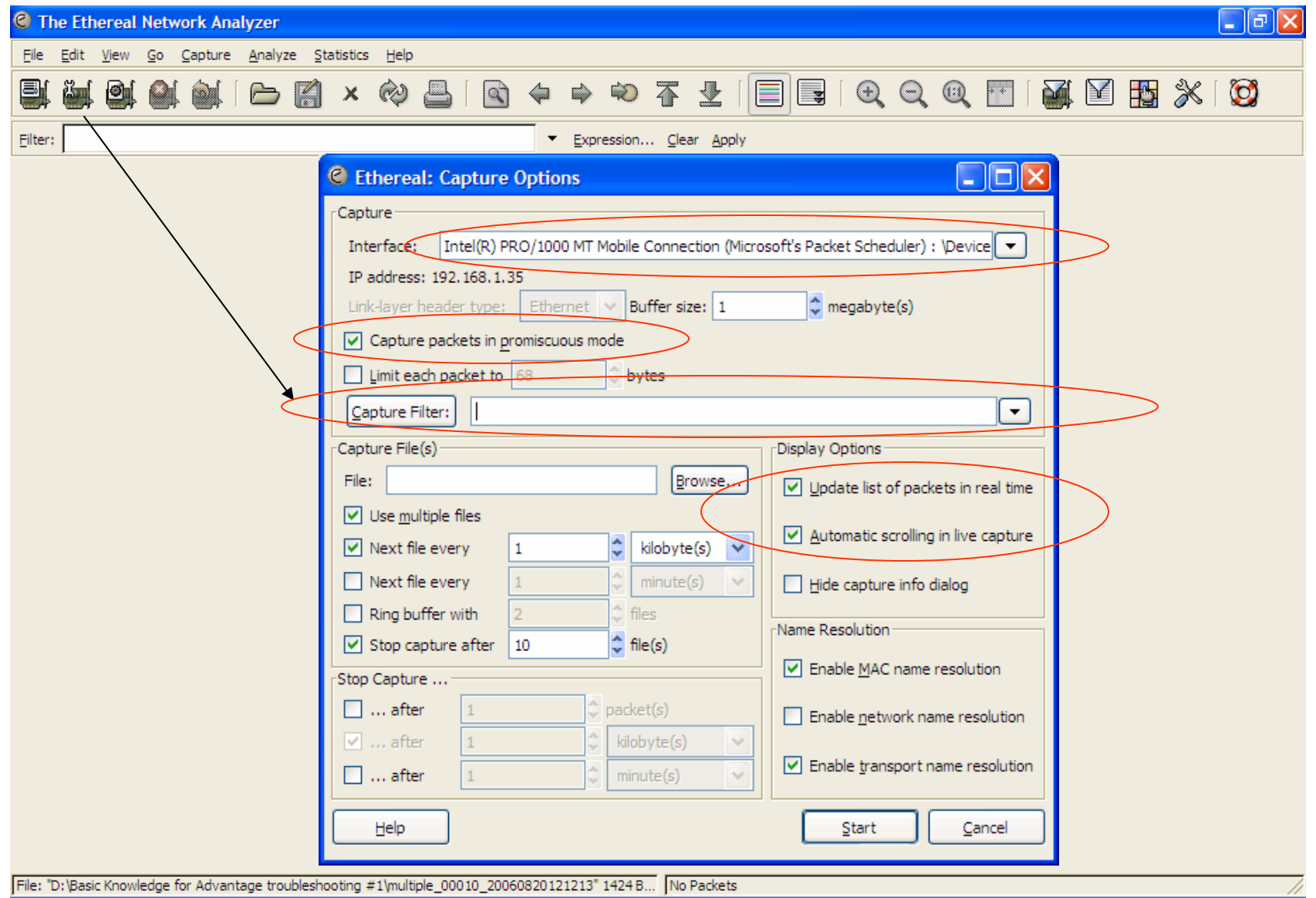

#### Thei**Admin**

## Capture Filter

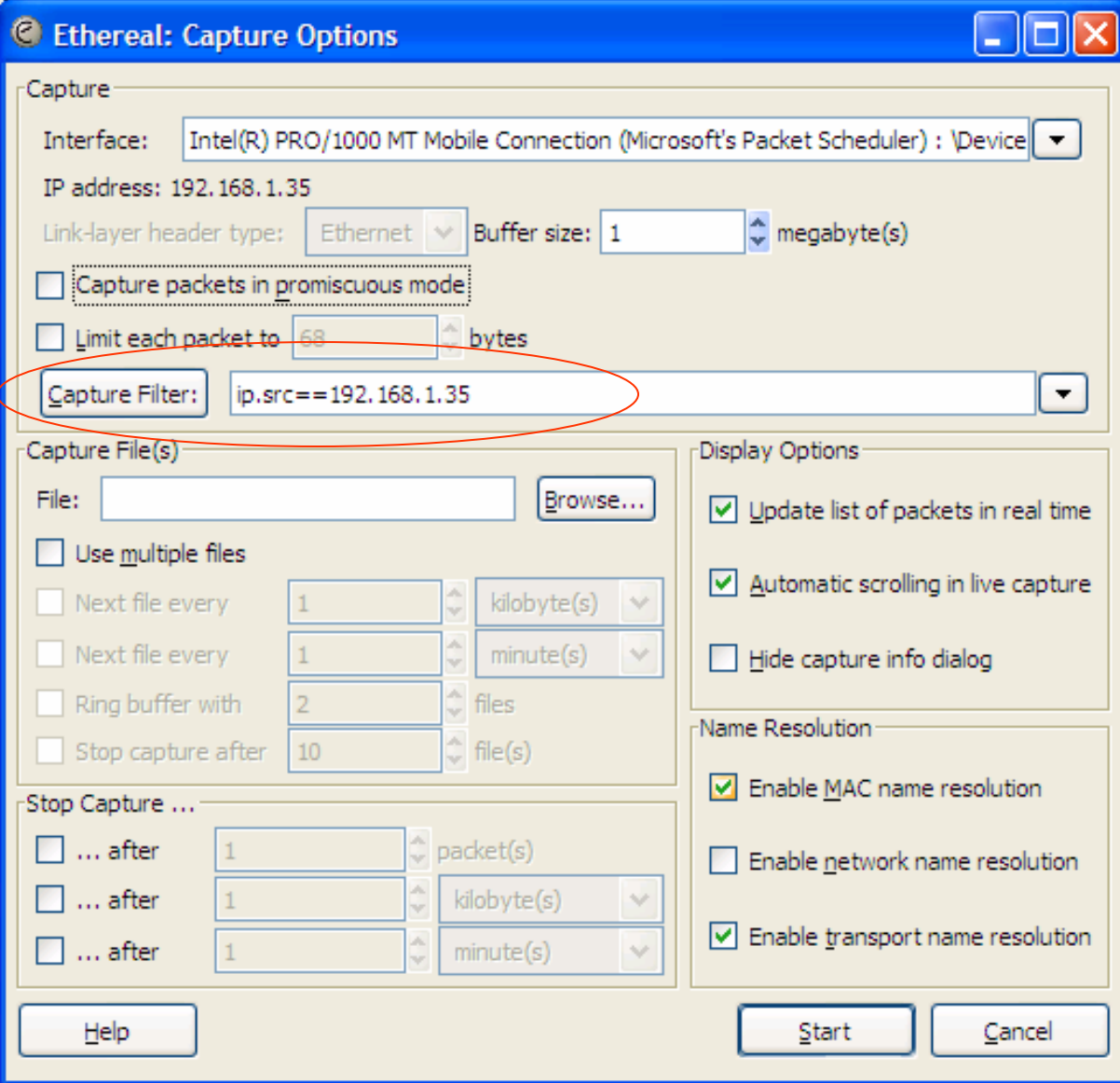

#### Thei**Admin**

## Start a New Live Capture

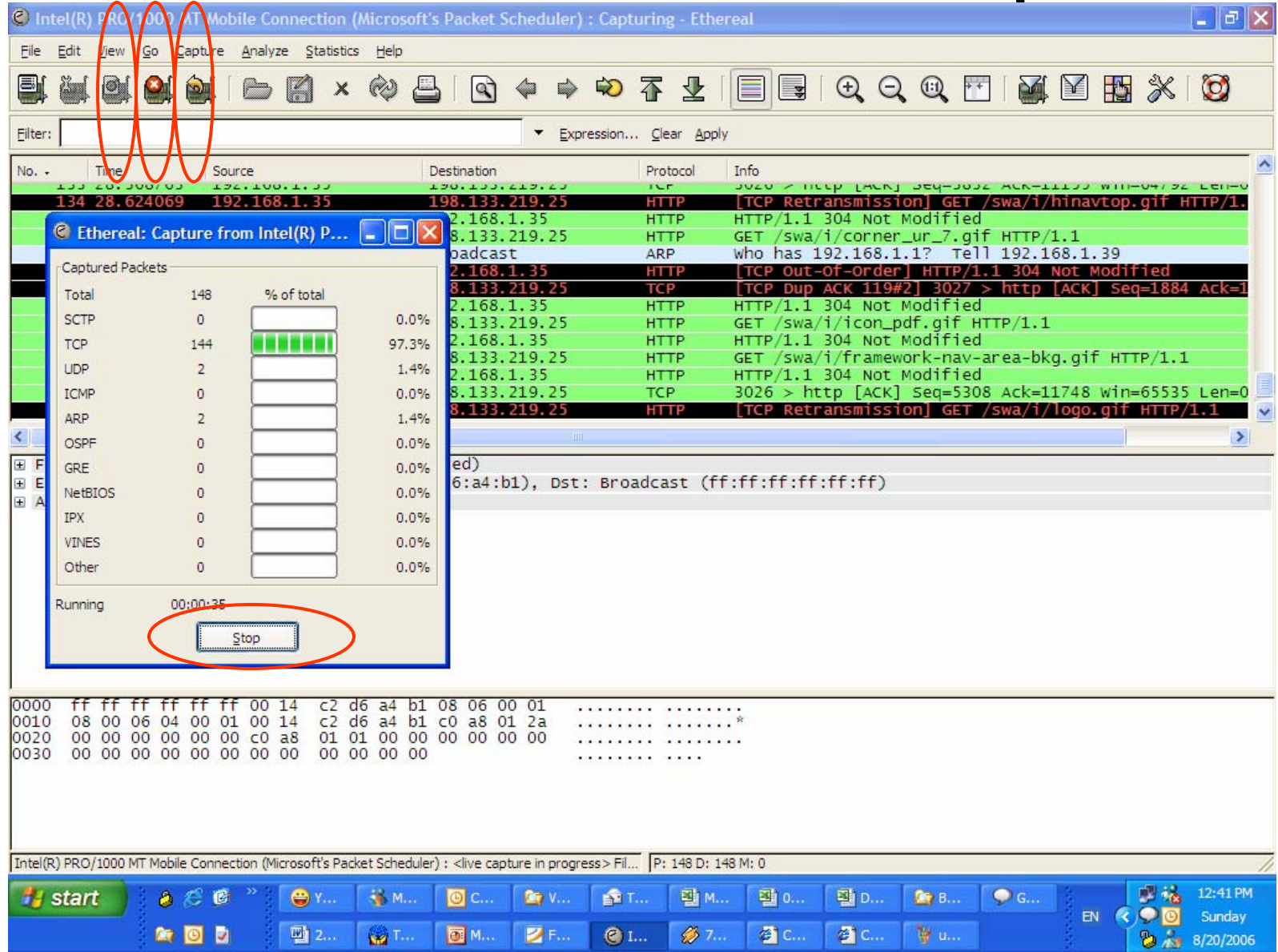

#### **C** (Untitled) - Ethereal

∢

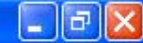

EN < 型读 ◎ ◎ 2 六 12:56 PM

Edit View Go Capture Analyze Statistics Help File  $\otimes$   $\boxplus$   $\otimes$  $\mathsf{x}$ Eilter: Expression... Clear Apply  $No. -$ Time **Destination** Protocol **Info** Source JJJ IL. JULITU 170.133.217.23 CONCINUACION OF HONTHEIT CLAFFIC 174.100.1.33  $1111$ 360 12.961897 192.168.1.35 198.133.219.25 **TCP** [TCP Dup ACK 358#1] 3034 > http [ACK] Seq=2275 Ack=1 198.133.219.25 192.168.1.35 361 13.181845 [TCP Retransmission] [TCP segment of a reassembled A **TCP** 362 13.309028 **TCP** 192.168.1.35 198.133.219.25 3034 > http [ACK] Seq=2275 Ack=124854 Win=65535 Len= 363 14.013126 192.168.1.35 198.133.219.25 **HTTP** [TCP Retransmission] GET /univercd/illus/images/note 364 14.026451 198.133.219.25 192.168.1.35 **TCP** [TCP Retransmission] [TCP seqment of a reasse 365 14.214291 192.168.1.35 198.133.219.25 **TCP** 3034 > http [ACK] Seq=2275 Ack=126114 Win=65535 Len= 366 14.234429 198.133.219.25 192.168.1.35 **TCP** http > 3035 [ACK] Seg=1 Ack=423 Win=5840 Len=0 367 14.257537 198.133.219.25 **TCP** [TCP seament of a reassembled PDU] 192.168.1.35 368 14.415454 192.168.1.35 198.133.219.25 **TCP** 3035 > http [ACK] Seq=423 Ack=229 Win=65307 Len=0 369 14.434319 198.133.219.25 192.168.1.35 **TCP** [TCP Retransmission] [TCP segment of a reassembled P 370 14.438176 198.133.219.25 192.168.1.35 **TCP** [TCP Retransmission] [TCP segment of a reassembled P 371 14.438403 192.168.1.35 198.133.219.25 **TCP** 3034 > http [ACK] Seq=2275 Ack=128634 Win=65535 Len= 372 15.656917 198.133.219.25 192.168.1.35 **TCP** [TCP Retransmission] [TCP segment of a reassembled P  $\rightarrow$ E Frame 1 (54 bytes on wire, 54 bytes captured) E Ethernet II, Src: 192.168.1.35 (00:0a:e4:29:9e:45), Dst: 192.168.1.1 (00:13:49:2a:09:b1) ■ Internet Protocol, Src: 192.168.1.35 (192.168.1.35), Dst: 198.133.219.25 (198.133.219.25) Version: 4 Header length: 20 bytes Differentiated Services Field: 0x00 (DSCP 0x00: Default: ECN: 0x00) Total Length: 40 Identification: 0x2556 (9558) E Flags: 0x04 (Don't Fragment) Fragment offset: 0 Time to live: 128 Protocol: TCP (0x06) E Header checksum: 0x720f [correct] Source: 192.168.1.35 (192.168.1.35) Destination: 198.133.219.25 (198.133.219.25) E Transmission Control Protocol, Src Port: 3026 (3026), Dst Port: http (80), Seq: 0, Ack: 0, Len: 0 0000 00 13 49 2a 09 b1 00 0a e4 29 9e 45 08 00 45 00  $\ldots$   $I^*$   $\ldots$   $\ldots$   $\ldots$   $\vdots$   $\vdots$ 0010 00 28 25 56 40 00 80 06 72 0f c0 a8 01 23 c6 85  $(% \mathbb{R}^2)(\mathbb{R}^2)(\mathbb$ db 19 0b d2 00 50 51 e2 d4 16 aa 27 02 44 50 14 0020  $\ldots$  PQ.  $\ldots$  . DP. 0030 00 00 6d df 00 00  $\ldots$   $m$ .  $\ldots$ Internet Protocol (ip), 20 bytes P: 372 D: 372 M: 0 Drops: 0

画 2.  $A \in \mathcal{C}$ **OM DE**  $\bullet$  $694$ **图R** 倒C W.U. **Fi** start

#### C (Untitled) - Ethereal

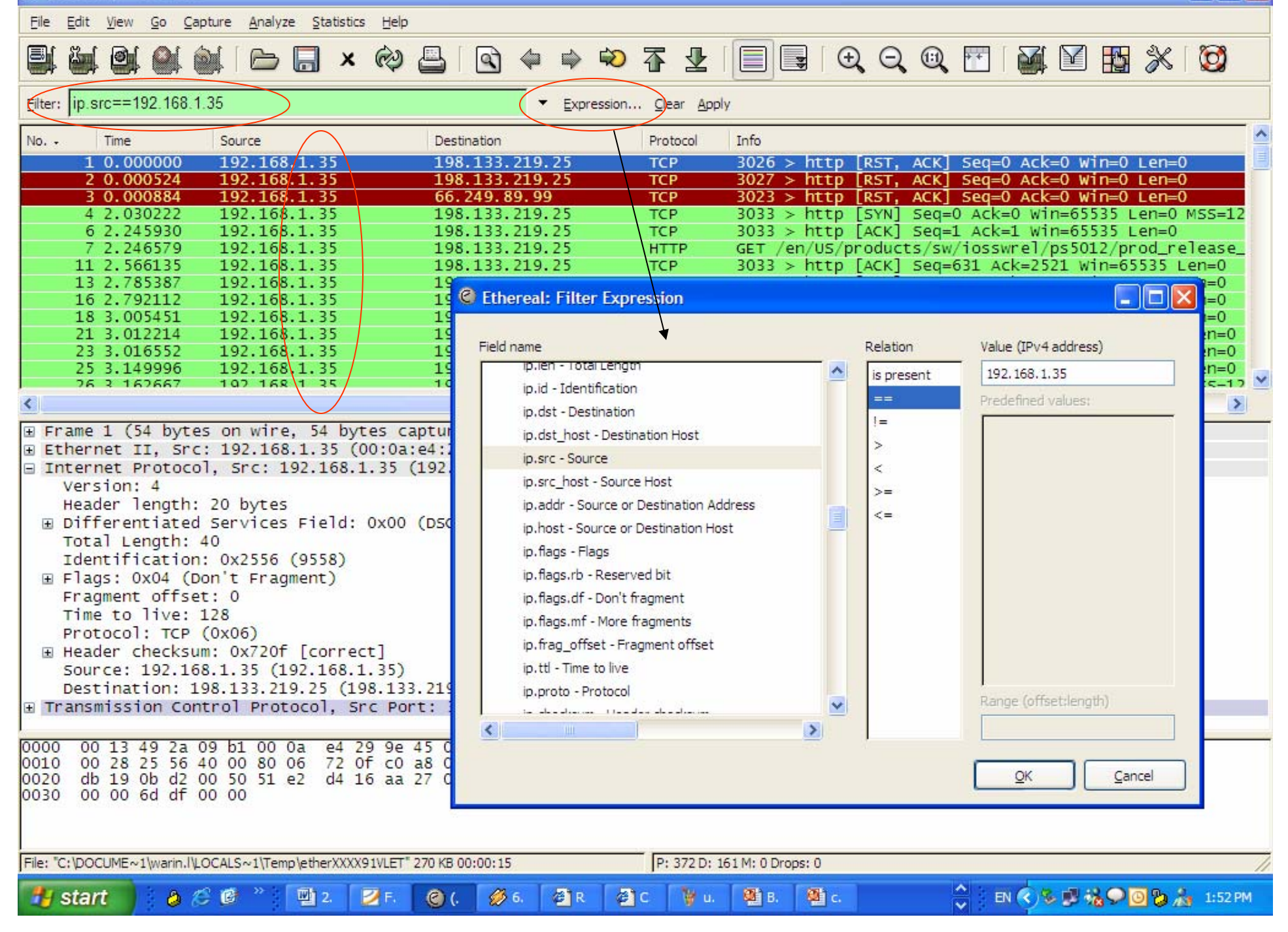

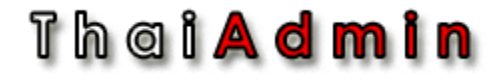

## Detail Protocol: BOOTP/DHCP

#### Thai**Admin**

# BOOTP

- Provides a means for downloading:
	- Static IP Address
	- Subnet mask
	- Default Router address
	- Boot server address and Boot file name
	- –Option parameters
- Communicate on UDP Ports 67 (Server) and 68 (Client)

### Th a i <mark>A d m i n</mark>

# What is DHCP?

- An update version of BOOTP called the Dynamic Host Configuration Protocol
- A safe, reliable, and simple TCP/IP network configuration protocol
	- Conserves IP address by leasing them instead of assigning them permanently
	- Dynamically allocates reusable network address
	- Automatically provides minimal requirements of IP address, subnet mask, and default gateway
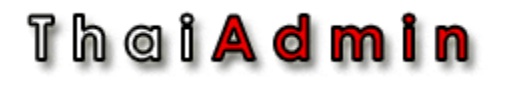

# IP Address Assignment

- Automatic Allocation (static maps)
	- – DHCP is preconfigured with MAC-IP address mapping
	- Devices always receive the same assigned address
	- Address are not shared
- Dynamic Allocation
	- Address are shared
	- –Address is assigned for a specified period of time

Th a i <mark>A d m i n</mark>

## Dynamic Allocation Configuration

- Address ranges or "Scopes" are reserved on DHCP server for dynamic allocation
	- IP address is leased to DHCP client for a specified amount of time
	- DHCP Client must request lease renewal after a predefined period of time:
		- Renewal timer = 50% of lease time
		- Rebinding timer = 87.5% of lease time
		- Lease timer = 100% of lease time

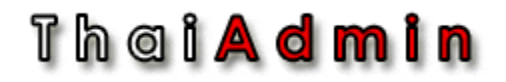

# BOOTP/DHCP Headers

- $\bullet$  Initial frames broadcast to DLC FFFFFFFFFFFF and IP 255.255.255.255
- •Client uses UDP port 68, Sever uses port 67

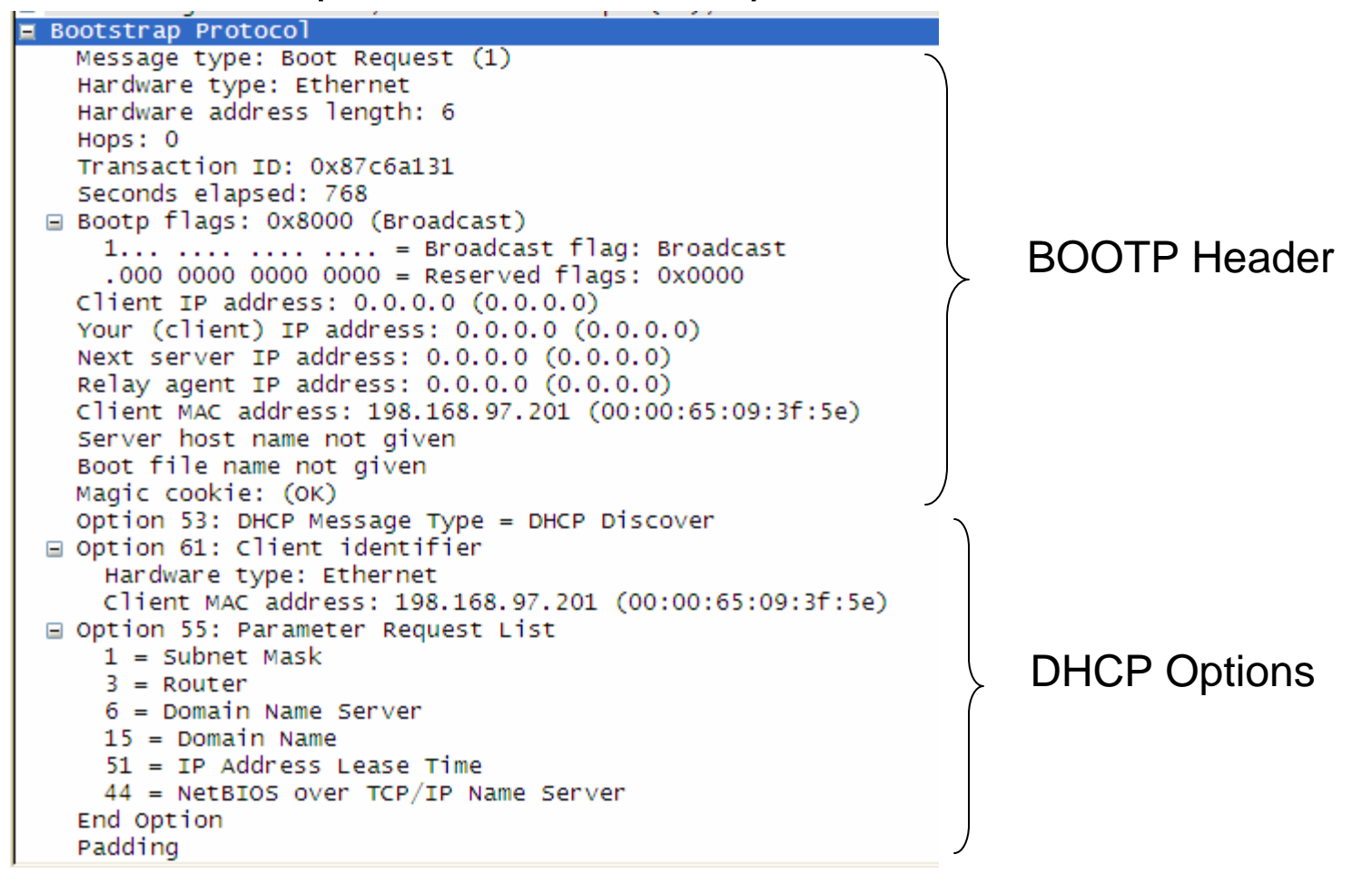

## Th a i **A d m i n**

# Popular BOOTP/DHC Parameters

- Client IP configuration parameters
	- Subnet mask and broadcast address
	- Client Host name (may be different than domain name)
	- Internet Domain name
	- Default Ip Time-to-Live
	- Default Maximum transmission Unit (frame size)
	- Static Routers
- Client TCP parameters
	- TCP default TTL
	- TCP Keep-Alive Interval
	- Send TCP Keep-Alive Garbage Octet
- Lists of IP addresses for client to use
	- Domain Name Servers
	- Default Router

## Thai**Admin**

# DHCP Messages

- •Discover: Finding DHCP server
- Offer: Server offer to Client
- Request: **Client Request to Server** 
	- Server > Client
	- Server refuse client request
	- Client > Server
	- Client > Server
	- Client inform Server its parameter
- Inform:

• Decline:

• Release:

• Ack:

• Nack:

### Th a i **A d m i n**

# D.O.R.A Address Initialization **DHCP Client DHCP Server**

**Discover** 

Broadcast to all, Indicates hardware address type, May offer an IP address and lease time

Offer

All servers unicast or broadcast to all, Offer an Available IP address and timing information

Request

Broadcast to all, Indicates the chosen server Address and preferred IP address

Ack

Chosen server commits the binding and broadcast to All, The Ack includes the IP address and other Configuration information. The remaining servers free The address.

#### Th a i <mark>A d m i n</mark>

# DHCP Release and Renewal

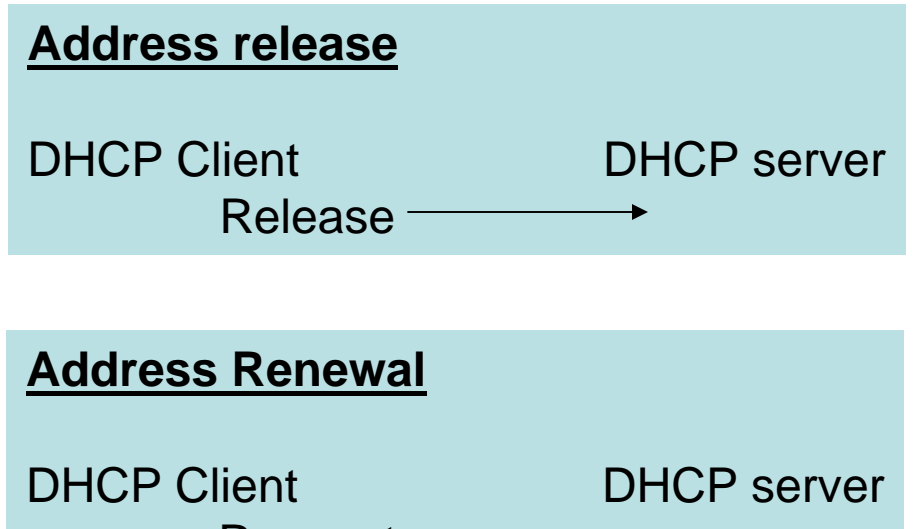

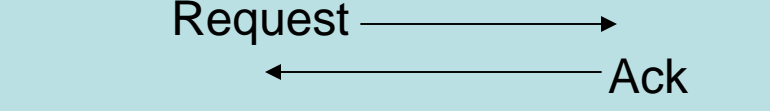

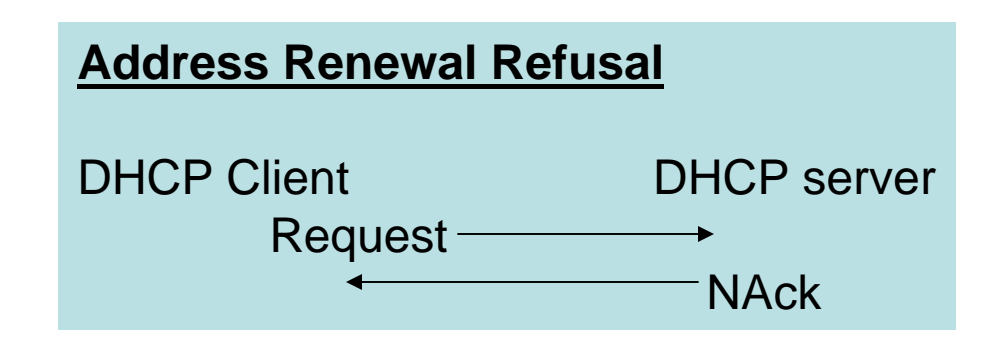

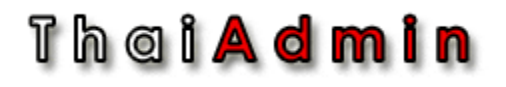

# DHCP Inform

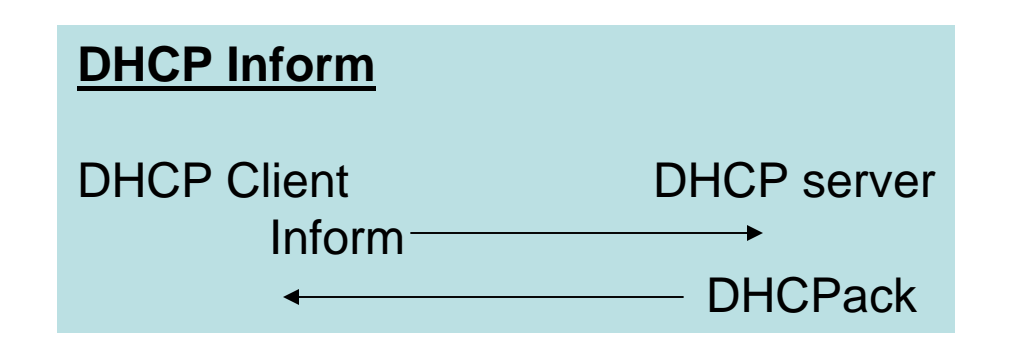

- Client has an externally configured network address
- $\bullet$  DHCP Inform message allows the client to request local configuration information
- $\bullet$  Server responds with DHCPack containing appropriate parameters
- Server does not check the address against the least table

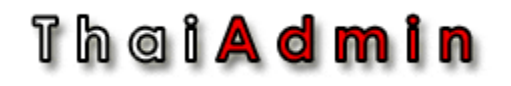

# BOOTP Relay

- DHCP server cannot communicate with clients on the other side of a router
	- A BOOTP Relay Agent must be enabled on the router and it must be configured to forward the messages

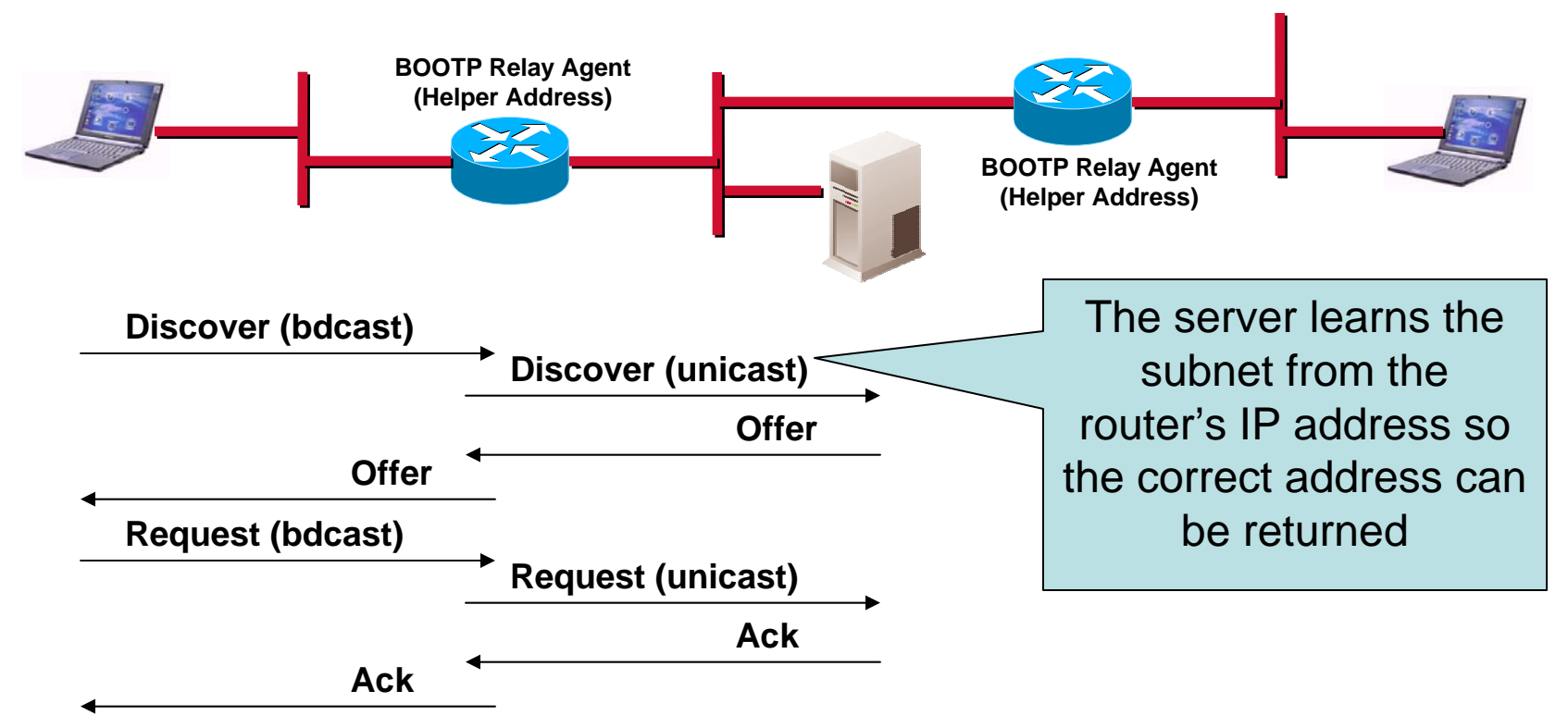

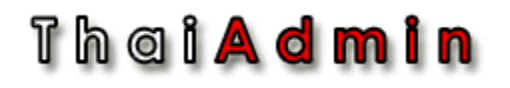

# DHCP Troubleshooting

- DHCP server thinks an address is expired
	- A client continues to use an address from cache that has now been leased to another client by the server
- Overlapping scopes with mulitple DHCP servers
	- The servers do not communicate to inform each other of their range of address
- The DHCP server ran out of address
- Duplicate IP address still occur with DHCP
	- Nothing stops a user from configuring a static OP address
	- Since Windows NT Sp2 allows the server to Ping an address to see if it is in use before it assigns it to a new host
- Use the **Advanced tab > IP** > **UDP** <sup>&</sup>gt;**BOOTP** to filter in only BOOTP and DHCP frames

Thei**Admin** 

## Demo-LAB

- DHCP Demo
- DHCP Troubleshooting
- DHCP Relay

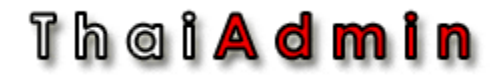

## Detail Protocol: IP v4

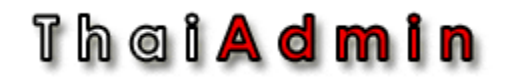

## IP Header

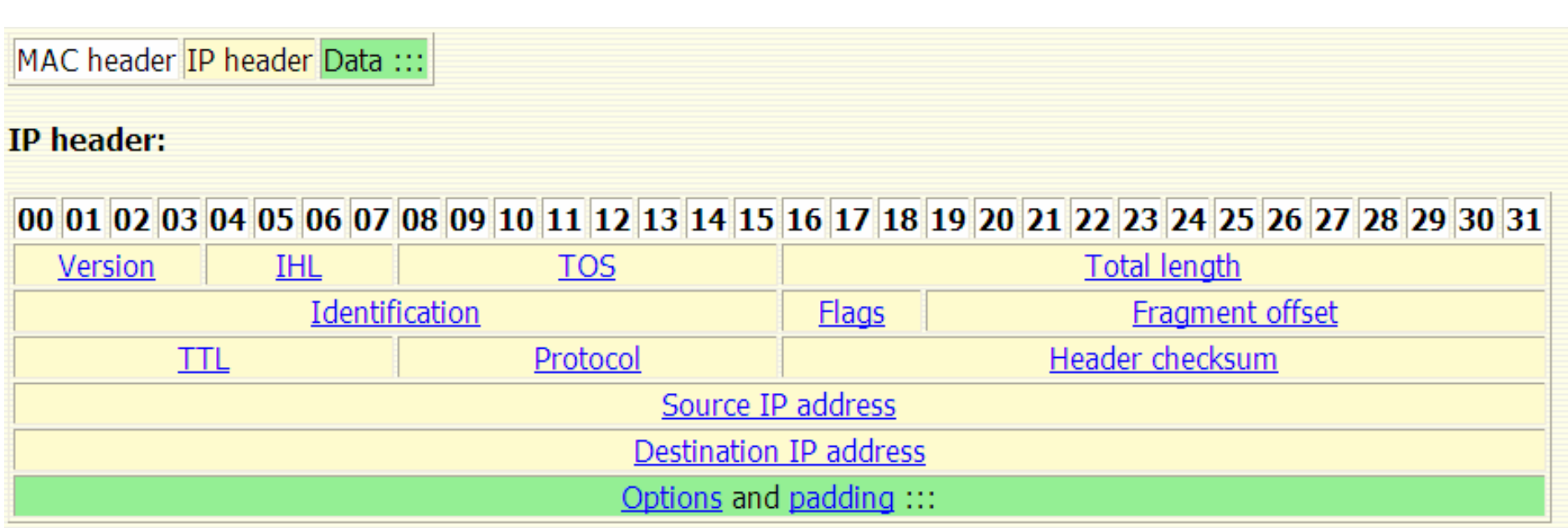

### Thai**Admin**

# IP Header (Cont.)

Version. 4 bits.

Specifies the format of the IP packet header.

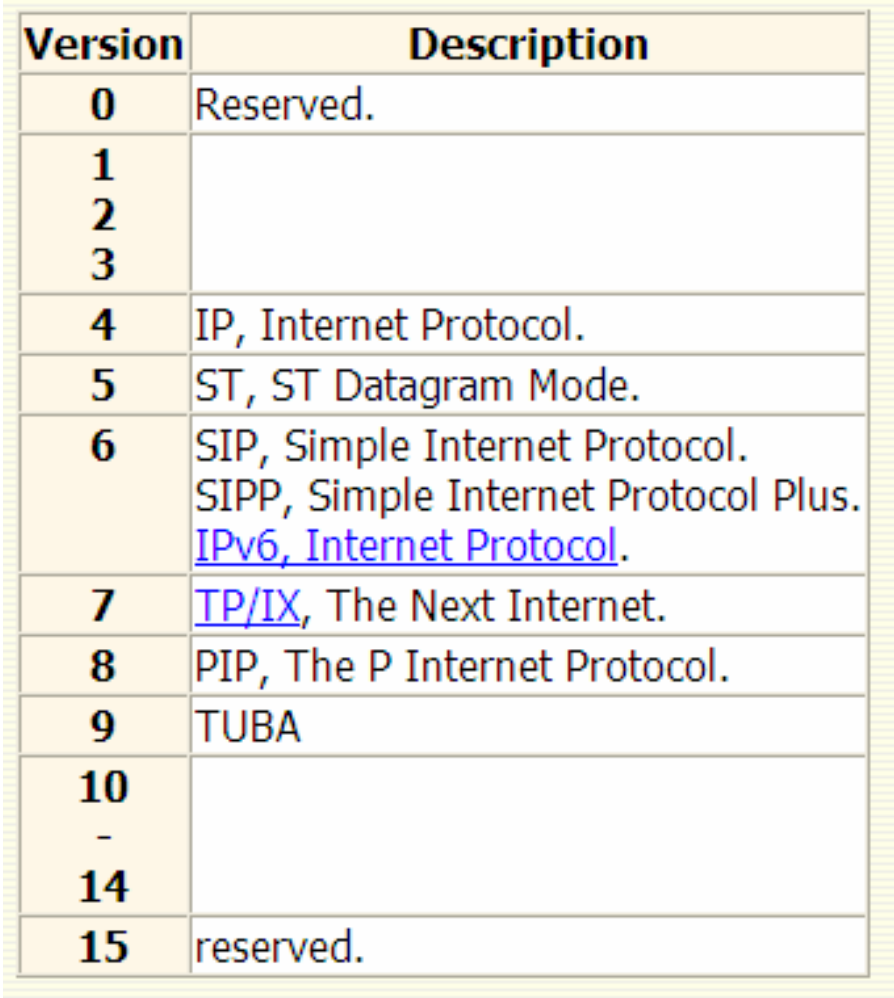

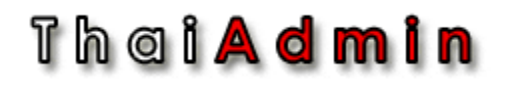

# IP Header (Cont.)

#### IHL, Internet Header Length. 4 bits.

Specifies the length of the IP packet header in 32 bit words. The minimum value for a valid header is 5.

#### TOS, Type of Service. 8 bits.

Specifies the parameters for the type of service requested. The parameters may be utilized by networks to define the handling of the datagram during transport. The M bit was added to this field in RFC 1349.

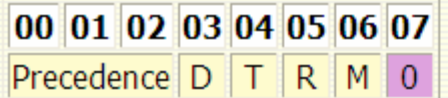

Precedence, 3 bits.

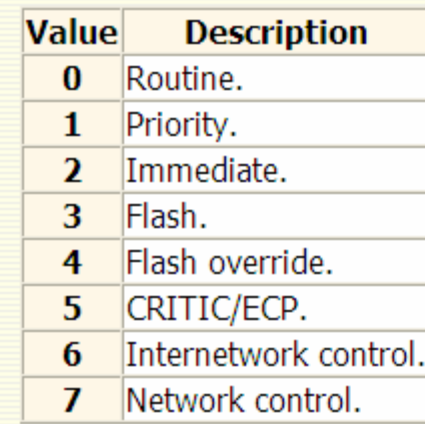

 $D. 1 bit.$ Minimize delay.

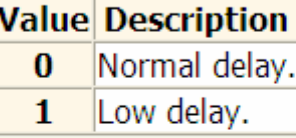

**T.** 1 bit. Maximize throughput.

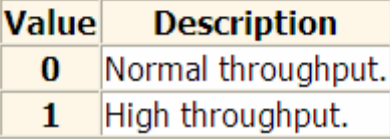

 $R. 1$  bit. Maximize reliability.

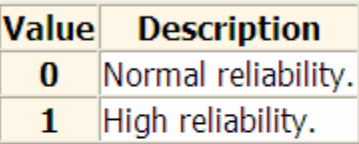

**M.** 1 bit. Minimize monetary cost.

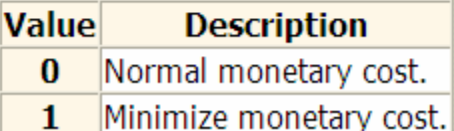

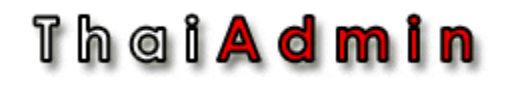

# IP Header (Cont.)

Total length. 16 bits. Contains the length of the datagram.

#### **Identification**, 16 bits.

Used to identify the fragments of one datagram from those of another. The originating protocol module of an internet datagram sets the identification field to a value that must be unique for that source-destination pair and protocol for the time the datagram will be active in the internet system. The originating protocol module of a complete datagram clears the MF bit to zero and the Fragment Offset field to zero.

#### Thei**Admin**

# IP Header (Cont.)

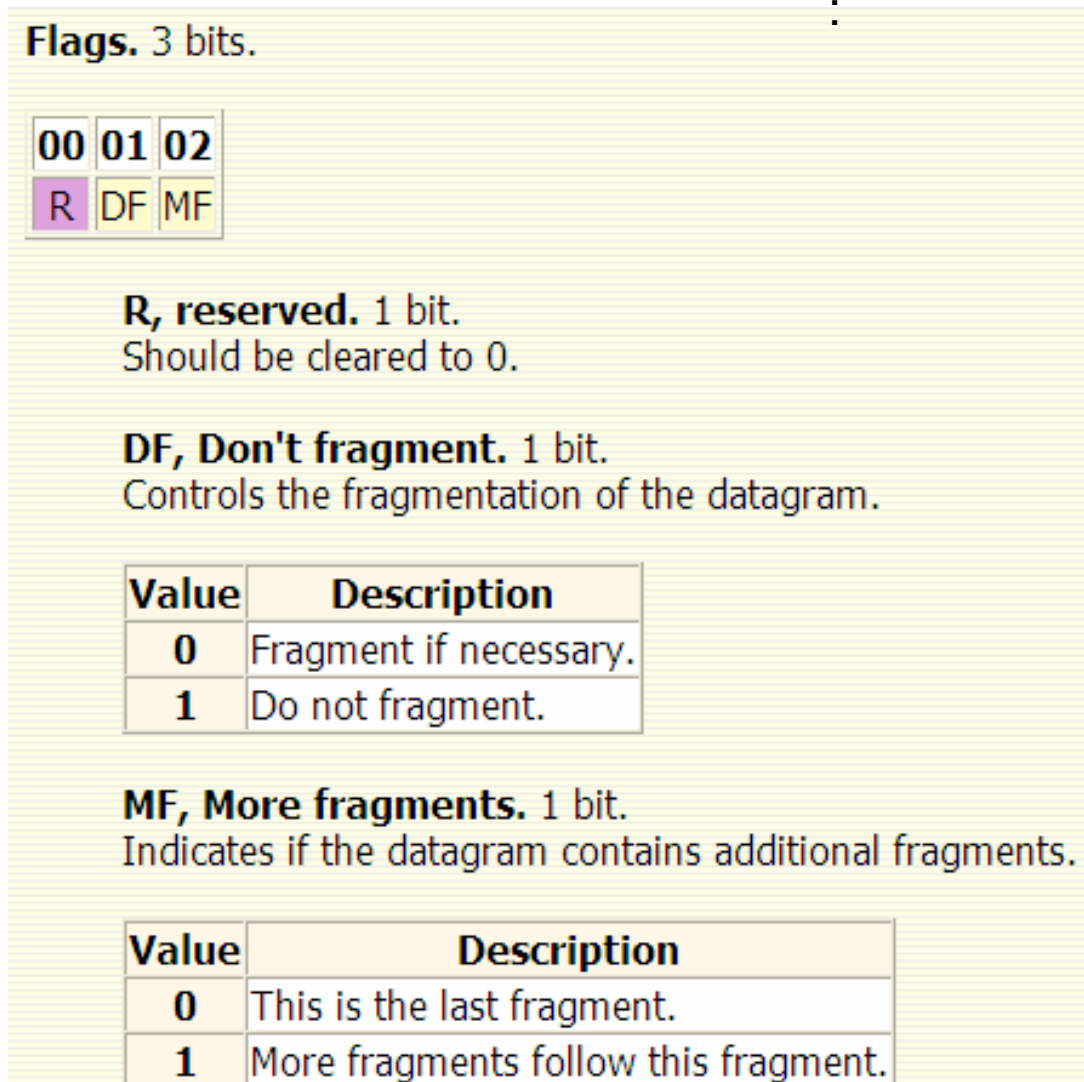

#### Th a i **A d m i n**

# IP Header (Cont.)

Fragment Offset. 13 bits.

Used to direct the reassembly of a fragmented datagram.

TTL, Time to Live. 8 bits.

A timer field used to track the lifetime of the datagram. When the TTL field is decremented down to zero, the datagram is discarded.

#### **Protocol.** 8 bits.

This field specifies the next encapsulated protocol.

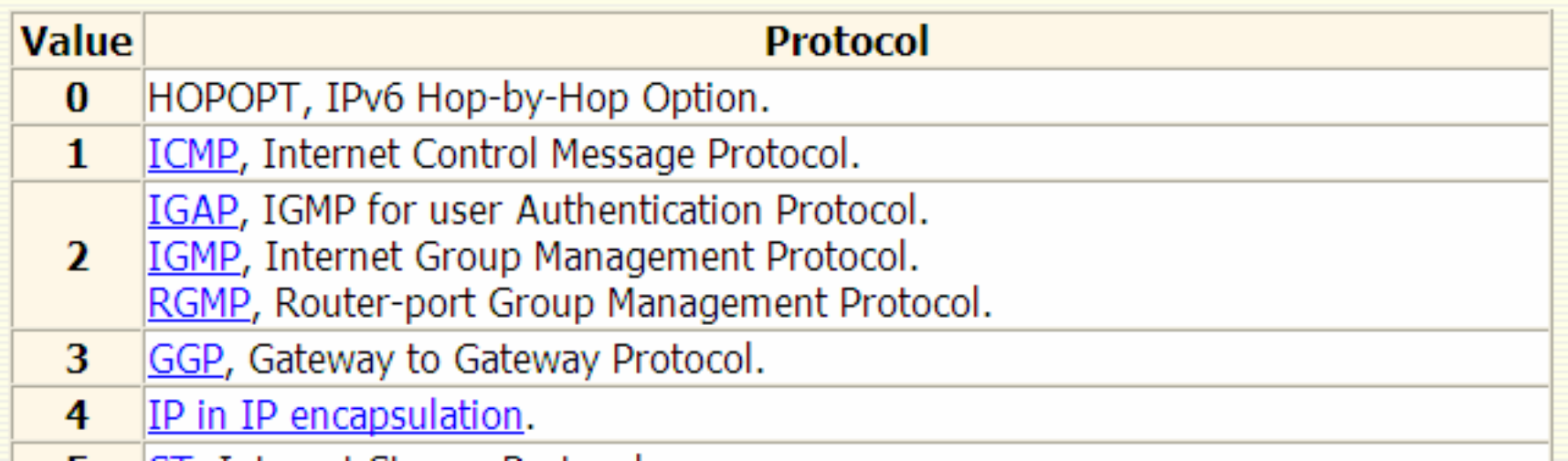

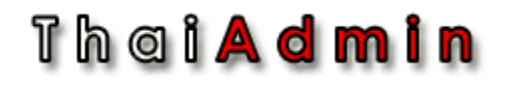

# IP Header (Cont.)

Header checksum. 16 bits. A 16 bit one's complement checksum of the IP header and IP options.

**Source IP address. 32 bits.** IP address of the sender.

**Destination IP address. 32 bits.** IP address of the intended receiver.

Options. Variable length.

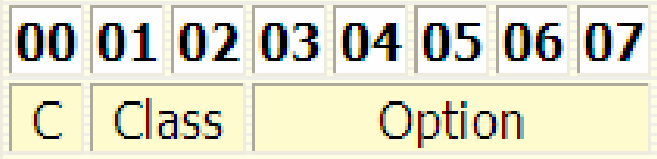

Padding. Variable length. Used as a filler to guarantee that the data starts on a 32 bit boundary.

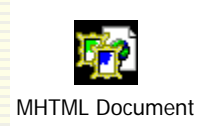

## Th a i **A d m i n** IP Fragmentation and Reassembly

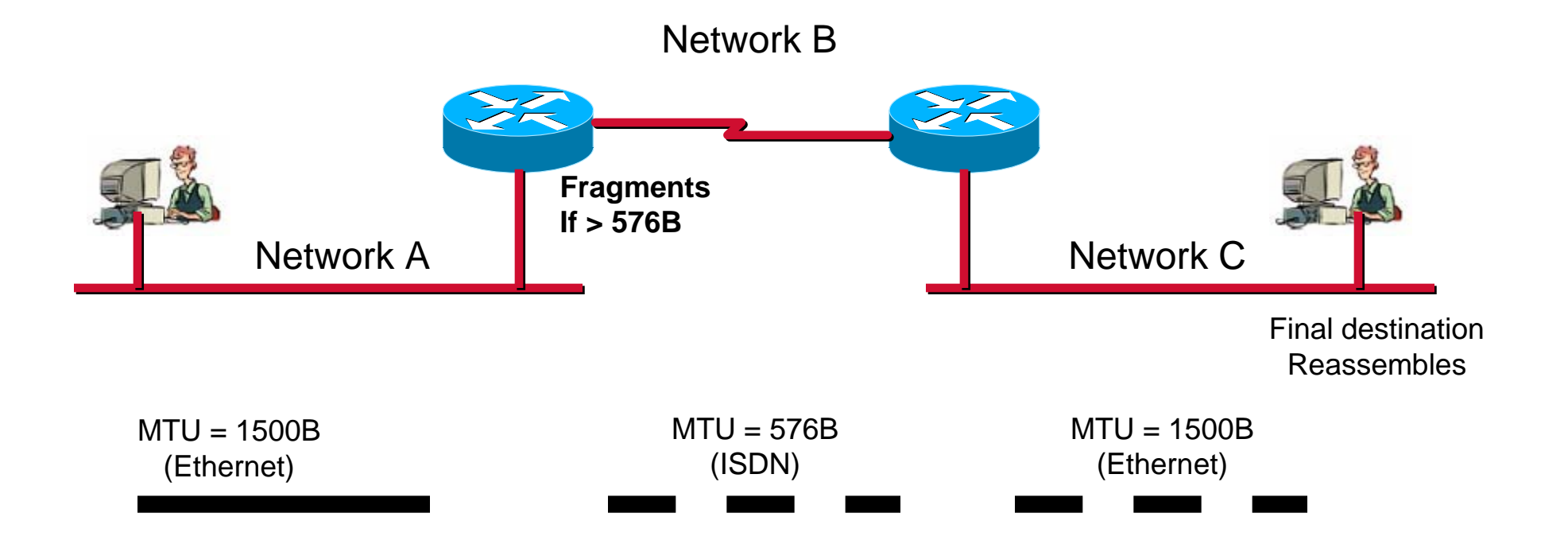

MTU = Maximum Transfer Unit

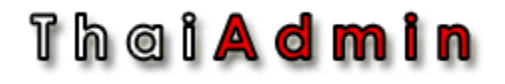

## Demo-LAB

- IP Header Demo
- Missing Fragmentation

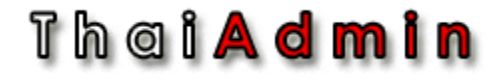

## Detail Protocol: ARP

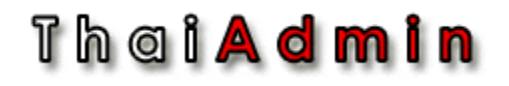

# ARP/RARP Layer

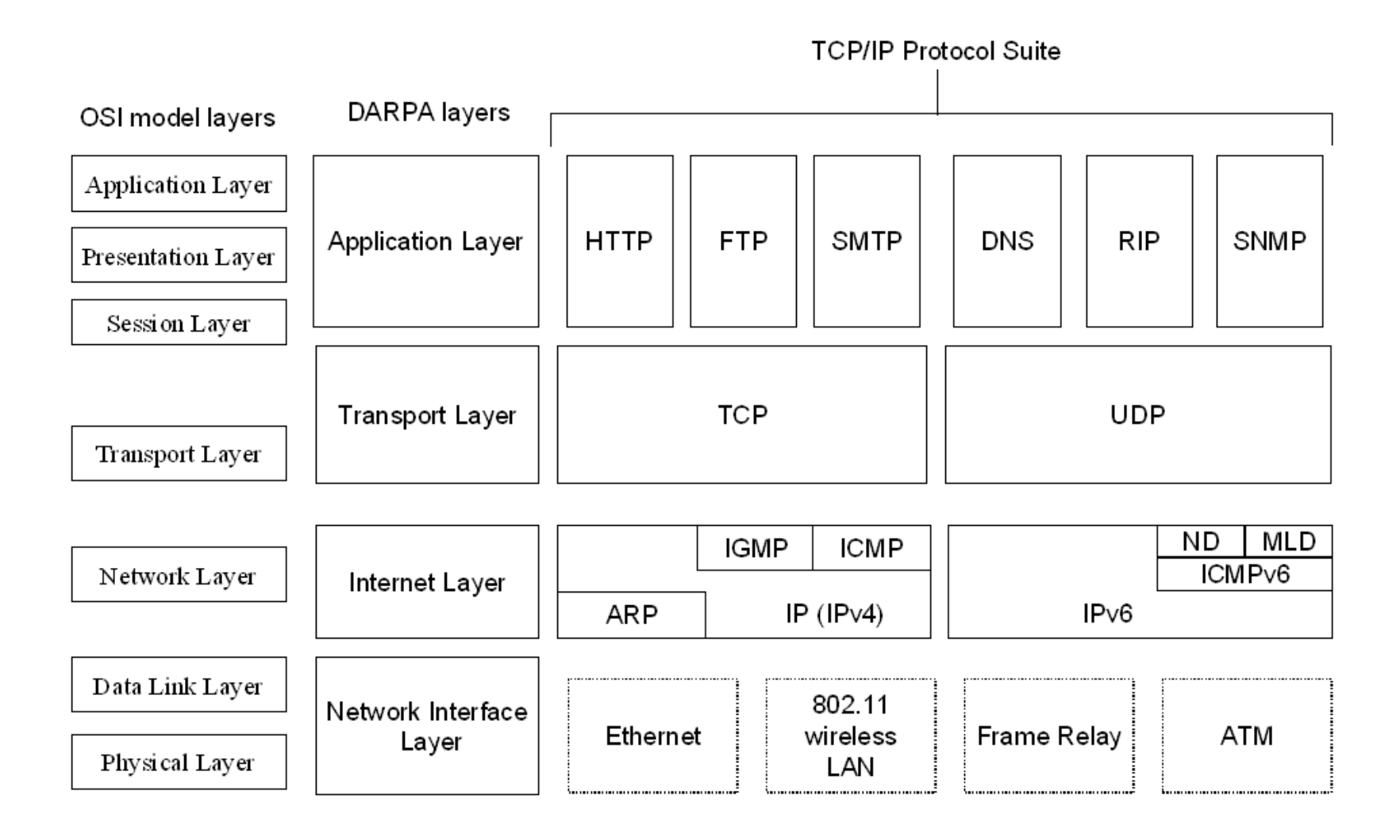

Th a i <mark>A d m i n</mark>

# How ARP Works

• Each station maintains as Address Resolution Cache of recently acquired physical/internet address

Station A checks its ARP cache to see if it has Station B's hardware address. If it isn't in caches, it uses its address mask to determine if Station B is on its subnet. If yes, it uses ARP to get it.

#### **Broadcast:**

Station B, where are you? I know your IP address;

#### **Point to Point:**My hardware address is xxxxxx

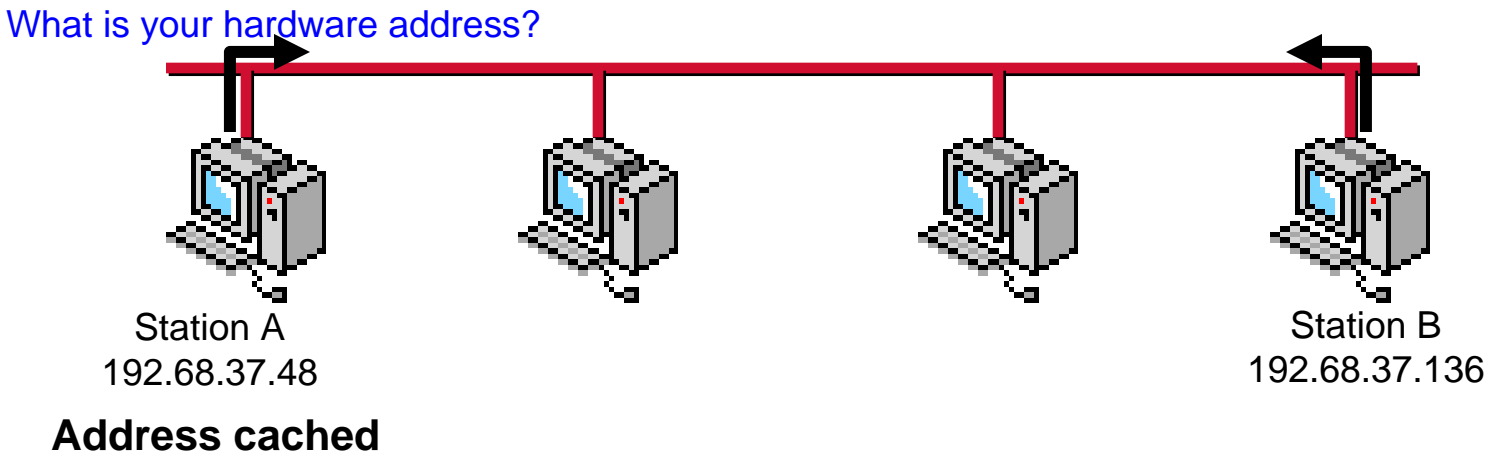

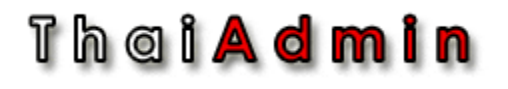

## ARP and Network Devices

- ARP frames are broadcast
- Hubs, switches and bridges forward ARP frames so everyone on the subnet hears them
	- – If the device is active, it responds directly to the source
- Routers do not forward ARP frames

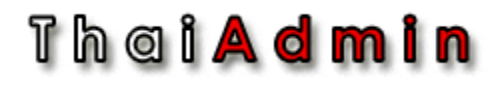

# Proxy ARP

- • Station A needs to communicate to Station B but does not have a default gateway (or use it's own IP address for the gateway). How can it learn an appropriate DLC address? **Proxy ARP!**
- $\bullet$  Station A needs a DLC address to map to the known IP address for B. A ARPs on its own segment and the router responds with its DLC address (knowing that the destination network is accessible via its other port)
- $\bullet$  When A sends its request to B, it will then use B's IP address and the router's DLC address. The router will then route the packet to B

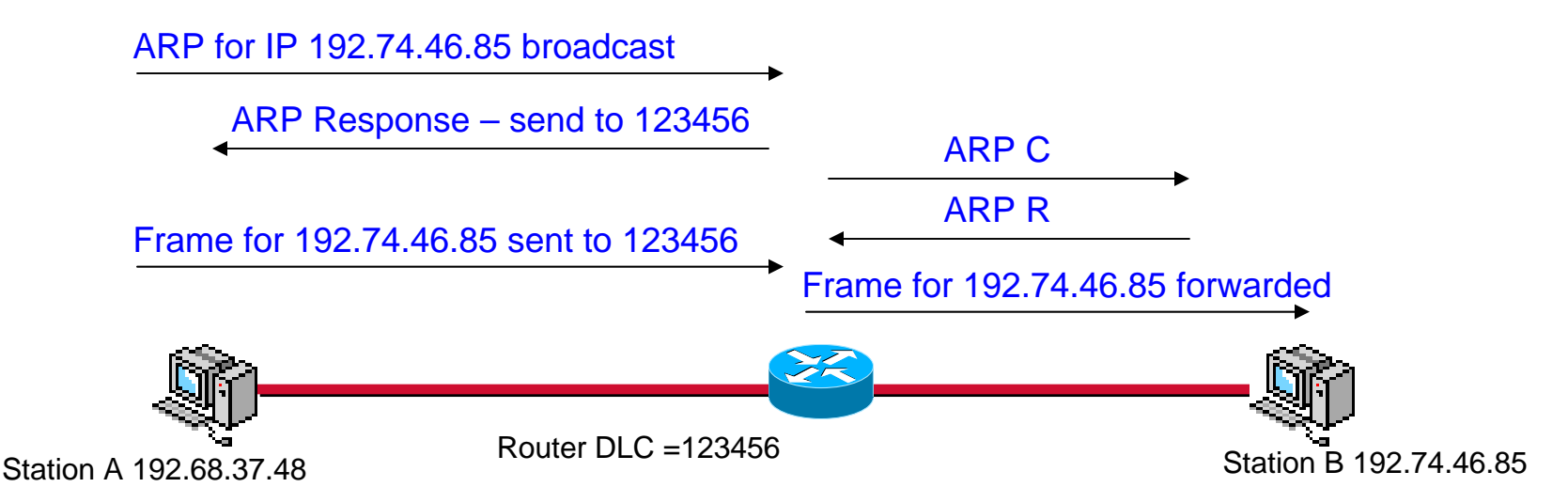

### Thei**Admin**

# ARP/RARP Frame Format

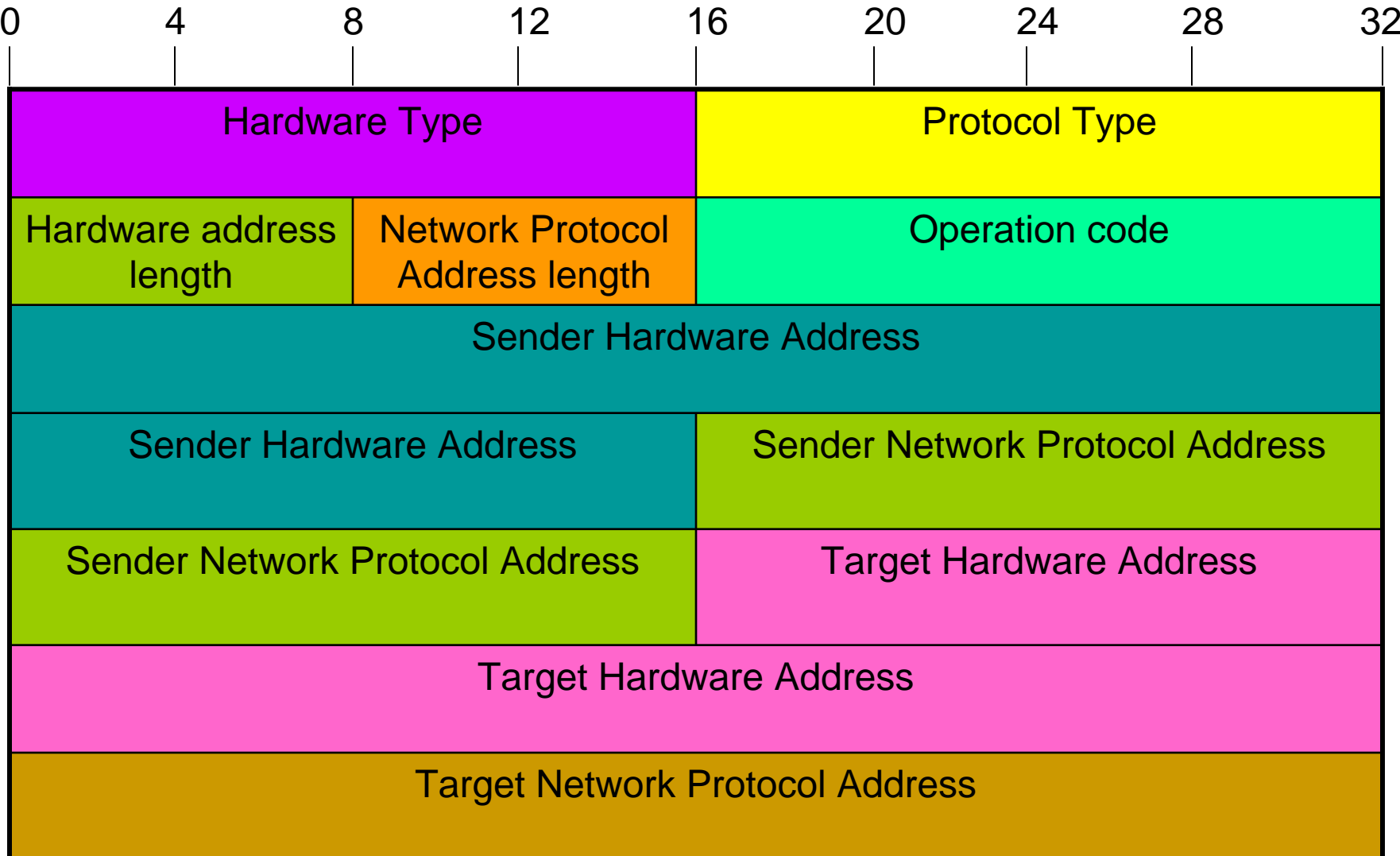

### Thai**Admin**

# ARP Field Descriptions

- Hardware Type (2 bytes). 1=ethernet.
- Protocol Type( 2 bytes). 0800H (hex) = IP address.
- $\bullet$ Hardware Address Length(1 byte). 6
- Network Protocol Address Length (1 byte). 4
- Operation Code. 1 = ARP request, 2=ARP reply, 3=RARP request, 4=RARP reply.
- The sender's ethernet address (6 bytes)
- The sender's IP address (4 bytes)
- The recipient's ethernet address (6 bytes)
- The recipient's IP address (4 bytes)

### Th a i **A d m i n**

## Other ARPs

- $\bullet$  Reverse ARP
	- Locates the IP address for a hardware address
	- Used for diskless workstations
- Inverse ARP
	- A device sends an ARP after obtaining an address through DHCP
	- Used Mainly in Frame Relay and ATM
- Gratuitous ARP two types
	- A device sends an ARP after obtaining an address through DHCP to check it's unique
		- Prevents conflicts with hard-coded devices
	- A device sends an ARP broadcast for its own address to update others on the network
		- Receivers update their ARP cache
- UnARP
	- ARP response frame with zeros in the hardware address fields
	- Receivers remove entry from cache

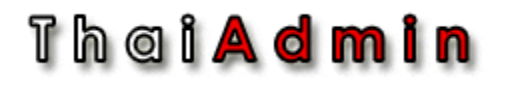

# ARP troubleshooting Tips

- Filter on ARP protocol
- Look for ARP command with no replies
	- Many upper layer protocols ARP to get the address first
	- Upper layer problems may be due to ARP failures
	- Ensure proxy ARP is enabled on the router
	- Check for signs of default gateway configuration problems
- Filter on individual address to check intervals of ARPs to find aging table and gratuitous ARP problems
	- This is important on routers
- Look for ARP sweeps
	- A series of ARPs with incrementing IP address indicates an automated test program is running or a hacker is trying to break in
	- Confirm the source is authorized

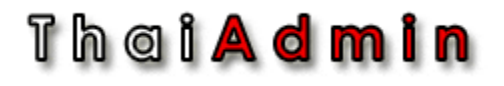

## Demo-LAB

- Complete & Fail ARP
- Reverse ARP
- Gratuitous ARP

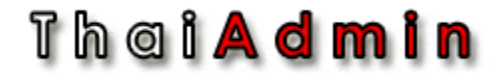

## Detail Protocol: ICMP

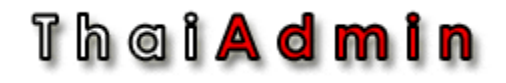

# ICMP Layer

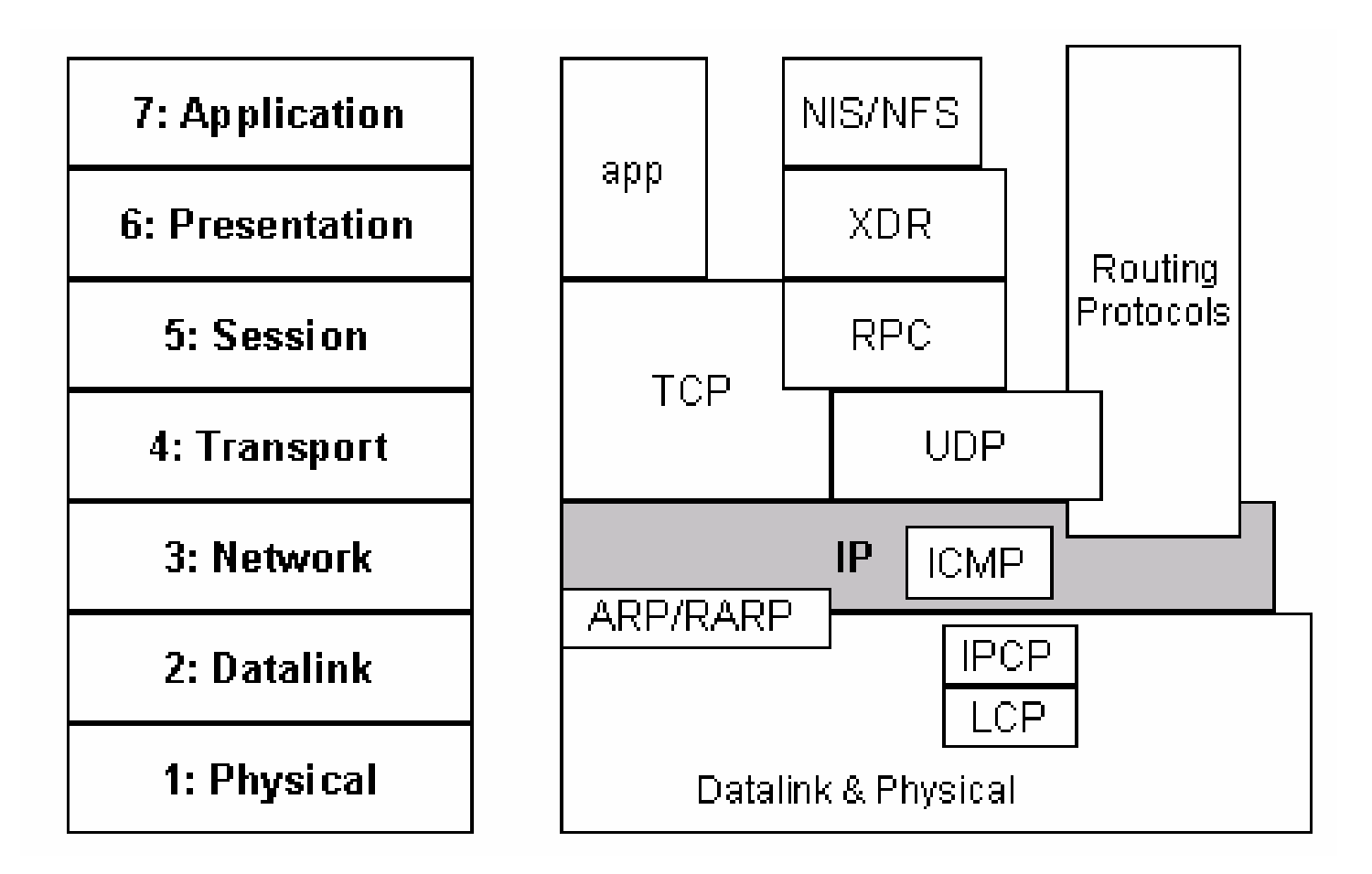

## Th a i <mark>A d m i n</mark>

# Reporting Trouble with IP Routing

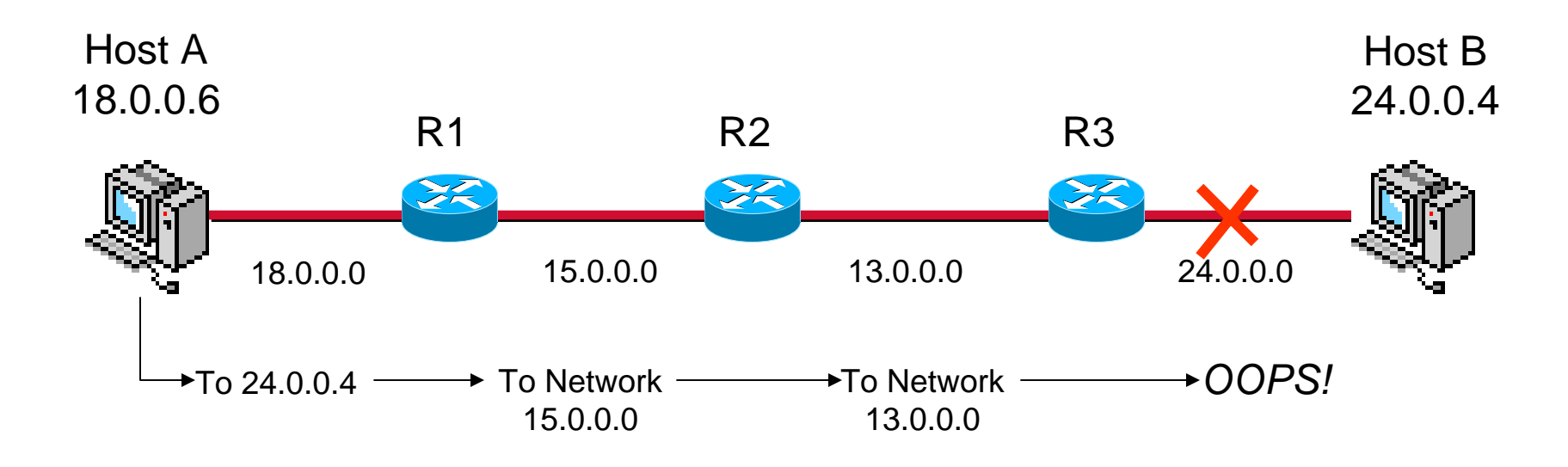

## Q: How can you tell Host A the bad news? A: ICMP!

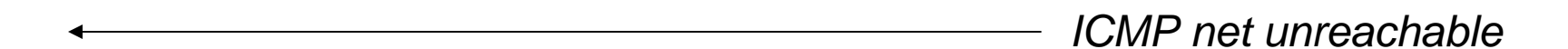

#### Thei**Admin**

# ICMP Message Format

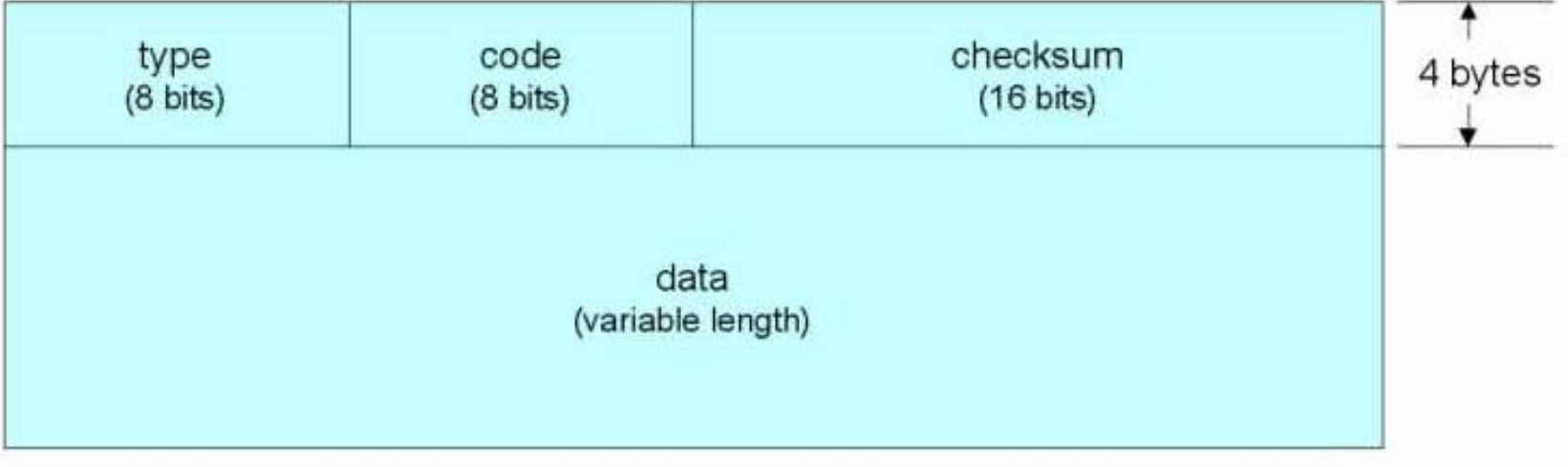

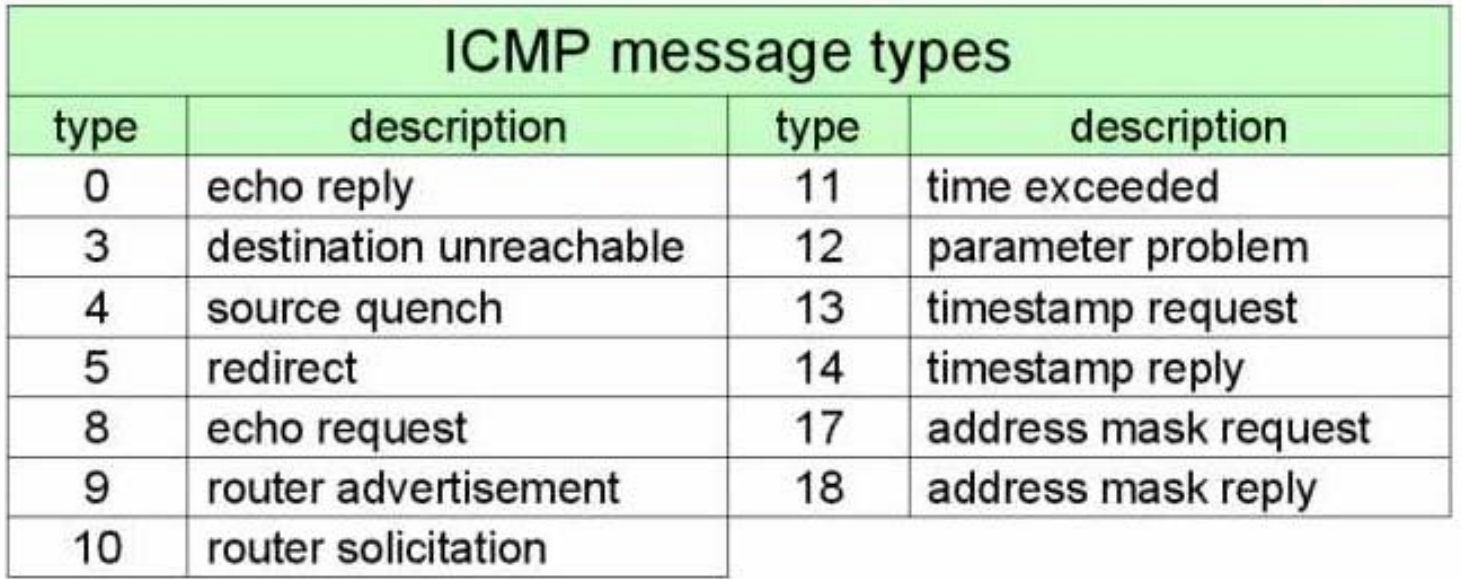

### Thai**Admin**

# ICMP Message

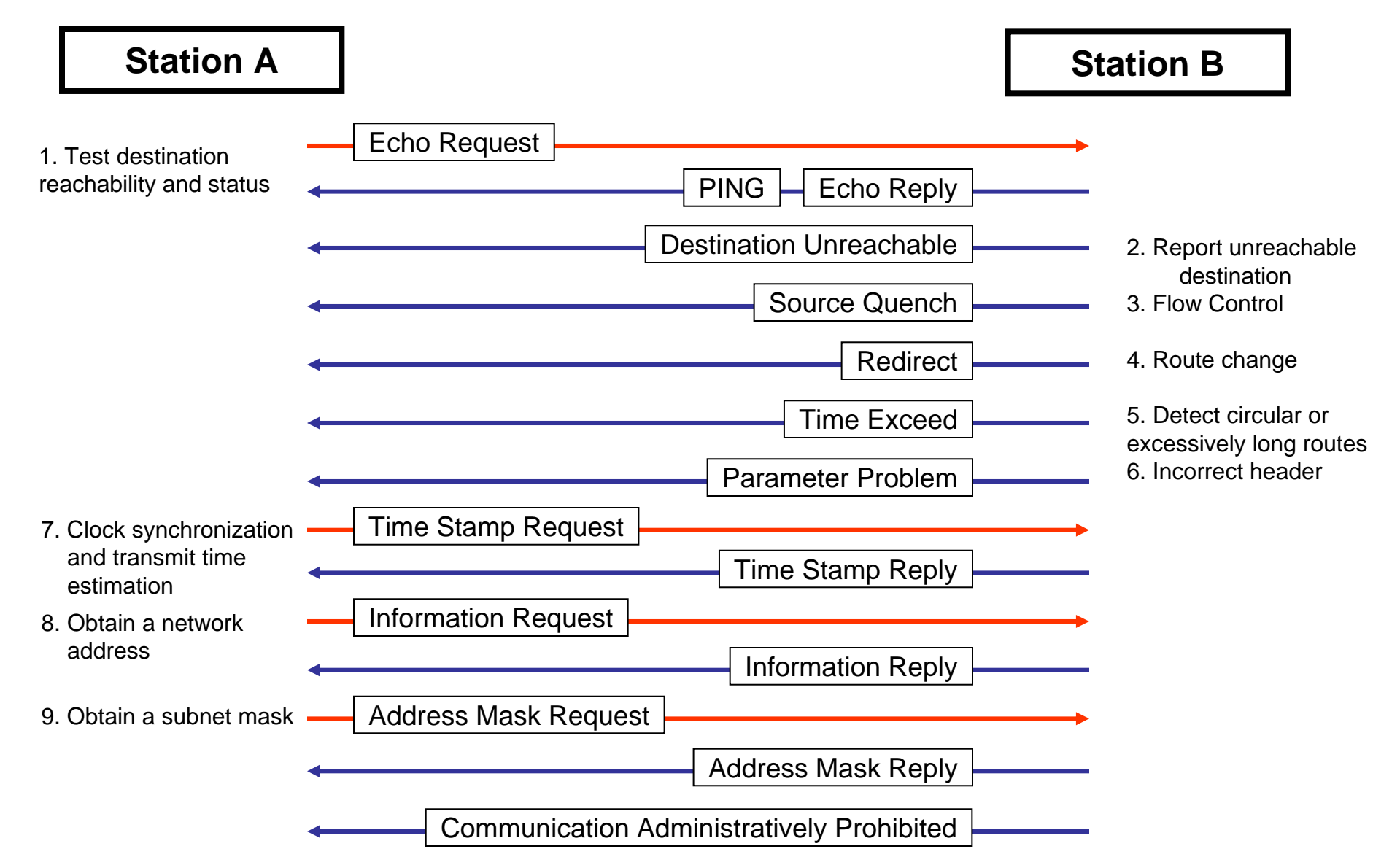
### Th a i **A d m i n**

# Echo Request/Reply Message

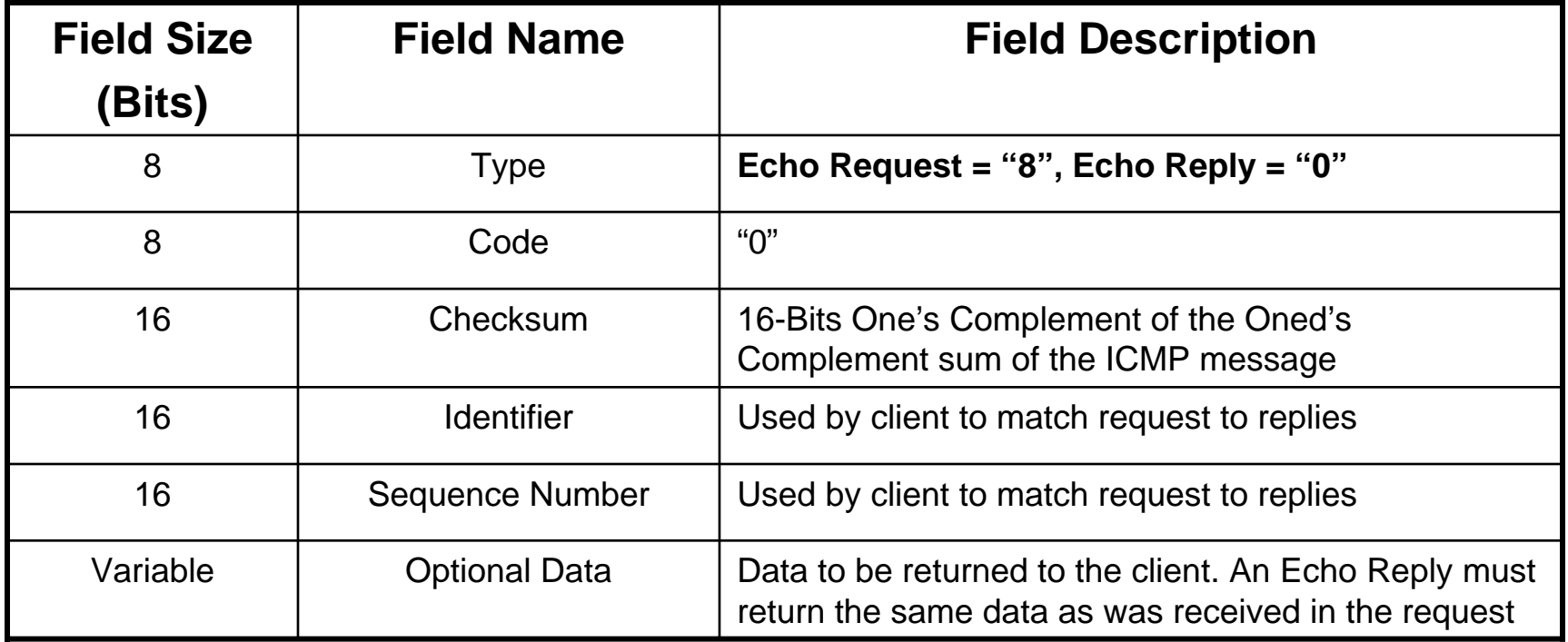

Client sends a "Ping" Command

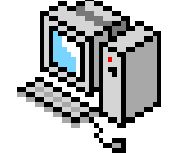

ICMP Echo Request  $Type = 8$ 

ICMP Echo Reply  $Type = 0$ 

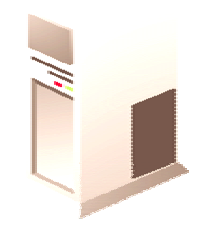

### Thei**Admin**

### Destination Unreachable Message

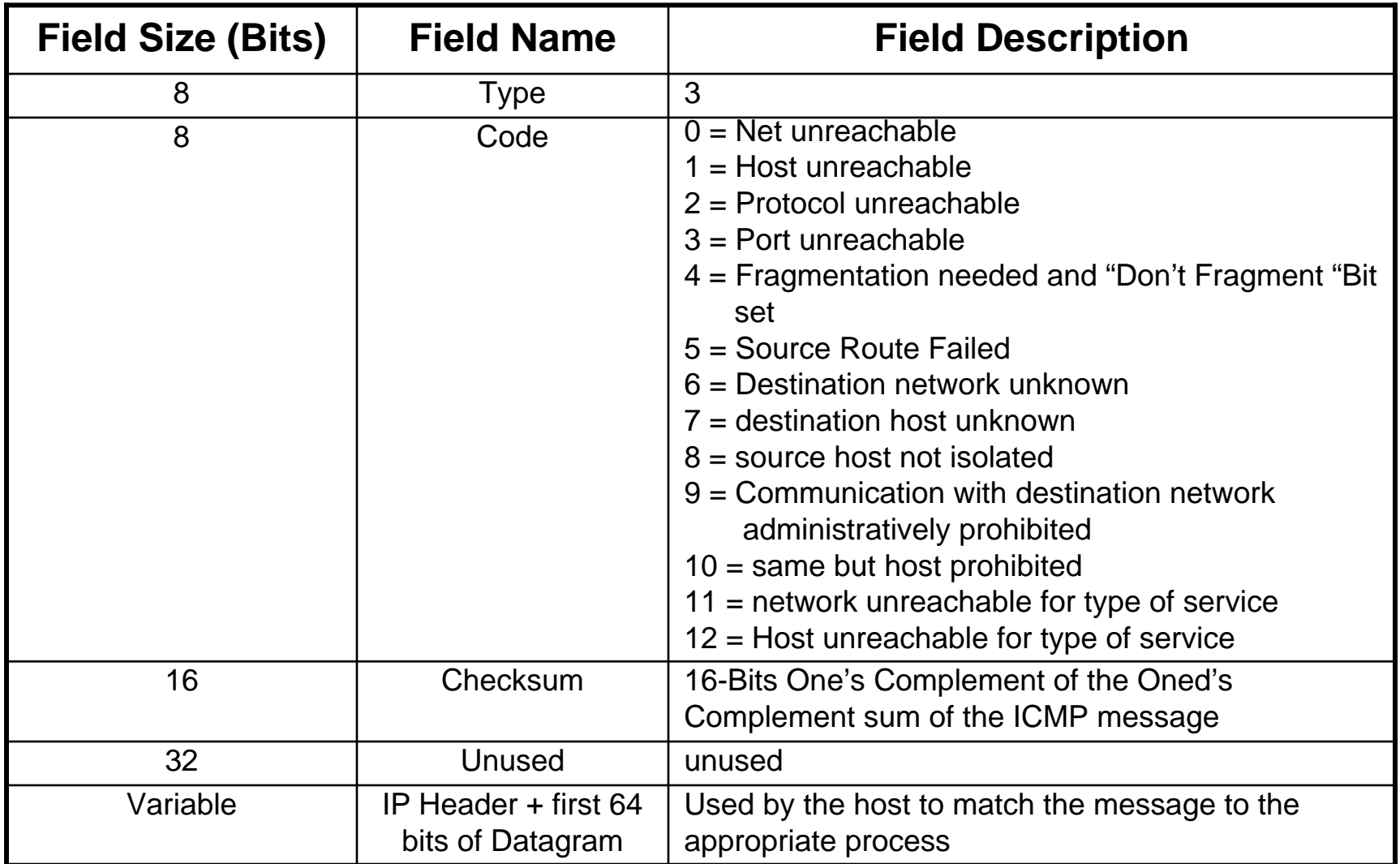

### Thei**Admin**

### Destination Unreachable Message

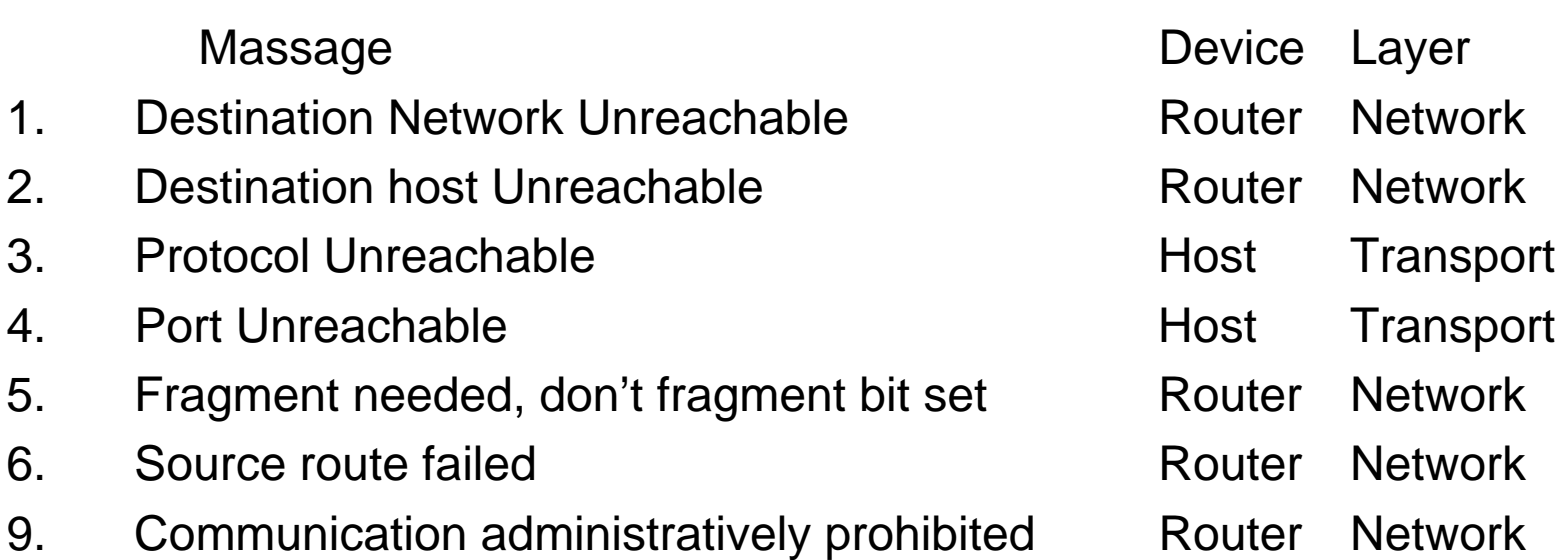

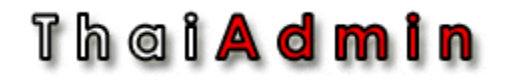

### Time Exceeded Message

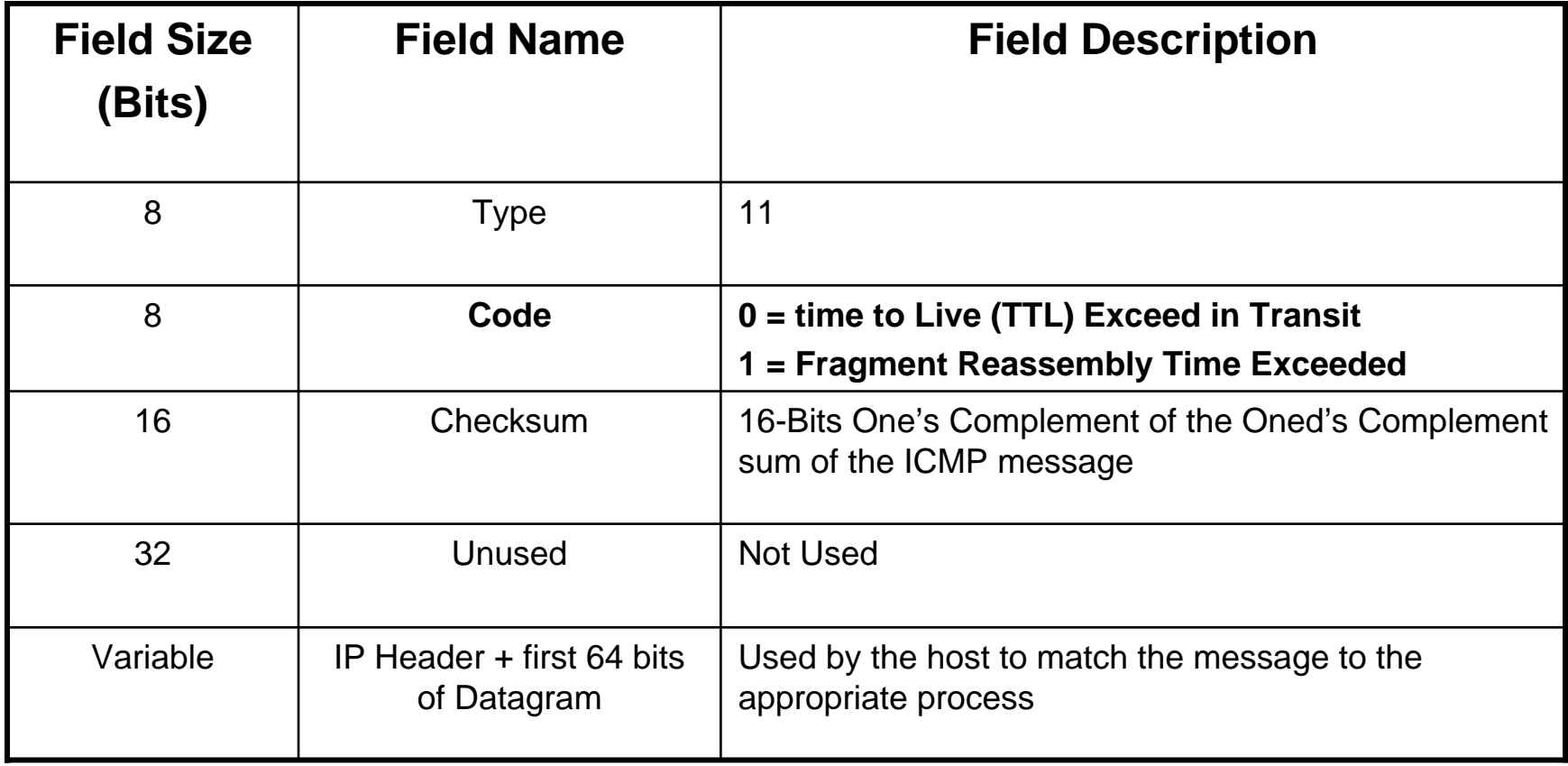

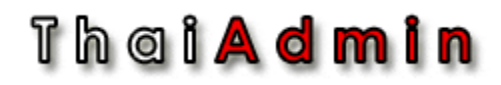

### Time Exceeded Message

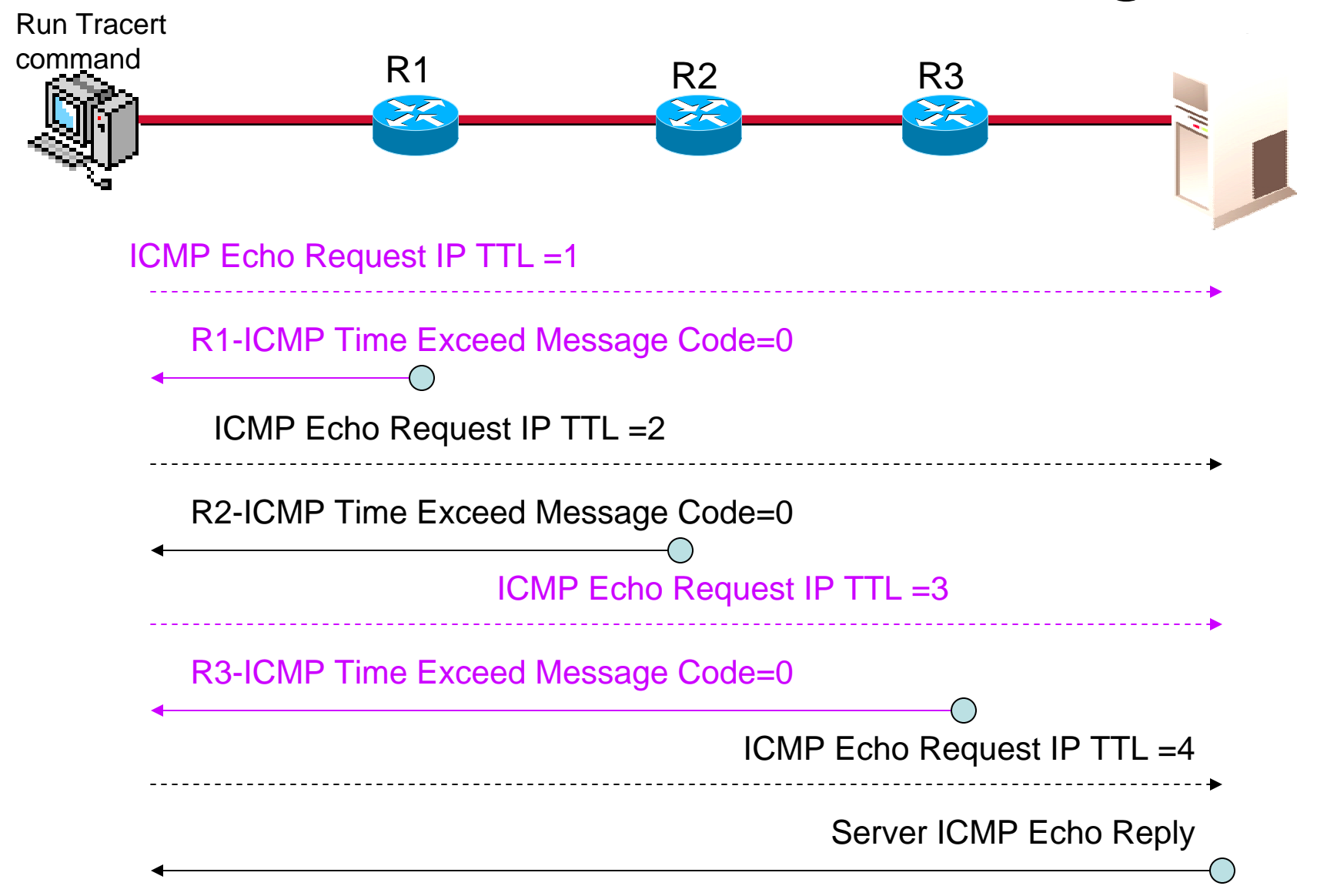

#### Th a i <mark>A d m i n</mark>

### Trace Route - Demo

### • TRACERT

 $|.|$ o $|$ x $|$ ex Command Prompt - tracert thaiadmin.org C:\Documents and Settings\warin.l>tracert thaiadmin.org Tracing route to thaiadmin.org [61.47.6.27] over a maximum of 30 hops:  $1$  ms  $\leq 1$  ms  $\leq 1$  ms 192.168.1.1 1 2  $15$  ms  $15$  ms  $17$  ms 210  $\overline{3}$  $16$  ms 20 ms 18 ms 210.245.0.33  $\left[\begin{smallmatrix} \mathtt{1}\ \mathtt{2}\ \mathtt{5}\ \mathtt{5} \end{smallmatrix}\right]$  $15$  ms  $24$  ms  $114$  ms 210.245.0.1  $250$  ms  $238$  ms  $232$  ms if-4-7.core1.hk2-hongkong.teleglobe.net [216.6.9] 230 ms  $240$  ms 239 ms if-6-2.core1.kth-hongkong.teleglobe.net [216.6.9] 6 5.1301 402 ms  $423$  ms if-0-0.core1.laa-losangeles.teleglobe.net [207.4] ¥ 5.193.1051  $412$  ms  $412$  ms if-5-0.bb3.laa-losangeles.teleglobe.net [207.45.  $414$  ms 8 193.981 ix-1-0.bb3.laa-losangeles.teleglobe.net [209.58.  $376$  ms  $377$  ms 384 ms 85.181 532 ms  $552$  ms  $562$  ms 202.47.253.214 10 567 ms 566 ms 572 ms 202.47.253.147 11 578 ms 583 ms

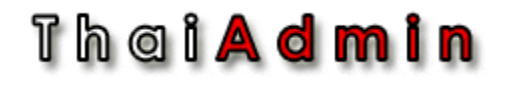

### Redirect Message

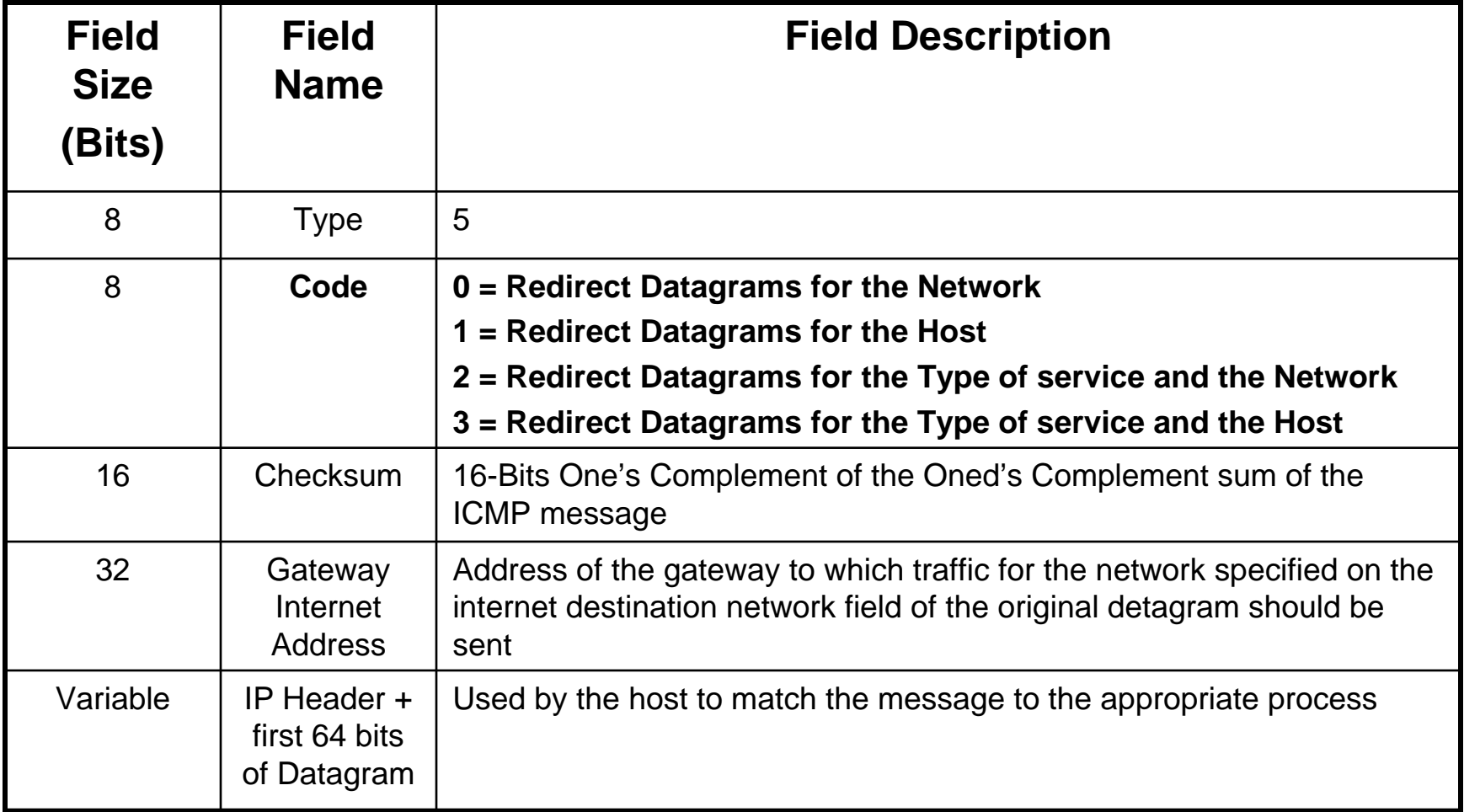

#### Th a i <mark>A d m i n</mark>

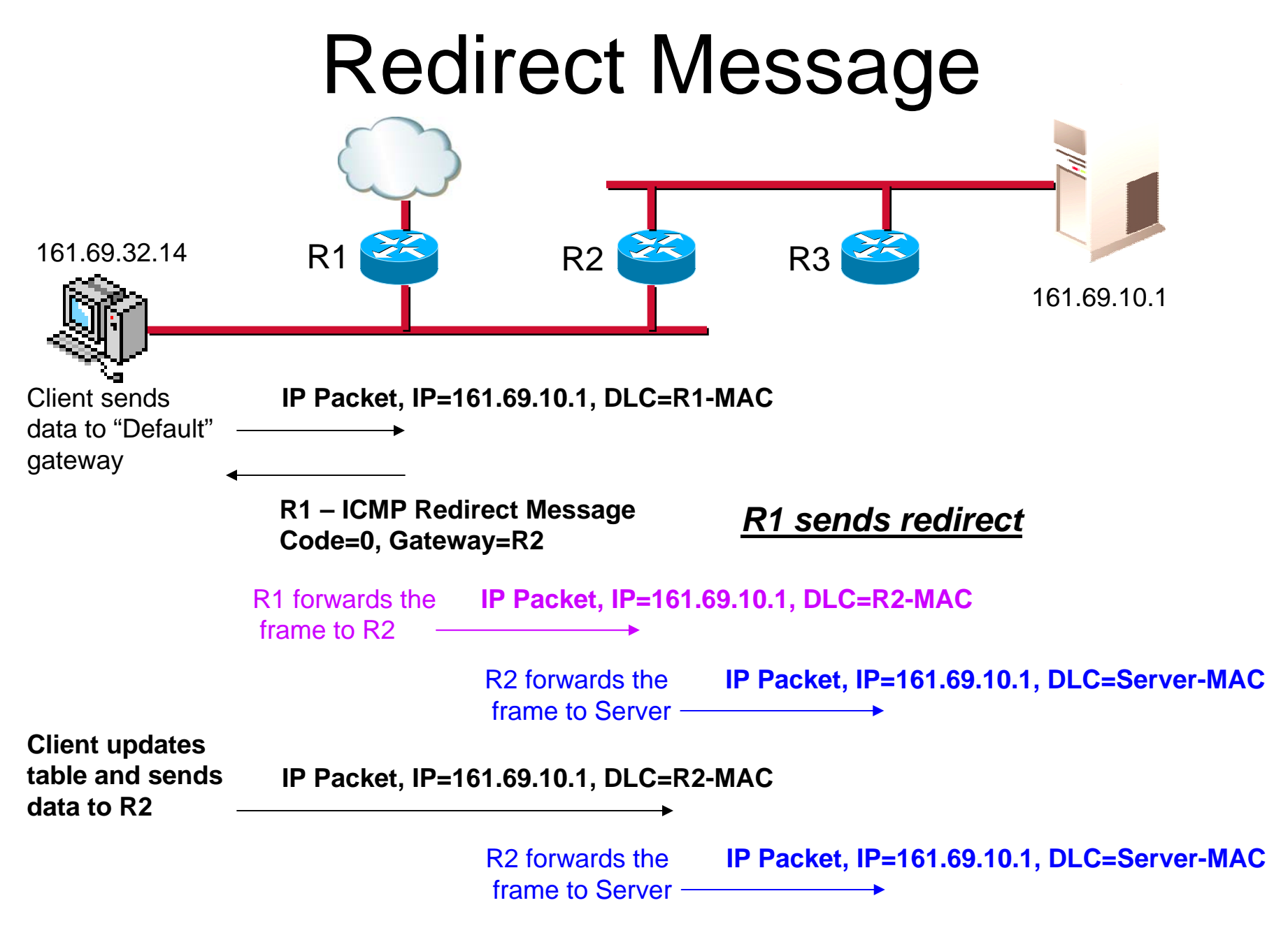

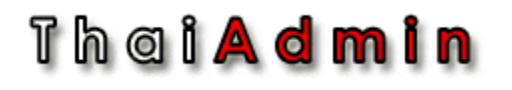

## Other ICMP Message

•0 = Source Quench

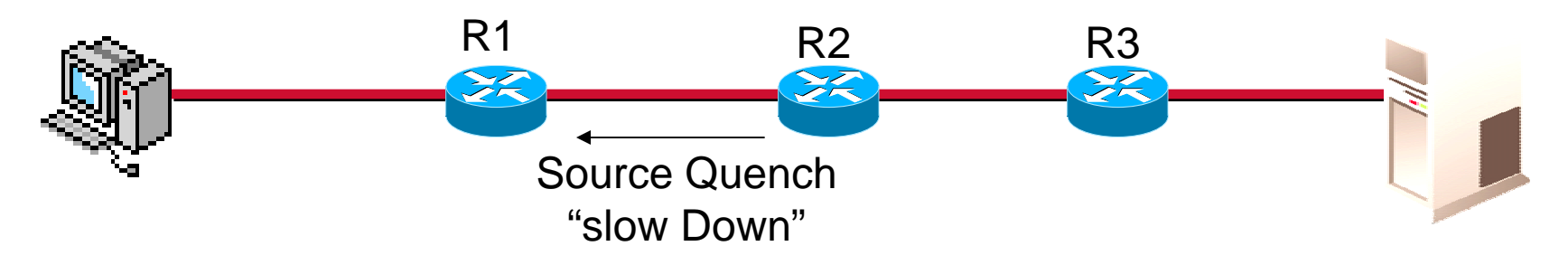

- • Time stamps
	- 13 = Timestamp Request includes originating time
	- 14 = Timestamp Reply includes receive and transmit timer values
- Address masks
	- 17 = Address Mask request
	- 18 = Address mask Reply includes networks mask

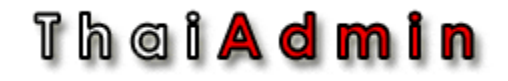

### Demo Lab

• ICMP Redirect

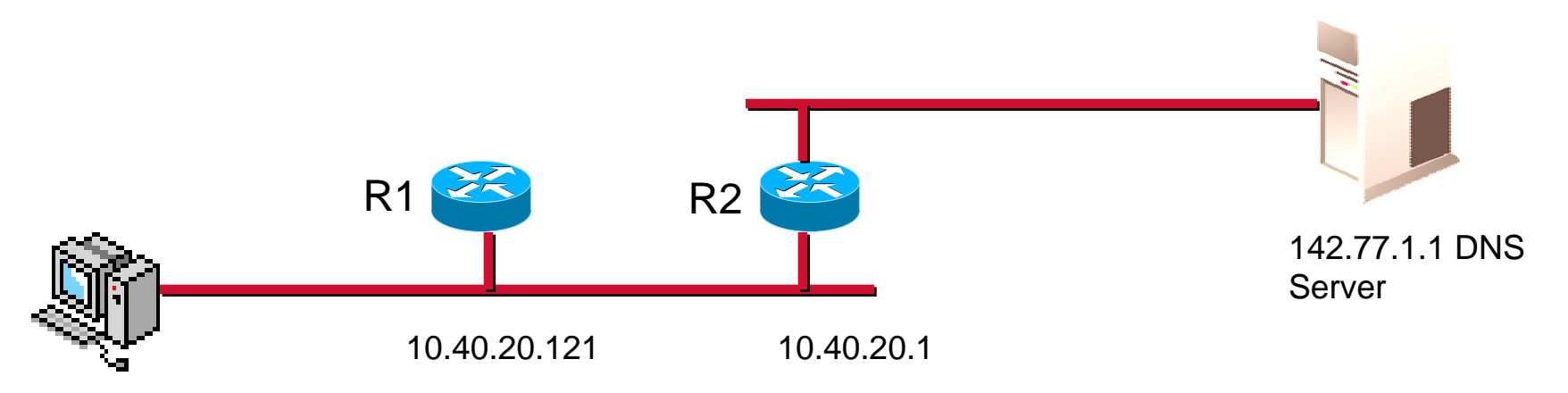

10.40.20.115

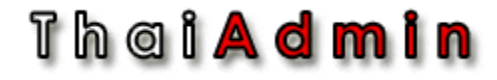

### Detail Protocol: TCP

# **TheiAdmin**<br>Transmission Control Protocol (TCP)

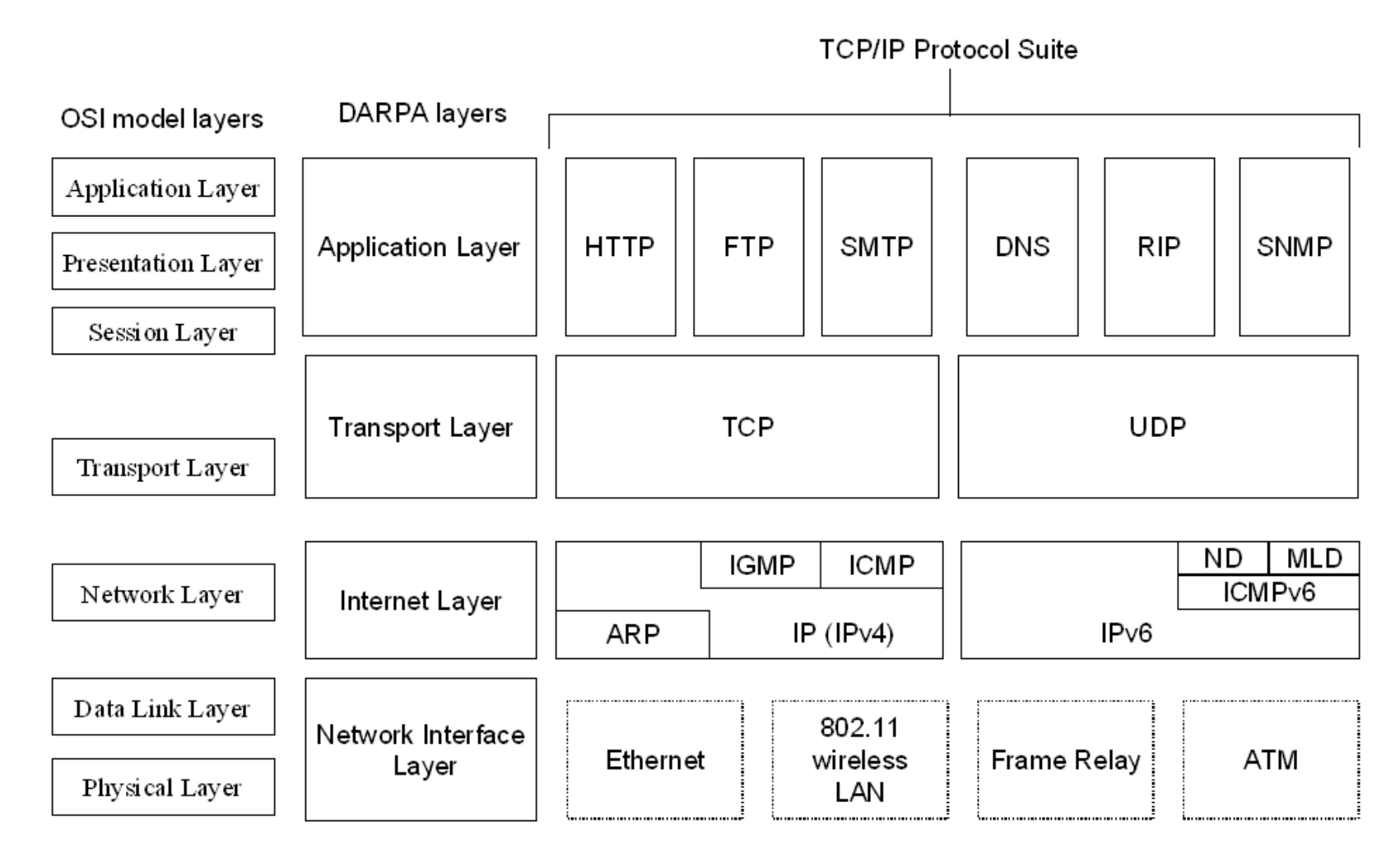

Th a i <mark>A d m i n</mark>

## What Does TCP Do?

- Reliable Internetwork Packet Delivery
- Efficient Flow Control
- Multiplexing (Conversation and Connections)
- Error Control (Checksum)

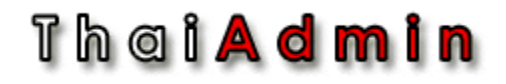

### TCP Header

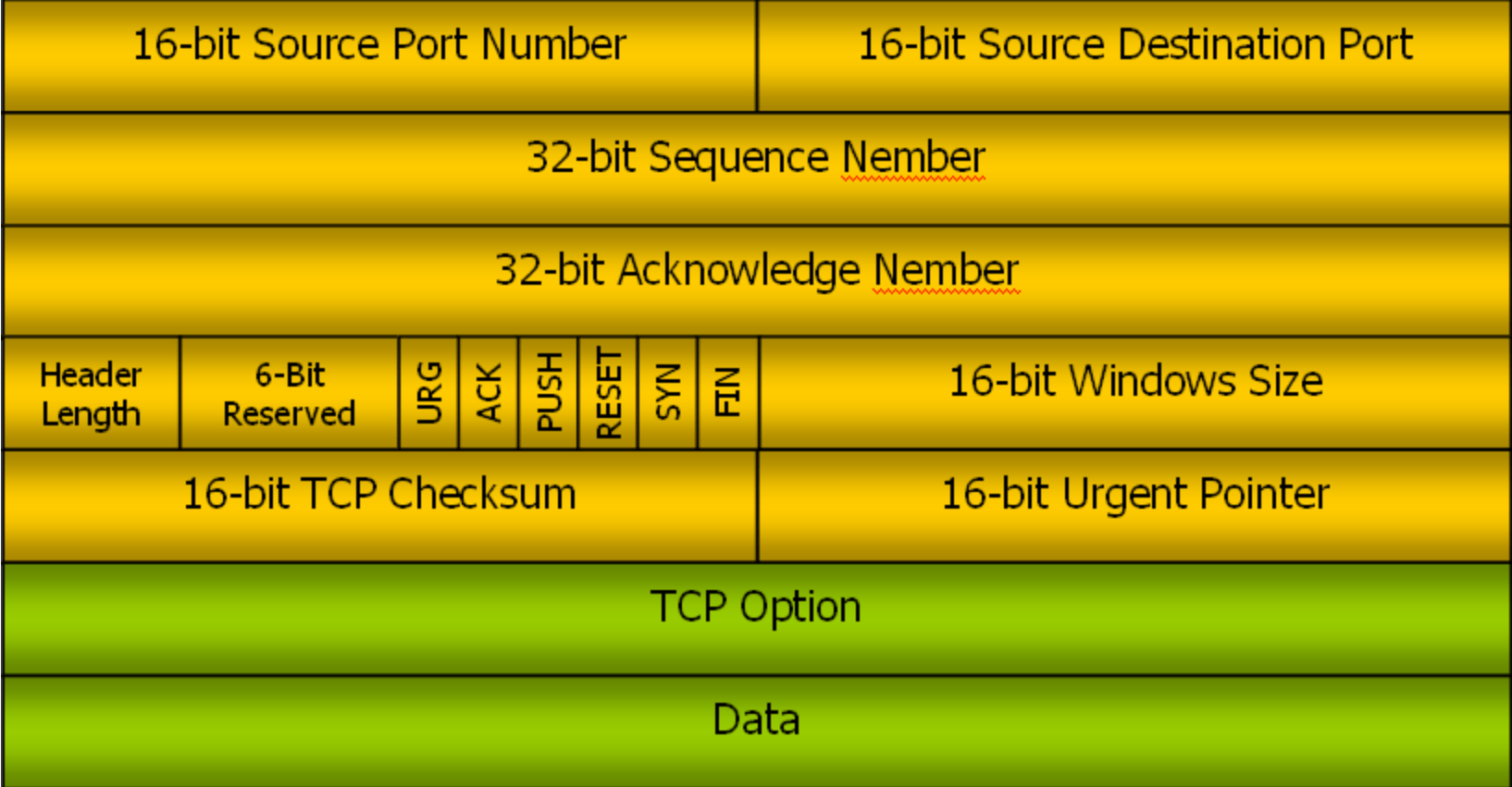

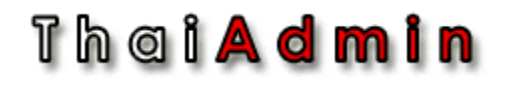

### TCP Fields

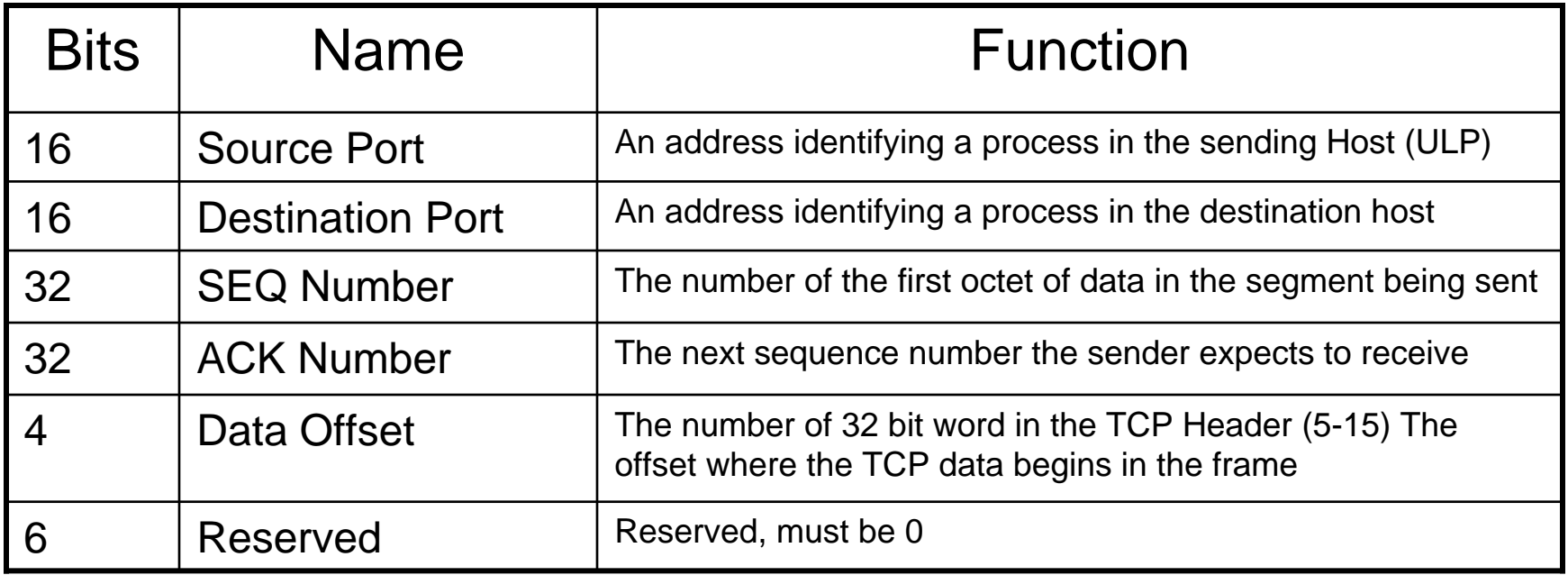

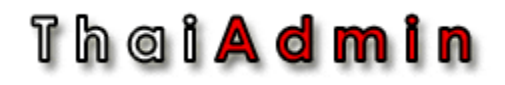

### TCP Fields

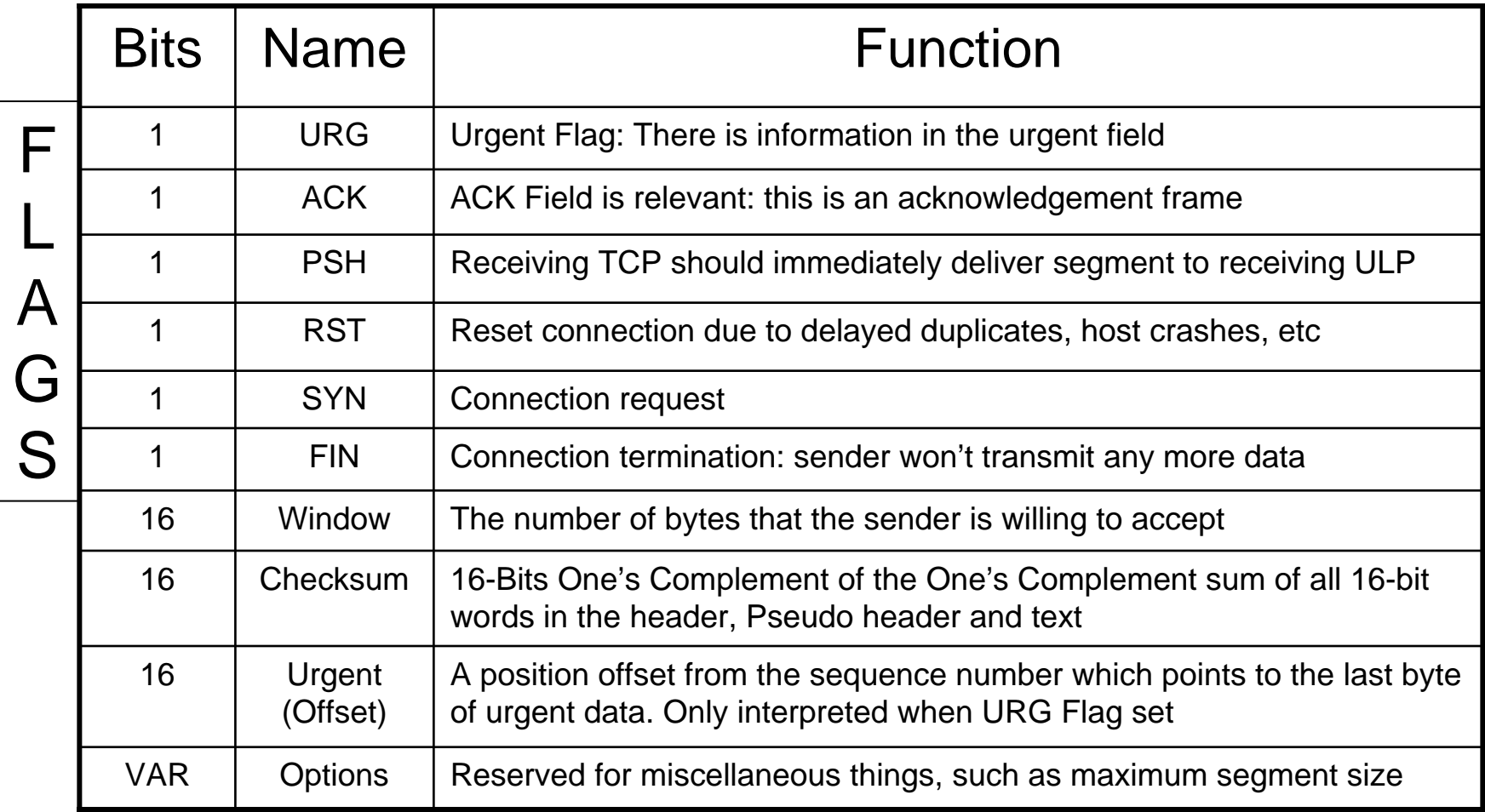

#### Thei**Admin**

### What is a Port?

Port is the place that the server application is waiting (Listen) client to connect to

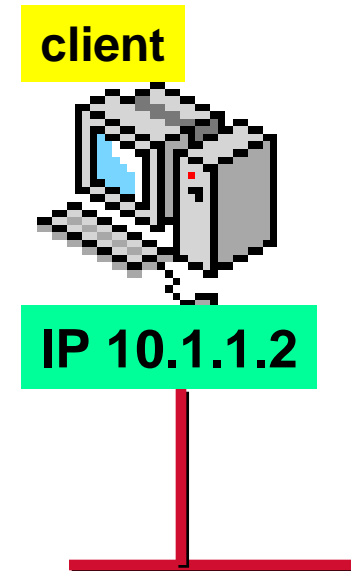

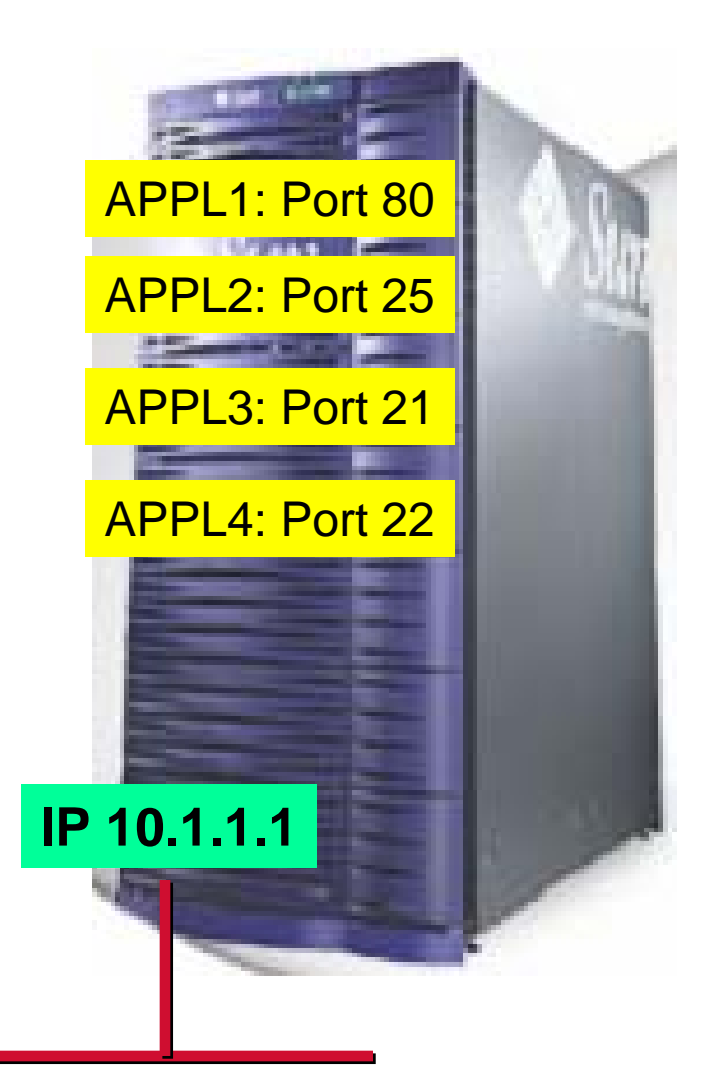

### Th a i <mark>A d m i n</mark>

### Common UDP/TCP Port Number

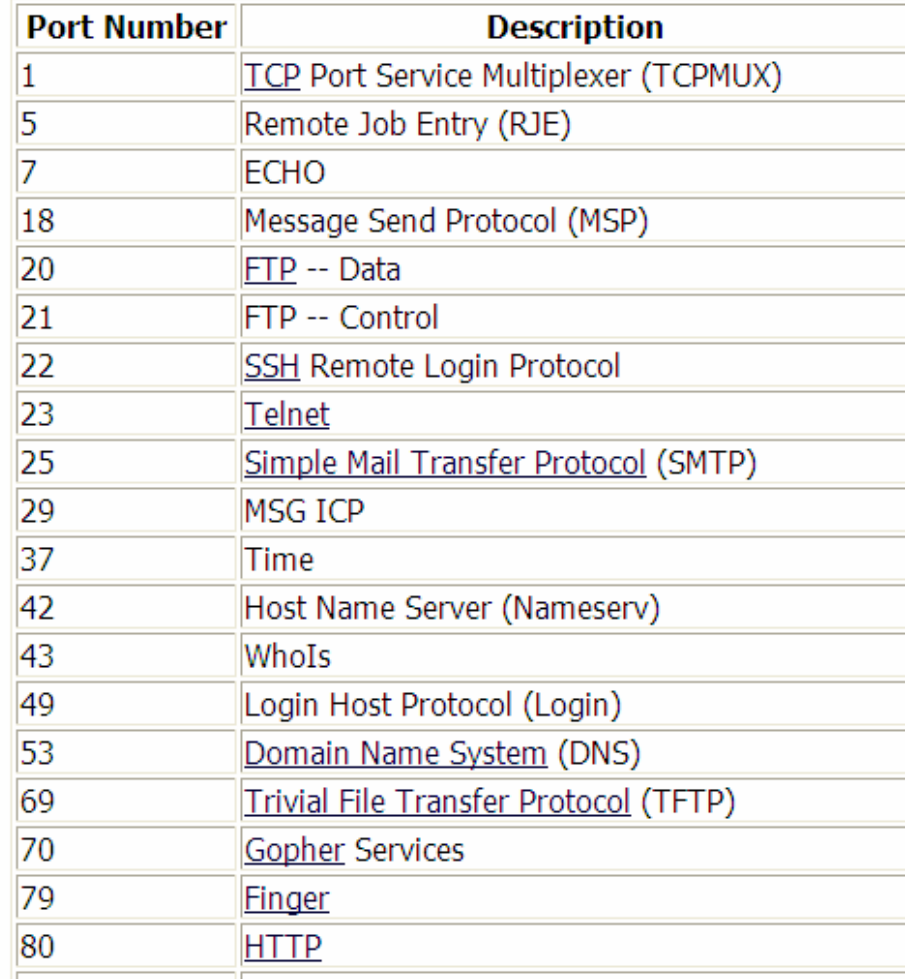

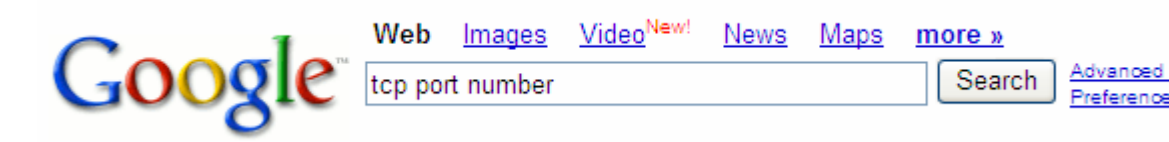

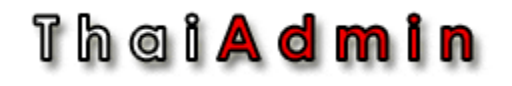

### Are Ports & Sockets the Same?

# $Port \neq$  Sockets

- A **Port** is an address used by the Transport layer to talk to an application
- A **Socket** is the combination of the port number **and** IP address creating a unique address for an application in the network

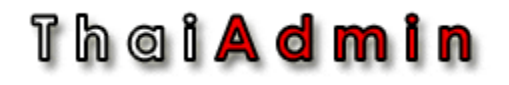

### Source & Destination Port

- Most implementation:
	- – Client will choose random port from internal pool as source port number
	- Destination has to be well known port number
- Example
	- – User A send packet to Web server (port 80)
		- Step1: Client random choose source port from its internal pool (1024-65535). >> let get 54362 for example.
		- Step2: Client compose packet send to web server
			- Source IP: A's IP address
			- Source TCP port number is 54362
			- Destination IP: Web server's IP address
			- Destination TCP port number is 80 (well known port number)

#### Th a i **A d m i n**

### What is a Connection?

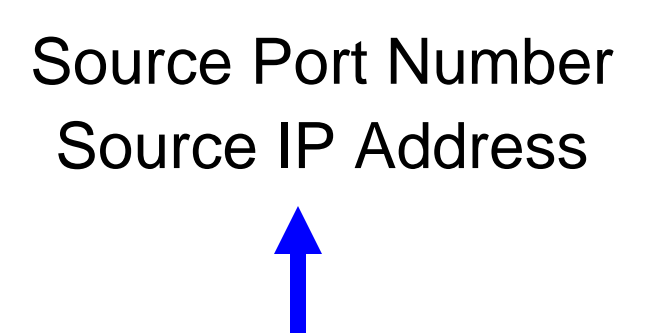

Destination IP AddressDestination Port Number

- Socket of one application is associated with the socket of another application process, creating a socket pair used to refer to the connection
- All data transfers are tracked through the socket pairing
- The socket paring is destroyed when a timeout expires after the connection is released

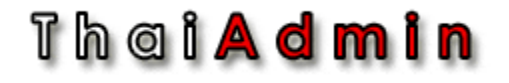

### Connection Establishment

### The 3 Way Handshake

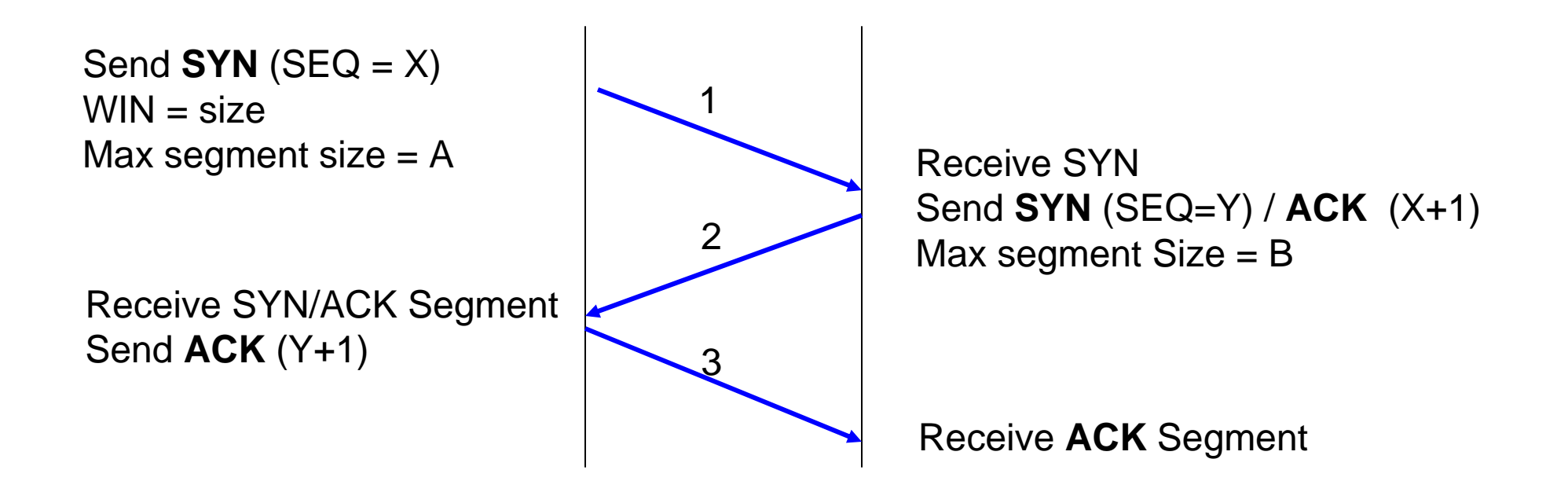

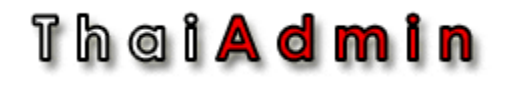

### The Effect of Segment size on Performance

#### **Small Segments Large Segments**

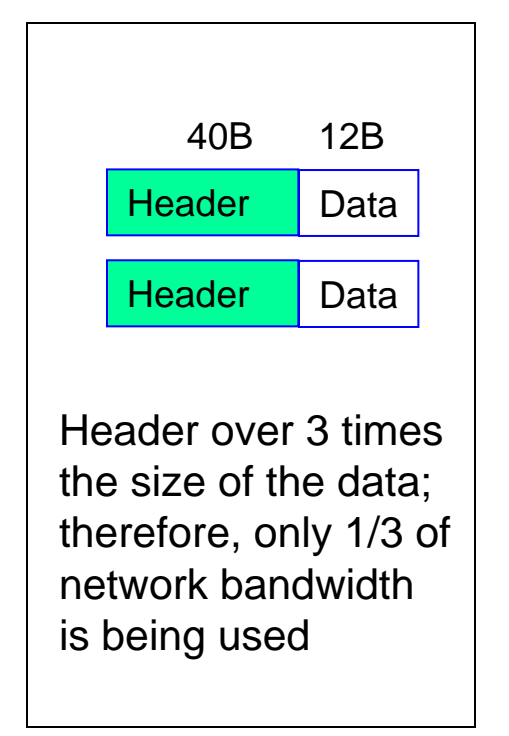

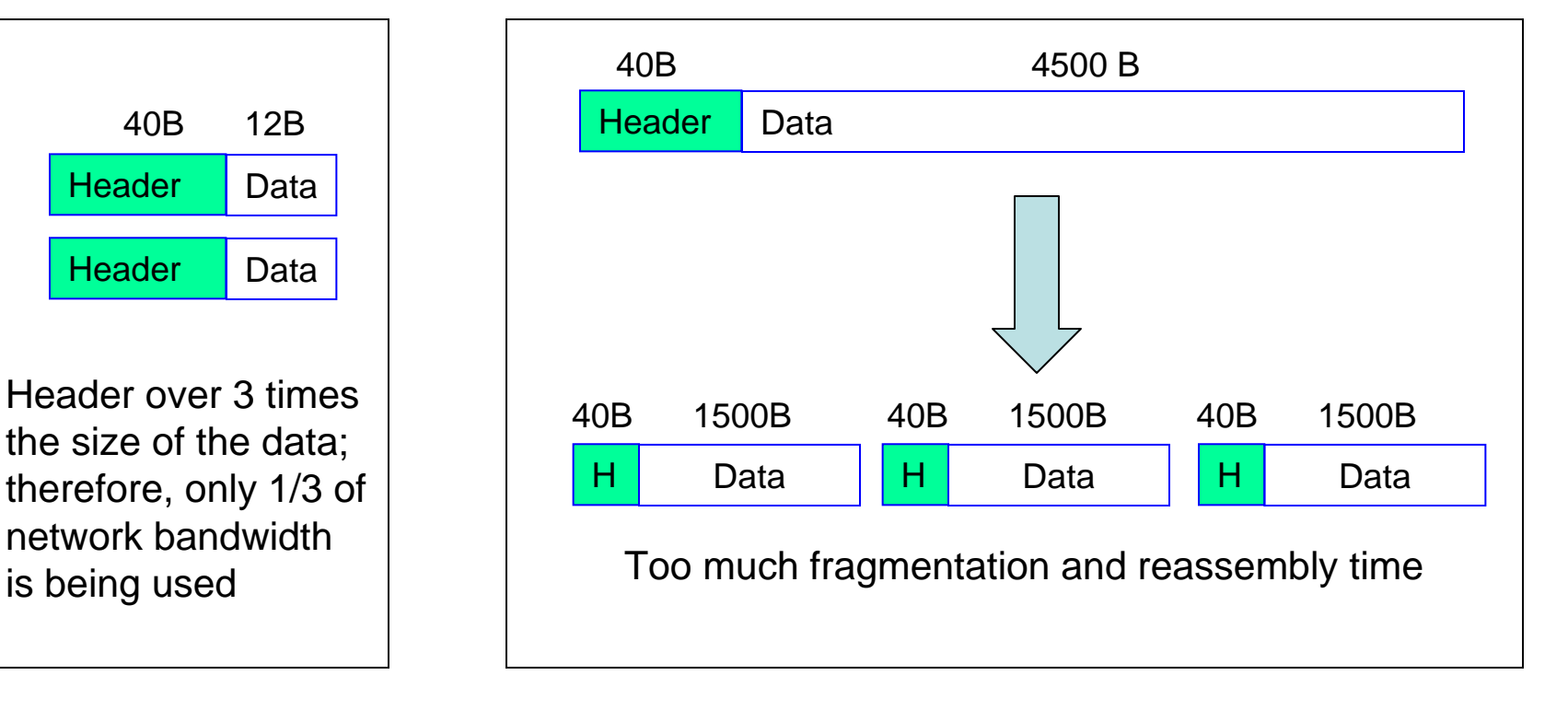

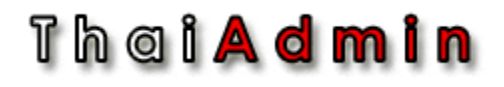

## Reliable Delivery mechanisms

• Positive Acknowledge with Retransmission (PAR)

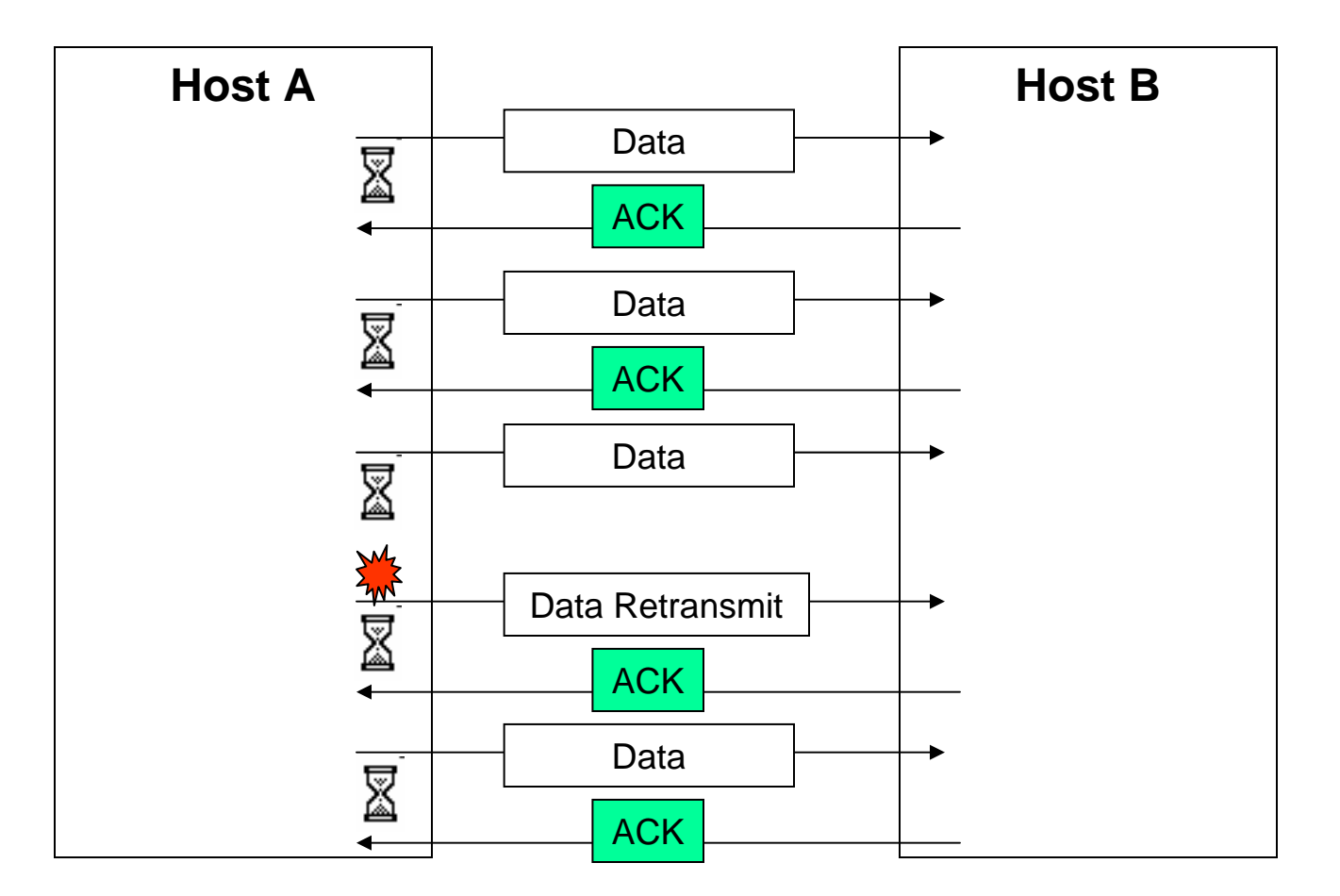

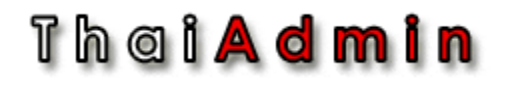

# Reliable Delivery Mechanisms

• Sliding Window

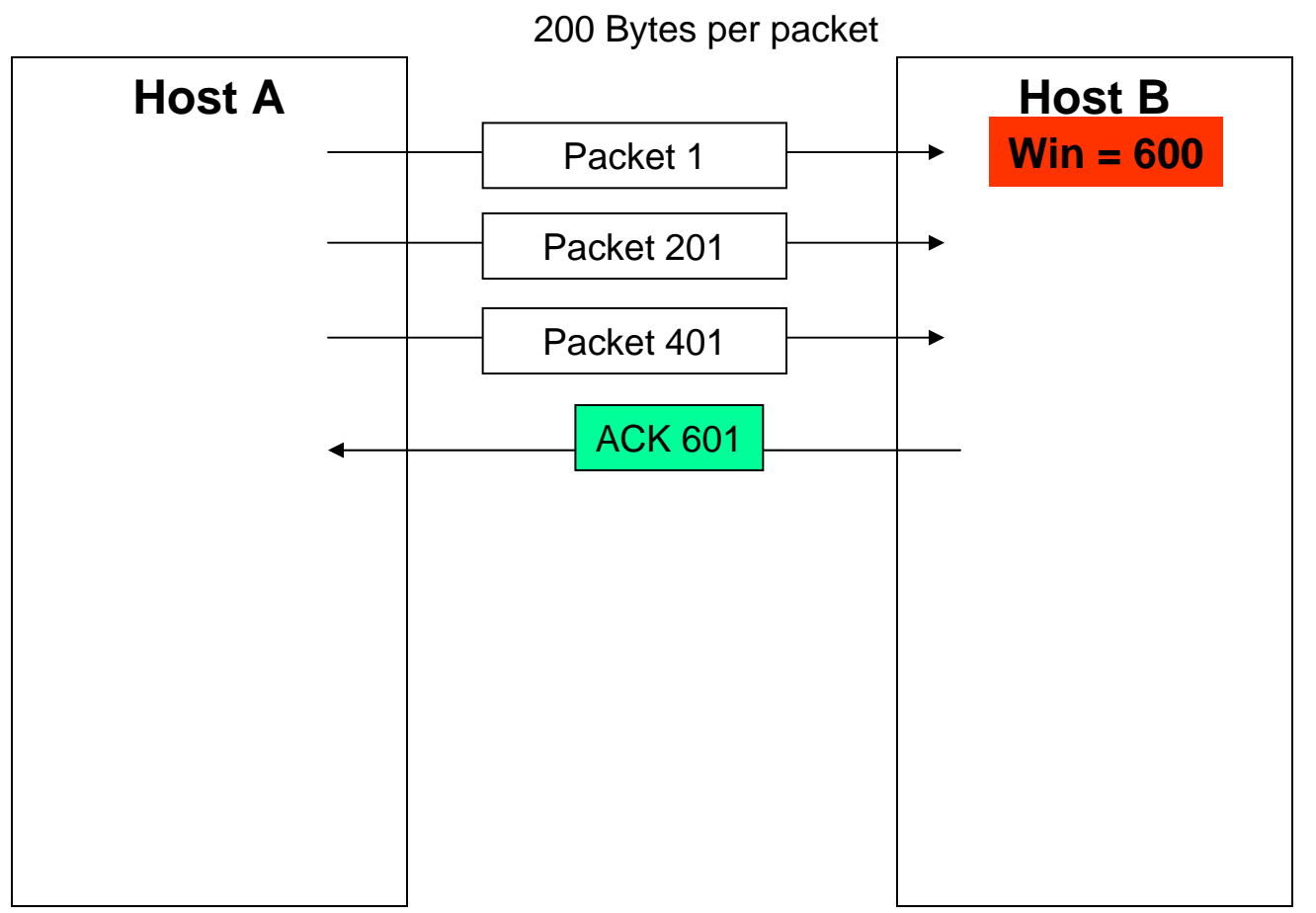

### Th a i <mark>A d m i n</mark> Efficient Flow Control *Sliding Window*

- • Simple PAR mechanisms waste bandwidth: Sender must receive ACK prior to sending more data
- $\bullet$  Sliding window protocols allow multiple transmission without an ACK
- •Sliding window provide flow control
- Each station has a send and receive window
	- The size of my send window is the size of your receive window
	- The window indicates the buffer space available for that application at that moment
	- Transmitted data is held in the buffer until the ACK is received
	- Only unacknowledged data is retransmitted

#### Thei**Admin**

# MTU

• MTU - Maximum Transfer Unit

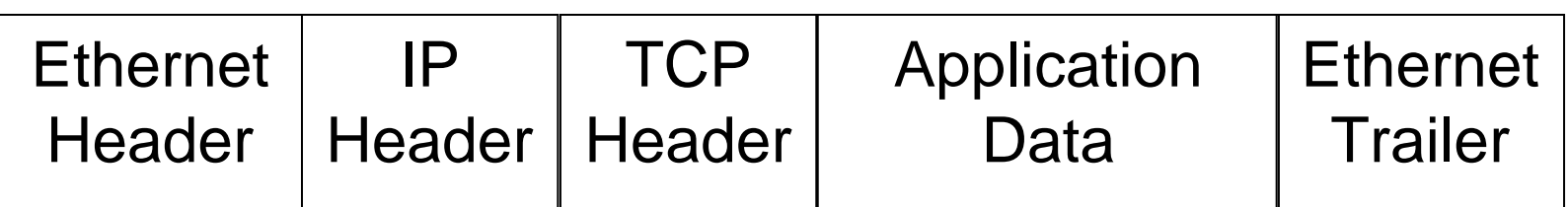

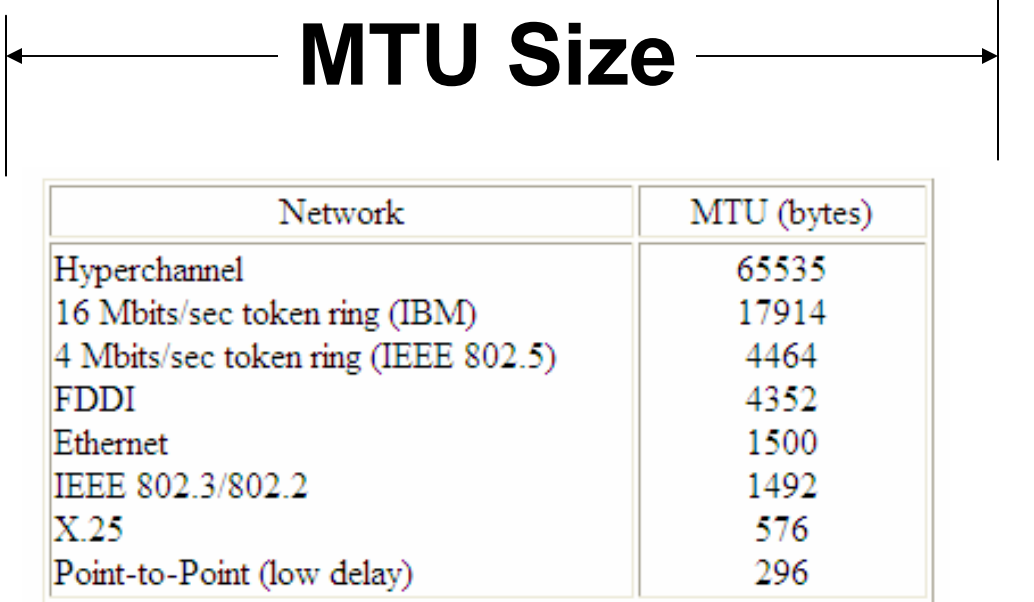

#### Th a i <mark>A d m i n</mark>

# **MSS**

• MSS – maximum segment Size is the largest "chunk" of data that TCP will send to the other end

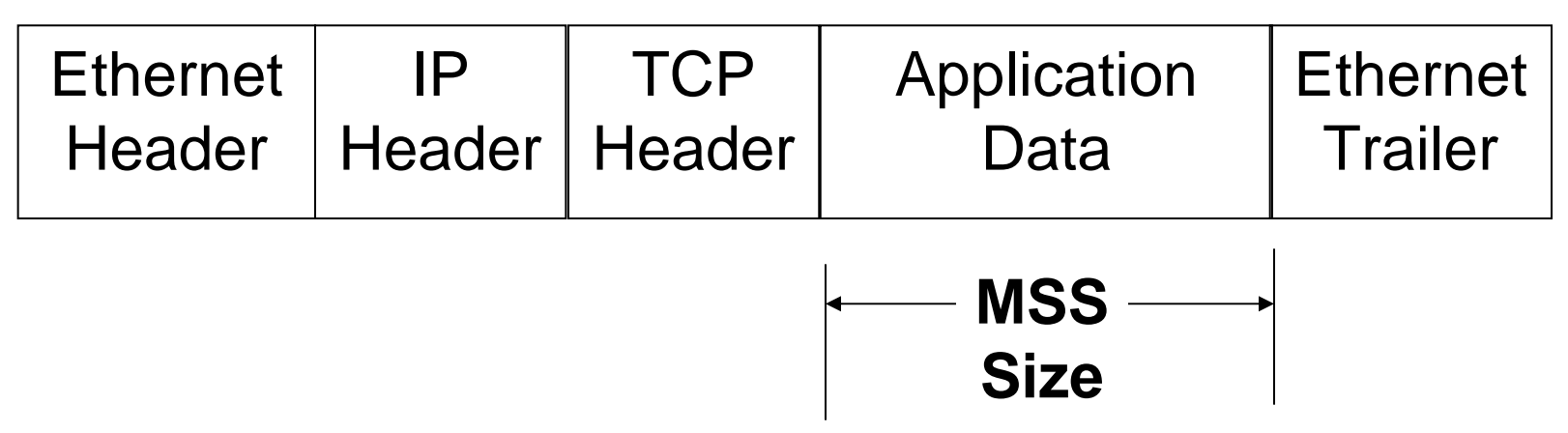

#### **Ethernet**:

 $MSS = MTU(1500) - IP header(20) - TCP header(20) = 1460$ 

Note: Each OS can announce MSS with different value

Th a i <mark>A d m i n</mark>

### Window Size

- Window Size is buffer size for packet receiving
- Receiver will announce it's Windows size (Buffer size) to the sender
- Sender can send data up to window size which announced by Receiver
- Sender has to wait until Receiver clear buffer and announce window size again then it can continue send data

#### @ winsize4.cap - Ethereal

File Edit View Go Capture Analyze Statistics Help

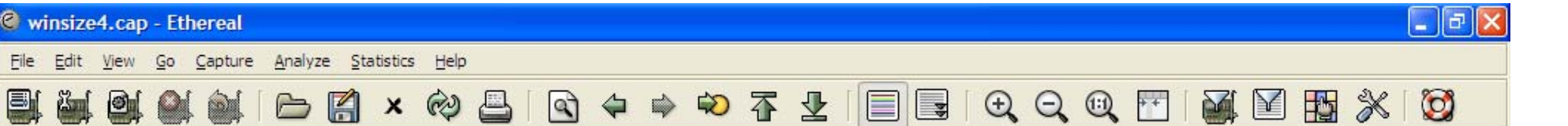

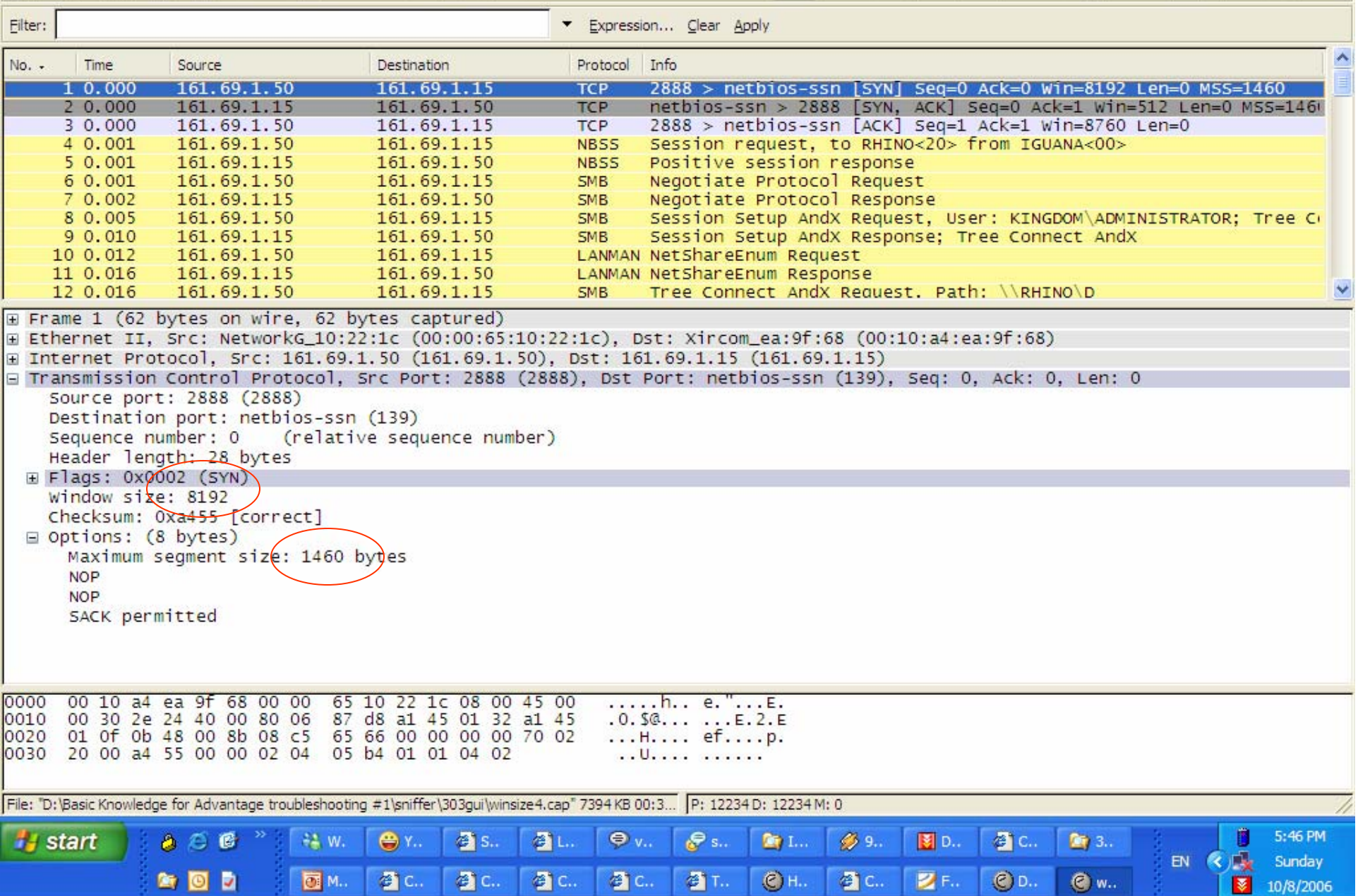

#### Thei**Admin**

### Example – Sliding Window

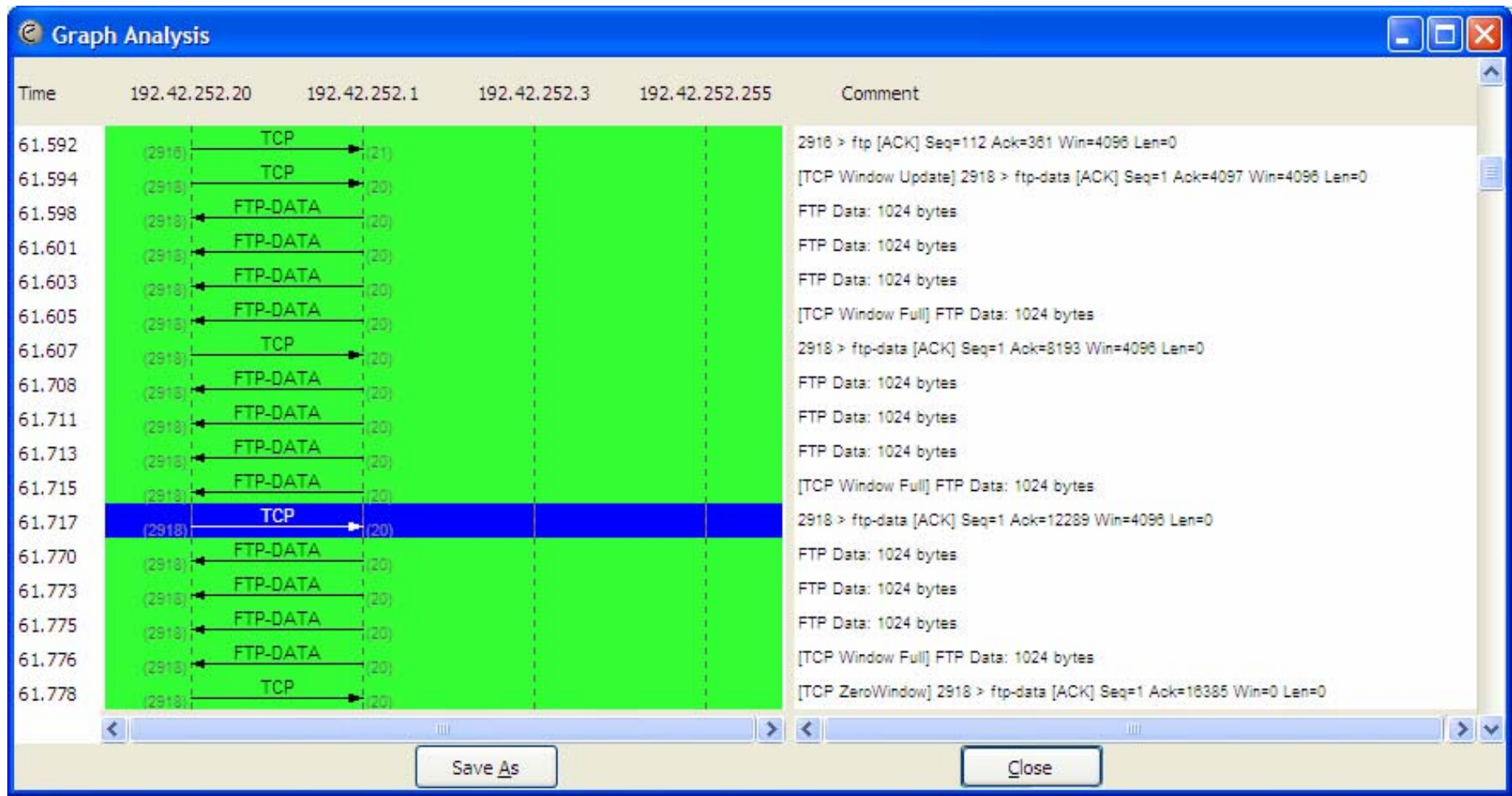

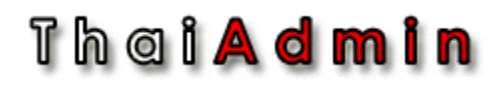

### When data must be delivered right away

**Sender**

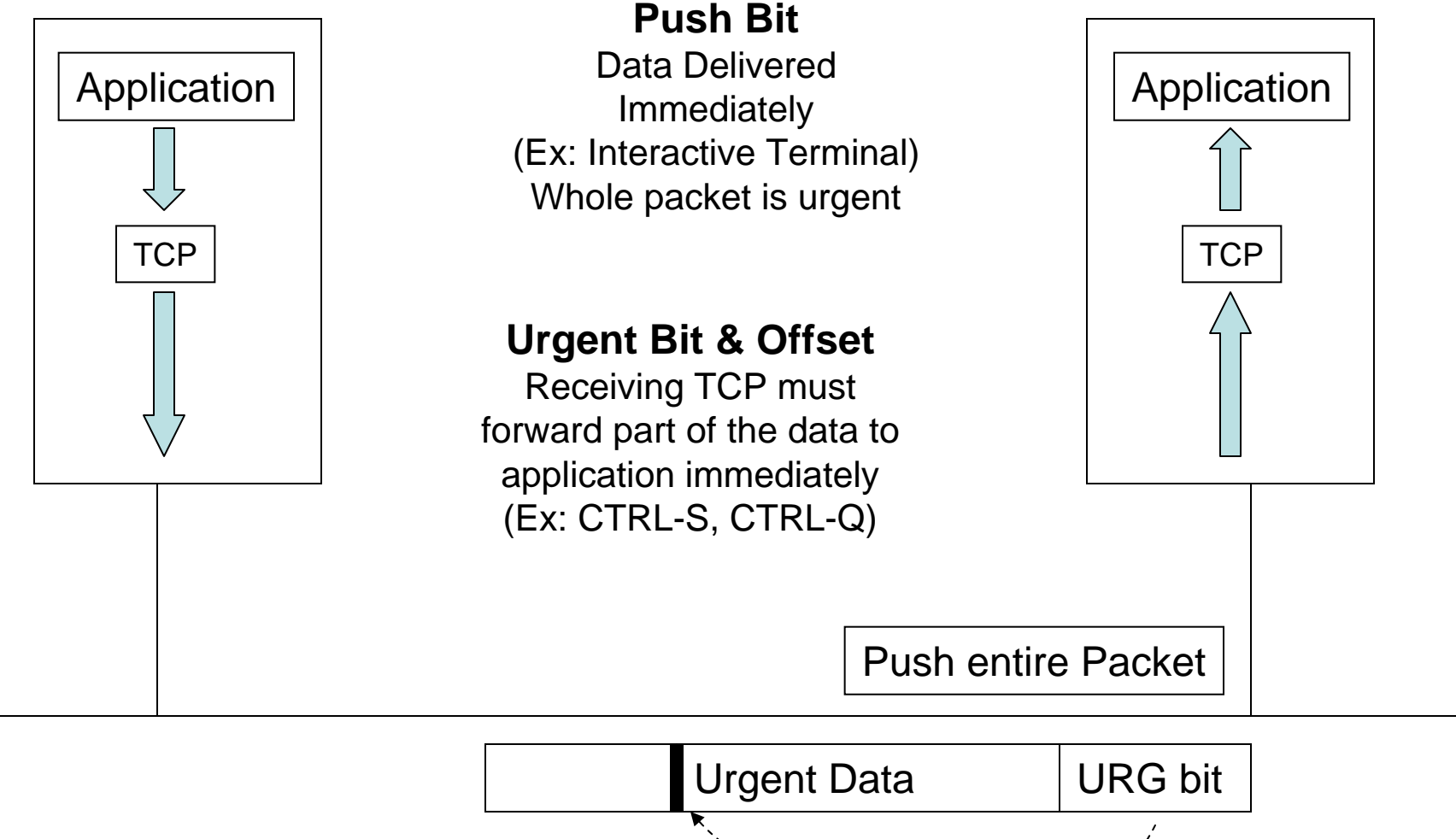

#### **Receiver**

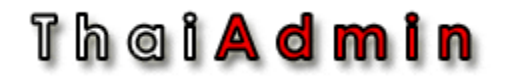

### Closing TCP Connections

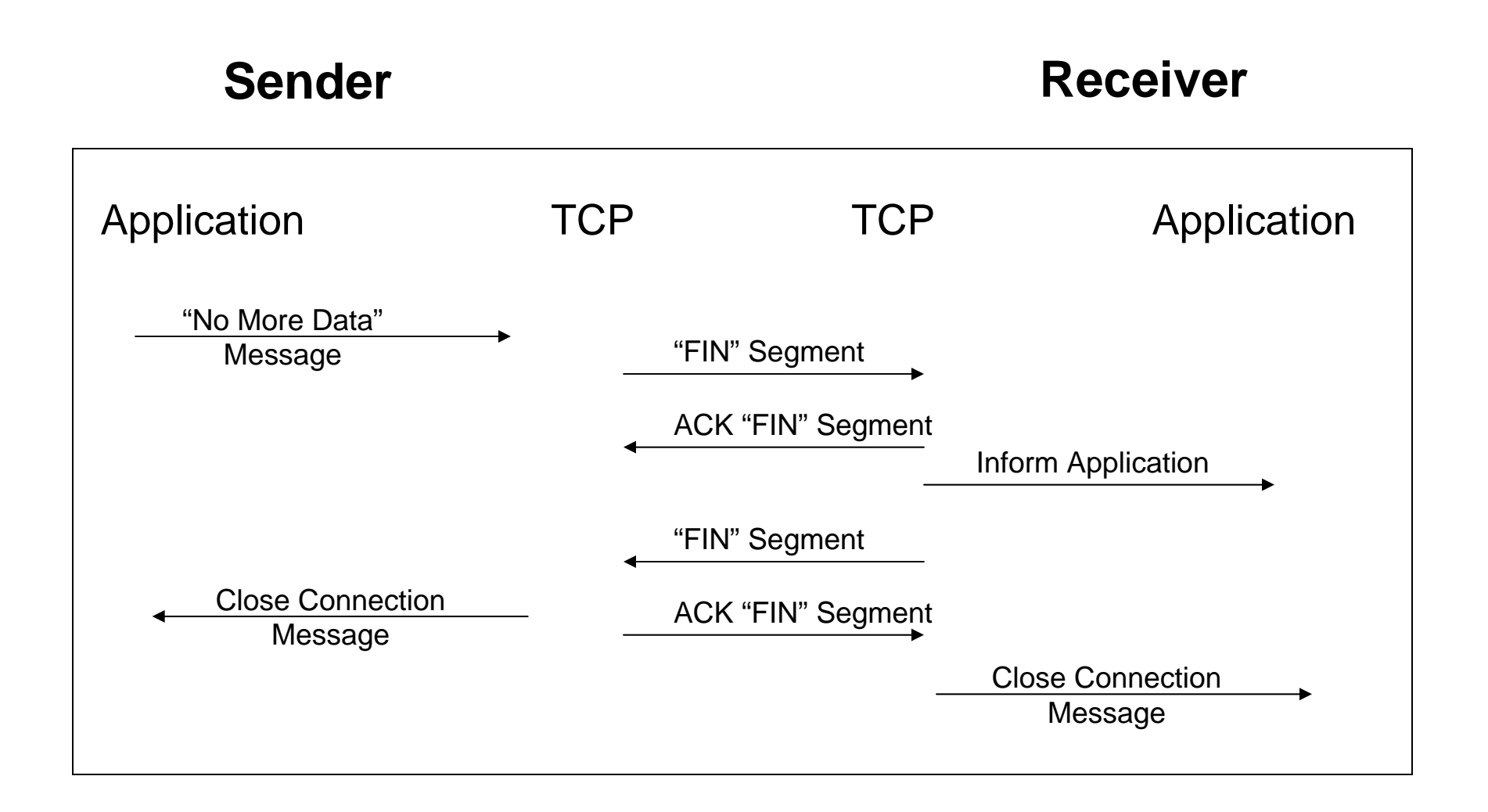

#### Thai**Admin**

### Resetting a TCP Connection

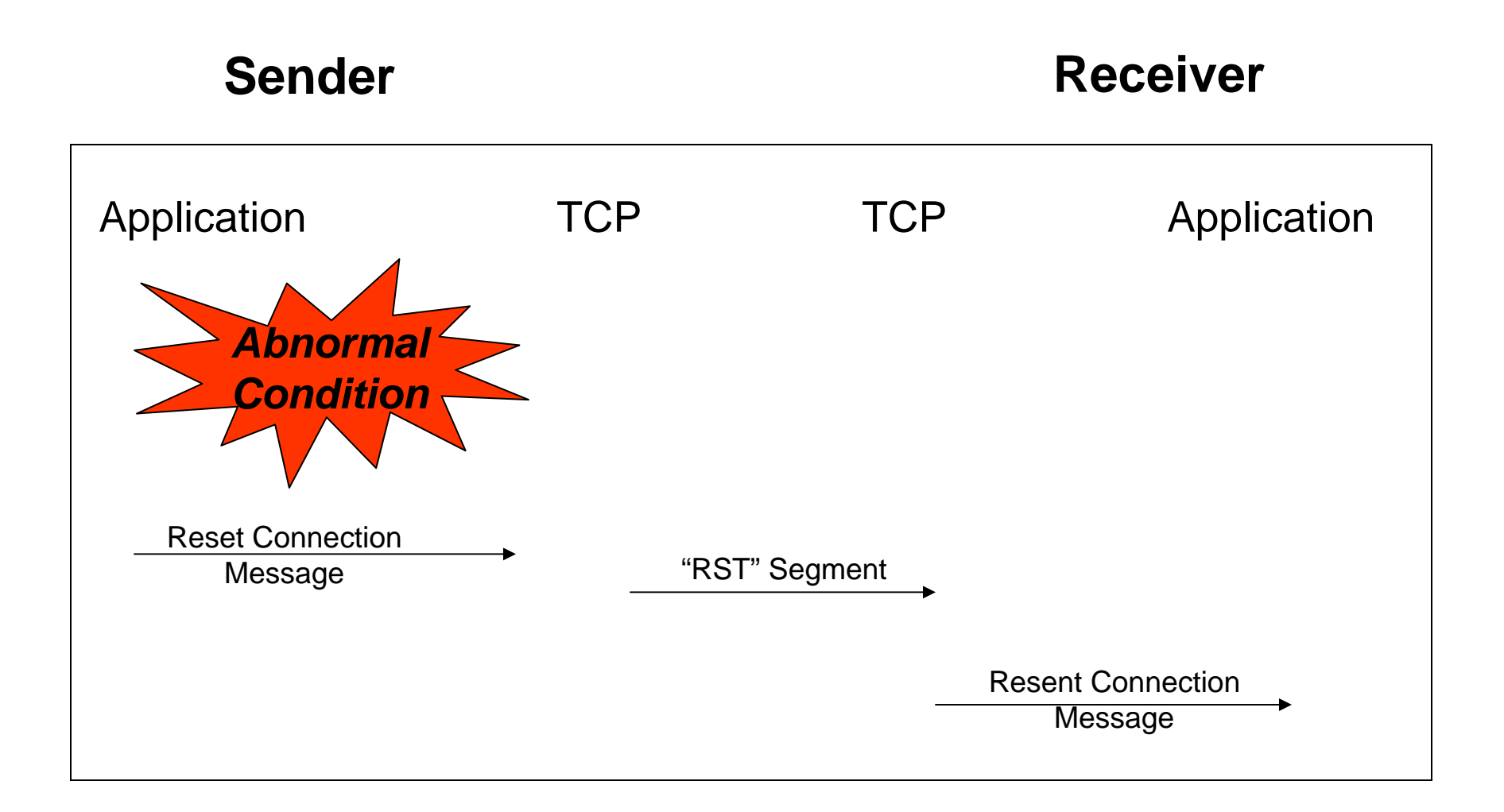

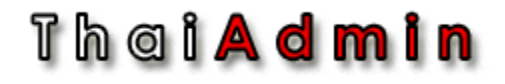

### Demo Lab

• Sliding window